## **PTV Visum 16 Release Notes**

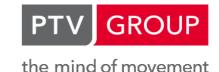

Last modified: 2018-07-16

http://vision-traffic.ptvgroup.com/en/support\_visum

## 16.01-18 [132891]

2018-07-13

## Fixed Bugs

#### COM-API

Python scripts not executable via menu: Python files (\*.py) were no more offered through the menu item 'Execute script file', and it was not possible to execute a python script file by dragging & dropping it on the PTV Visum main window. This bug has been fixed. (18862)

## 16.01-17 [132711]

2018-07-08

## New Features and Changes

#### I/O Interfaces

- Character set for shapefile import: If a CPG file specifies the character set of the shapefile as UTF-8 when importing a shapefile, the shapefile is now read as UTF-8-encoded file. (13570)
- Non-ASCII characters in shapefile export: Strings are now written in UTF-8 format during shapefile export. In addition, a \*.cpg file specifying this character set is created. Systems that do not interpret this file do not experience any deterioration, because the import as ASCII character set continues to function if de facto only characters from this character set occur. (14812)

## Fixed Bugs

#### Add-Ins

- Barriers in 'Create PuT Zone Connectors': If POIs of a category are used as barriers in the 'Create PuT Zone Connectors' add-in, an error message could occur in certain cases. This bug has been fixed. (18391)
- Documentation of function of SysPath.py: The function of the file SysPath.py within the Visum Python package VisumPy was not documented. This error has been fixed. (17896)

## **Dialogs**

- Class names for classification in graphic parameters: The class names of the individual classes of a classified display were no longer automatically adjusted to changed class limits in all graphic parameter dialogs. Resetting the class names via the shortcut menu also no longer worked. Both bugs have been fixed. (18692)
- Crash in case of invalid entry in 'Maximum bar width': No more crash after entering an invalid value in the 'Maximum bar width' field in the 'Edit bar' dialog. (18767)
- Crash when editing line and path bars: No more crashes when opening the edit dialog for a line or path bar via the button in the graphics parameter dialog (Link Bars Display page) if the same dialog had previously been opened by clicking in the Filling cell within the table. (18521)
- Graphic parameters of bars: In the 'Edit bars' dialog, the format for the scaling limits was no longer correctly adapted to the attribute type. This bug has been fixed. (18785)
- Incorrect entries in 'Edit bar' dialog: If you entered an invalid value in an input field of the 'Edit bar' dialog, this was not pointed out when changing the dialog page, but only when entering values on a different page. However, the incorrect value was then no longer visible. This bug has been fixed. (18769)
- Numbers for 'Delete multiple nodes': In the 'Delete multiple nodes' dialog, the number of nodes to be deleted did not update when switching on or off the options for isolated, single-leg or multi-leg nodes. This bug has been fixed. (18455)
- Path selection buttons in 'Edit project directories': The default width of the file selection button (...) in the 'Edit project directories' dialog was too large and was reduced. (18634)

- Tooltip in the walk times matrix: In the 'Edit stop' dialog, the tooltip with the names of the respective stop areas was missing on the 'Walk times stop areas' page above the row and column headers of the walk times matrix. This error has been fixed. (18579)
- Width of the attribute selection dialog: Once you enlarged an attribute selection dialog, it could not be reduced again the next time it was opened. This bug has been fixed. (18573)

#### **Formulas**

- Matrix reference with a calculated expression in the condition: If, in a matrix reference, there is neither a constant nor an attribute value on the right side of a condition but an expression to be calculated (e.g. 'Matrix([NO] = 1+1)' instead of 'Matrix([NO] = 2)', the matrix reference was not always resolved correctly, especially if a suitable matrix did not yet exist. This error has been fixed. (18456)
- Preselection for analysis time slots in the formula editor: When an attribute is inserted as an operand in a formula, the default settings for analysis time slots made in the user preferences are taken into account in the attribute selection dialog that is then displayed. However, this setting could not be overridden in this particular dialog, that is, it was not possible to select an analysis time slot other than the default one. This error has been fixed. (17647)

## **Graphics**

Screenline labels: Screenline labels were also drawn if the 'Draw labels' option in the graphic parameters dialog was disabled, but the 'Draw object' option was selected under 'Display'. This bug has been fixed. (18552)

## **Graphics 3-D**

Classification of POIs in the graphic parameters: If POIs of a certain category (possibly with subcategories) were displayed in a prism display in the 3-D network view and these were either classified or displayed as height bands, and if a user-defined attribute of the POI category was used for the classification, then the action 'Redefine all classes' could not generate any reasonable classes. This error has been fixed. (18157)

### I/O Interfaces

Very large distances in HAFAS import: The import of HAFAS data was canceled without a result, if links with an extremely long length (a multiple of the earth's circumference) were generated due to incorrect indication of the coordinates of the stops. This bug has been fixed. (16735)

#### Installation

Python did not run after update: After updating the supplied Python 2.7 installation with a more recent Python 2.7 version, no more Python scripts could be started from within Visum. This bug has been fixed. Since a newer Python-2.7 version is supplied with Visum 18, this service pack must be installed in particular on computers on which Visum 18 is to be used. (18782)

## **Network Comparisons**

Change of network object reference type of a matrix via model transfer file: Until now, it was not possible to change the network object reference type of a matrix using model transfer files: a corresponding file could be created, but an error message was displayed during use. It is now possible to switch by saving the respective matrix as deleted and newly inserted into the model transfer file during the difference calculation (values of the matrix do not last the change of the network object reference type anyway). (18690)

#### **Network Editor**

Edit course of several line routes slow: Changing the course of several line routes at the same time was unnecessarily slow in case of a lot of line routes and has been accelerated. (18791)

#### **PrT Assignment**

Vehicle hours travelled tCur after LUCE assignment: In the 'PrT assignment quality data' list, the value of the attribute 'Vehicle hours travelled tCur' was displayed in the attribute 'Vehicle hours t0' after a LUCE assignment. This error has been fixed. (18568)

## **PuT Assignment**

Crash in case of Sharing with MPA: A crash no longer occurs when calculating timetable-based assignments with Sharing transport systems while using MPA if the option 'Use travel times of PrT transport systems as sharing travel times' is activated. (18523)

- Search parameters for PuT-Aux transport systems were lost: If values for PuT-Aux transport systems were specified in the term 'Transport system impedance' within the search parameters for the Branch & Bound search of the timetable-based assignment, these values were lost when saved and later read in as version files or procedure parameters files. This bug has been fixed. (18633)
- Sharing trips with interlining: Infinite loops no longer occur in timetable-based assignments in certain cases when one of the sharing transport systems used permits interlining of the sharing vehicles. (18608)

## **PuT Passenger Survey**

Display of non-plausible paths in the list: The attributes 'Standardized arrival time' and 'Standardized departure time' in the PuT path list and in the PuT path legs list displayed the value 14:53:52 for non-plausibilized or non-plausible routes instead of an empty value. This error has been fixed. (18519)

## Safety

Crash after preview of the heat map: A crash no longer occurs if after switching on the heat map in the Safety graphic parameters the preview is activated first and then the dialog is closed with 'Cancel'. (18229)

## Scenario Management

Password for database in plain text: The 'Edit database connection' dialog in scenario management displayed the password for the database connection in plain text. This bug has been fixed. (18787)

#### **Visum Files**

Fault-tolerant handling of procedure parameters in version file: If the import of the procedure parameters during the import of a version file failed, the complete version file could no longer be imported. This error has been fixed by now importing all other components of the version file except the procedure parameters (i.e. the actual network data, window configuration, graphic parameters etc.) anyway. (18680)

## 16.01-16 [130182]

2018-04-10

## New Features and Changes

#### **Graphics 3-D**

➡ Request better graphics card: On systems with several graphics cards (usually an energy-saving onboard and a high-performance additional graphics card, often on notebooks), the more powerful graphics card is now automatically requested for Visum, so that a 3-D display is possible without any special setup of the system. (17160)

## Fixed Bugs

#### **Data Model**

Specific transition walk times when deleting time profile items: When deleting a time profile item, a specific time profile transition walk time defined at the corresponding stop was not removed, even though a warning was given that it would be deleted. This error has been fixed. (18350)

## **Demand Procedures**

Completion message for mode choice: The final message of the 'Mode choice' procedure within the framework of the 4-step demand model issued the same share for each mode. This error has been fixed. (18415)

#### **Dialogs**

- Class name for classified bar fillings: In the 'Edit bar' dialog, user-defined names of the classes were not displayed correctly on the 'Fill style' tab if a classified filling was set. This error has been corrected. (18168)
- Drawing bars for links and connectors: The options 'Draw bars' and 'Draw bar labels' on the 'Layer control' tab of the 'Connectors > Bars' page of the graphic parameter dialog of the network also affected links. This bug has been fixed. (18189)
- Formula field in parameter dialog of 'Edit attribute': After opening the parameter dialog of the 'Edit attribute' procedure, the input field for the formula was initially invisible until the dialog was moved or resized. This bug has been fixed. (18239)

- General procedure parameters for skim matrices: If, in the general procedure parameters, the number of decimal places has been changed for any PrT or PuT skim matrix, this action set the settings for the diagonal values of all skim matrices to 0. This error has been fixed. (18219)
- Suppressing messages and questions: Up to now, a distinction was made between messages and questions (i.e. messages with different response options) in case of the option to suppress further messages with the same priority within a procedure flow. Now suppressing questions also implies suppressing messages, but not vice versa, i.e. questions are still asked until they are explicitly suppressed. (11665)
- Swap classes for bar fillings: A crash no longer occurs when changing a classification for the filling of bars in the graphic parameters if one of the middle class limits is changed so that the order of the classes changes. (18158)

#### **Filters**

Effect of filter conditions on subordinate POI categories: In the POI filter, filter conditions defined at the level of a POI category optionally also affect the subordinate POI categories. If the filter conditions were then changed, this change only affected the POIs of their own category, not those of the subordinate POI categories. This error has been corrected. (18030)

## I/O Interfaces

- Background files when importing Vistro: Graphics files used as backgrounds in the base version are now copied to the project directory for graphics files when importing Vistro and can be used as backgrounds in PTV Visum. (15479)
- Coach transitions passing midnight: If the first pulling train of a coach arrived after 24h at the stop point at which the coach was picked up, the resulting offset of the valid day of the coach in relation to that of the pulling train was not taken into account. As a result, the coach received a faulty valid day. This error has been fixed. (13337)

#### Lists

Duplicate rows in the export of the PuT path legs list: When exporting the PuT path legs list to an attribute file or to the clipboard, it could happen that individual rows were output twice. This bug has been fixed. (18365)

## Lists, Timetable Editor

Synchronization and view filter: If the number of objects displayed in a list or in the timetable editor was increased by switching off the filter effect in the view, the selected objects were not highlighted in the list and in the timetable editor. If the number of objects displayed was reduced by switching on the filter, the number of selected objects in the global selection was also reduced. Both errors have been corrected. (14037)

## **Main Window**

Toolbars at high DPI under Windows 7: Under Windows 7 with font size 125% or more, single icons disappeared from a too narrow toolbar without being displayed in the expandable area for the icons that can no longer be displayed. This error has been fixed. (17513)

### **Other Procedures**

Factor for converting paths: When executing the 'Convert paths' procedure, the factor set for scaling the volumes was not used if paths of a demand segment were converted to paths of a different demand segment. This error has been fixed. (18268)

## **PrT Assignment**

- Output attributes for convergence in assignment with ICA: The convergence attribute 'ASSIGNICAMAXRELDIFFVOL', optionally saved in the assignment with ICA, contained incorrect values. This error has been corrected. (18303)
- Unstable results for LUCE in networks with main nodes: The PrT assignment procedure 'LUCE Equilibrium assignment' provided different results when repeatedly executed on networks with main nodes and using Nodes VD functions. This bug has been fixed. (18389)

#### **PuT Assignment**

Boardings at stops with passenger trip chains: If paths were only saved as routes and not as connections (General procedure settings), passengers following a passenger trip chain were counted as boarding passengers at the stop of the beginning vehicle journey. This bug has been fixed. The 'Passengers alighting' attribute was not affected. (18293)

PTripsUnlinked for passenger trip chains and circle lines: If there was a passenger trip chain between two vehicle journeys on different time profiles of a passenger trip chain, the PTripsUnlinked for the time profile of the second vehicle journey (as well as for their line route and line) were not calculated correctly. In addition, at the vehicle journey item, the use of a passenger trip chain as well as the use of a circle line transition (at the last vehicle journey item of the arriving vehicle journey) was counted as an alighting or as a boarding (at the first vehicle journey item of the continuing vehicle journey). These errors have been fixed. (17918)

## **Safety**

Missing node allocation during generation of sections: In certain cases node allocations were not created when sections were generated automatically. This bug has been fixed. (18483)

## Scenario Management

Route course layer in base version: If the route course layer is active in the base version of a scenario management project, the calculation and drawing of this layer is waited for when opening the project before the scenario dialog is displayed, although the calculation should be executed asynchronously. This error has been fixed. (18221)

## **Timetable Editor**

- Copying and pasting of vehicle journeys: When copying and then pasting vehicle journeys in the timetable editor, under certain circumstances the references to master data (valid day, vehicle combination, operator) were set to an incorrect object if there was an object in the target network whose number corresponded to the number of the object required in the source network plus the possible offset. This error has been fixed. (18218)
- Service trip patterns with a base headway of 0 min: No more crashes when calculating service trip patterns if 0 min is set as base headway and the option 'Only fractured multiples of the base headway are permitted as service intervals for a service trip pattern' is set. (18234)

#### Visum Files

- Crash during import of version files with inconsistent node geometries: No more crashes when reading version files if they contain inconsistent node geometries of signalized nodes. (18238)
- Shortest path search when importing attribute files for links: When importing attribute files for links, it is possible to assign the values of links not found to other links using a shortest path search. This allocation did not work when the number of the links was available as a column in the attribute file to be read. Furthermore, when you repeatedly entered the parameter dialog for this shortest path search, the previously set parameters were not displayed again. Both errors have been fixed. (18450)
- Slow reading of version files and procedure parameter files: If one of the procedures trip distribution or mode choice (4-step demand model) or EVA distribution/mode choice occurred in the procedure sequence, reading in a version or procedure parameter file was unnecessarily slow. This error has been fixed. (18371)
- Stop area walk times from attribute file: When importing an attribute file with passenger transfers and stop area walk times, the program did not check whether the specified From- and To-stop area belonged to the same stop. As a result, data was transferred to transition relations other than those intended. This error has been fixed. (18427)

# 16.01-15 [127936] 2018-01-16

## New Features and Changes

#### I/O Interfaces

Name conflict when importing PuT supply from Visum: If conflicts arise between the names of lines in the source and target network when importing PuT supply from Visum, you can now cancel the import. This is particularly relevant if the 'Replace or delete active lines in the target network' option has inadvertently not been activated in the import settings, because this leads to numerous conflicts which previously had to be resolved individually by entering conflict-free names. (16199)

#### Installation

Optional installation of CodeMeter-Runtime: You can now optionally disable the installation of CodeMeter-Runtime during an update or setup. This is useful if CodeMeter-Runtime already exists and a new installation could damage the existing installation. (18091)

#### Miscellaneous

Check network - Viability for ICA: As part of the check network 'Viability for ICA' function, reference is now also made to nodes and main nodes whose impedance is calculated according to ICA, but which at the same time have a connector open to a PrT transport system. (14848)

## Fixed Bugs

#### COM-API

Error accessing sharing station filter: The sharing station filter could not be accessed; each access resulted in a COM error. This error has been fixed. (18193)

#### **Data Model**

- Duration of the last storyboard action: The duration of the last storyboard action of a storyboard must no longer be 0s. Storyboard actions without a temporal duration have so far led to technical problems, but such a constellation is not useful either. When changing a storyboard, the last action may be adjusted in such a way that it has a duration of at least 1s. (16951)
- Incorrect vol/cap ratio of seats/total seats on links: Up to now, the calculation of the values for the attributes 'Volume seat capacity ratio PuT' and 'Volume total capacity ratio PuT' on links has not only included the volumes on PuT lines, but also those which use transport systems of the types PuT-Walk, PuT-Aux or Sharing, although these do not provide any seats in return. This error has been fixed. (18008 ①)
- Origin/destination traffic flow bundle at main zones: No more crashes when evaluating one of the attributes 'Origin traffic flow bundle' or 'Destination traffic flow bundle' at a main zone. (18085)

## **Dialogs**

- Conflict avoidance for frequent cases when reading networks additively: The 'conflict handling' column in the 'Read network data additively' dialog was not always updated according to the settings made after exiting the 'Use cases for additive network reading' dialog (accessible via the 'Frequent cases' button). This error has been corrected. (18080)
- Creating mode nodes in the procedure parameters dialog of 'Nested Demand': In the dialog for the mode selection tree, which is opened from the parameters dialog of the 'Nested Demand' procedure, no mode nodes could be created if the tree already had more than 2 levels. This error has been fixed. (18025)
- Wait time when opening the search dialog: When opening the search dialog in networks with many objects of the desired type, a short but unnecessary wait time ocurred. This error has been fixed. (18119)

## **Graphical Procedures**

▼ Flow bundle term of type 'Line selection': If for a flow bundle term of the type 'Line selection' any property is subsequently changed in the dialog, the line selection has been reset to all lines. This error has been fixed. If the network object type is changed, all objects of the new type are still transferred to the selection. (18089)

## **Graphics 3-D**

- Classified prism display with invalid attribute: If an invalid attribute was set for a classified prism display (for example, because a user-defined attribute has been deleted), a classified display was drawn yet classified according to an indistinguishable attribute. As a result, it was not noticeable that the intended presentation was no longer possible. This error has been corrected by not drawing anything in this case, as with other classifications. (18125)
- Duration of the last storyboard action: The duration of the last storyboard action of a storyboard must no longer be 0s. Storyboard actions without a temporal duration have so far led to technical problems, but such a constellation is not useful either. When changing a storyboard, the last action may be adjusted in such a way that it has a duration of at least 1s. (16951)
- Height information in height bands display: Correction factors for the calculation of height bands were not applied correctly in the display of height bands. In particular, a set network scale did not take effect in networks without a coordinate system, but distortions were also not taken into account when using coordinate systems. (18098)

#### I/O Interfaces

- Choaches in HAFAS import without a calendar: No more crash when importing HAFAS data if a network without a calendar is to be created and there is a coach that switches the pulling train after 48h. If it changes the pulling vehicle journey after 24h, it could not be read in correctly so far. This error has also been fixed. (16716)
- Information during Shapefile import: During the Shapefile import, the progress information and possible messages have been improved. In particular, the network objects affected by errors can now be clearly identified. (17949)

- Link orientation after Shapefile import: When importing a shapefile with polylines as links, invalid node geometries could emerge if one direction was blocked for all transport systems on some of these links. This error has been fixed. (18059)
- Memory consumption during HAFAS import: The memory consumption during the HAFAS import has been significantly reduced. (18083)
- Negative entries for the day offset during railML import: In the time specifications (<times> element) on the course of a <trainPart> element, negative values in the <arrDay> or <depDay> attributes were not handled correctly up to now. This error has been corrected. (17826)
- Passenger trip chains after midnight when importing railML: During the railML import, passenger trip chains were not created if both the origin and the destination vehicle journey sections begin after midnight and the departure time of the destination vehicle journey section is after the departure time of the origin vehicle journey section. This error has been fixed. (17976)
- Shapefile export of line routes: During the shapefile export of line routes, the issued z-coordinates were shifted in relation to the x- and y-coordinates. This error has been fixed. (17948)
- Unreachable candidates when importing PuT supply from Visum: No crash when importing PuT supply from Visum ('public transport updater') if the option 'Run detour test' is activated for the routing and if there are possible locations for a line route item in the destination network that cannot be reached by an imported route. (18039)

#### **Juction Editor**

Procedure execution with open signal times view: No more crashes when executing a procedure sequence when a junction editor is open in the signal times view. (17594)

#### **Junction Editor**

Handling of the [Del] key: If the delete key ([Del]) is pressed while the junction editor has the focus but no object is selected in the junction editor, the delete command is passed to the network editor, i. e. any selected objects that are not visible in the junction editor are deleted. This error has been fixed. (15703)

#### Lists

Restoring lists with analysis rows: Restoring certain lists while opening a version file no longer causes a crash if analysis rows are enabled in the list (minimum, maximum, average, sum). (17858)

#### **Matrix Editor**

Saving an external matrix under a new file name: When saving an external matrix under a new file name, the title of an open matrix editor that displayed this external matrix did not adapt. This error has been fixed. (17328)

## **Network Comparisons, Scenario Management**

Stop area walk times when reassigning a stop area: If a stop area is assigned to a different stop area than before, and if this change is displayed as a model transfer file or as a modification in a scenario management project, already existing transition walk times from or to the reassigned stop area were lost when reading the model transfer file or applying the modification. This error has been corrected. (18062)

#### **Network Editor**

- Editing the course of a line route with nodes / stop points that are traversed several times: If you handle a node or stop point that is traversed multiple times while editing the course of a line route and select the second or a later traversing of this node / stop point in the dialog box that appears, the first traversing is moved to the new location anyway. This error has been corrected. (18040)
- Editing the course of a line route, fixing an element: If you click on a route element to fix it while editing the course of a line route, this element was previously only displayed as a fixed element (i.e. in Marking 2 color) after moving the mouse away from the click position. This error has been fixed. (17698)

### **Other Procedures**

- Allocation to vehicle journey sections in Spatial PuT analysis: In the 'Spatial PuT analysis' procedure, values from attributes were not entirely distributed in the 'Allocation per calendar day in AP' distribution rule, i.e. the share for days in the analysis period not served by any vehicle journey section was lost. This error has been corrected. (18051)
- Setting run and stop times 'from link run time': In the 'Set run and dwell times' procedure, the factor from the 'From link attribute' option was used when the 'Update run times from link run time' option was set. This error has been fixed. (18053)

## **PrT Assignment**

- ✓ Lost demand in Tribut-equilibrium assignment: If there are several demand segments in the network that use the same PrT transport system, demand may not be completely assigned in the Tribut-equilibrium assignment, i. e. the volumes on the routes of an origin-destination relation is lower than the demand for this relation. This error has been fixed. (18029 ●)
- Queue length at two-way nodes in ICA: If, at a two-way node, the inner turn led from the major flow onto a lane shared with the straight turn of the major flow, a queue length that was too long was previously calculated for the node impedance calculation according to ICA. This error has been fixed. (18174 ①)
- Two-stage turning in node impedance calculation: For the calculation of node impedances according to ICA, too small capacities were calculated at two-way nodes, at which two-stage turning can be performed. This error has been fixed. (18169)

## **PuT Line Blocking**

Printing the line block view with page margin: If you set a left and/or right margin when setting up the printing page for the line block view, a completely incorrect printout was created so far. This error has been corrected. (16582)

## **PuT Passenger Survey**

Day change for multi-line format with time specification: If an explicit departure time is specified for the preceeding or succeeding part for multi-line survey data, this path could not be checked for plausibility if there was a day change between the arrival of a path leg and the departure of the subsequent path leg. In addition, the maximum transition time was not taken into account when switching from one path leg to the next with explicitly specified times if this option was activated in the parameters for the preceeding or succeeding parts. These errors have been fixed. (18167)

#### **Timetable Editor**

- Changing the direction of a line route: If the direction of a line route was changed, the tree in the 'Timetable lines' tool window did not adjust. This error has been fixed. (17524)
- Graphical timetable after changing the network: No more crashes when loading a version file and restoring the views contained therein (user setting) if a different network was previously loaded in the same session and a graphical timetable was displayed. (18120)

#### Visum Files

- Coupling sections in omitted network references from network file: If the 'Ignore line route item with unknown network reference' option is active when reading a network file additively, and if the conflict handling option 'Overwrite object' is selected for vehicle journey items and vehicle journey sections, in certain cases coupling sections from the network file could not be read in successfully. This error has been fixed. (18033)
- Reading network files with surfaces while 3-D view is open: No more crashes when reading a network file additively if data of surface objects is changed and the 3-D network view is open during import. (18093)

#### Visum Files, I/O Interfaces

Change of the link type during additive network reading or railML import: If the option 'Always insert line route; direct link is opened if possible, otherwise it is inserted' is activated and a link type is specified for the opened links with which they are to be marked, then links that were already open for the transport system were also provided with this link type. This error has been fixed. (17669)

## Breaking Changes

#### **Data Model**

• Incorrect vol/cap ratio of seats/total seats on links: Up to now, the calculation of the values for the attributes 'Volume seat capacity ratio PuT' and 'Volume total capacity ratio PuT' on links has not only included the volumes on PuT lines, but also those which use transport systems of the types PuT-Walk, PuT-Aux or Sharing, although these do not provide any seats in return. This error has been fixed. On links having volumes related to PuT-Walk, PuT-Aux or Sharing, the values of these attributes are changed accordingly. (18008 ♥)

#### **PrT Assignment**

- Lost demand in Tribut-equilibrium assignment: If there are several demand segments in the network that use the same PrT transport system, demand may not be completely assigned in the Tribut-equilibrium assignment, i. e. the volumes on the routes of an origin-destination relation is lower than the demand for this relation. This error has been fixed. Since the calculation logic had to be changed, the assignment result changes in the case of several demand segments per transport system. (18029 ②)
- Queue length at two-way nodes in ICA: If, at a two-way node, the inner turn led from the major flow onto a lane shared with the straight turn of the major flow, a queue length that was too long was previously calculated for the node impedance calculation according to ICA. This error has been fixed. This changes the assignment results of assignments with ICA. (18174 ⋄)

# 16.01-14 [126257]

## Fixed Bugs

#### COM-API

Error message for IFlowBundle::CreateCondition with invalid parameter: No useful error message was issued when calling IFlowBundle::CreateCondition (in its different variants) if parameter 'NetElem' was invalid. This error has been fixed. (17997)

#### **Filters**

₱ Filtered volume matrix: Function FILTEREDASSIGNEDVOLUMEMATRIX() in matrix-valent formulas, which delivers
the volume matrix of the demand segment filtered by the OD pair filter, did not update its values when deactivating
the filter for OD pairs. This error has been fixed. (17981)

#### **Formulas**

Filtered volume matrix: Function FILTEREDASSIGNEDVOLUMEMATRIX() in matrix-valent formulas, which delivers the volume matrix of the demand segment filtered by the OD pair filter, did not update its values when deactivating the filter for OD pairs. This error has been fixed. (17981)

#### I/O Interfaces

- 'trainParts' without vehicles in railML import: When a 'trainPart' element referenced a formation element, which in turn did not reference any vehicles, no vehicle journey section was generated in Visum for this 'trainPart'. When a 'train' consisted of just one 'trainPart', the respective vehicle journey was thus not imported either. This error has been fixed, i.e. a vehicle journey section is now also generated in this case, yet without indication of vehicle information. Furthermore, a warning is now issued in this case. (17851)
- Database connection with MS SQL server: A crash no longer occurs during a database export to MS SQL server when you enter an incorrect connection string. (17965)
- PuT valid days of through coaches in the HAFAS Import: When importing HAFAS data with through coaches it could happen that the corresponding vehicle journey of the through coach does also run at other calender days on which the pulling train does not run if this pulling train consists of several vehicle journey sections with different PuT valid days. This error has been fixed. (17251)

#### **Junction Editor**

Invalid results from the Node impedance calculation ICA: In certain cases the node impedance calculation ICA produced results with invalid numbers, which cannot be used in subsequent calculations. This error has been fixed. (17938)

#### Matrix Editor

- Filtered volume matrix: Function FILTEREDASSIGNEDVOLUMEMATRIX() in matrix-valent formulas, which delivers the volume matrix of the demand segment filtered by the OD pair filter, did not update its values when deactivating the filter for OD pairs. This error has been fixed. (17981)
- Projection of matrices: When projecting matrices to target values from zone attributes, any type of attribute used to be provided for the labeling of external zones. However, when running the procedure, only attributes of the type Bool were accepted. Now all numerical attributes of the zone can be used (especially AddValues) whose contents are interpreted as truth values. (15061)

## **Network Comparisons**

Network merge mode and stop points with different characteristics: A crash no longer occurs when starting the network merge mode for two networks, which contain a link stop point with the same number on the same link, but one is directed and the other one is undirected or both are directed but in opposite direction. In this case, the networks cannot be merged and the network merge mode is now rejected. (17971)

#### **Network Editor**

- Cancelling the deletion of connected nodes with two legs: When deleting nodes with two legs via the Multi delete dialog without the option 'Exclude connected nodes from deletion', so far, a query used to be displayed for connected nodes. When you rejected the deletion at this point (button 'No' or 'No for all'), the two links connected by the node were merged, but the node itself was not deleted. It remained in the network as an isolated node. This error has now been fixed: if the command history is active during the deletion, the original state is restored. If it is not active, the query is suppressed. (17993)
- Moving boundary points of surfaces in case of shared edges: When you moved a point A onto a different point B of the same surface editing a surface in the network editor, both points were merged into one point. However, if point A was also used by other surfaces, it was deleted there instead of being replaced by the new shared point. This error has been fixed. (16104)

## **Other Procedures**

Vehicle hours in assignment analysis: When calculating the assigned and observed vehicle hours in the course of the 'Assignment analysis' procedure, so far, calculations were based on the travel time in the uncharged network t0. This error has now been fixed: the program now uses a travel time averaged over the volumes of the individual transport systems in the charged network tCur, assuming that the distribution of the volume to transport systems with different maximum speeds is similar to the distribution in the assignment result for the observed values. (17764 ●)

## **PrT Assignment**

Invalid results from the Node impedance calculation ICA: In certain cases the node impedance calculation ICA produced results with invalid numbers, which cannot be used in subsequent calculations. This error has been fixed. (17938)

## PuT Assignment

- Skim matrices for fare and number of fare zones in headway-based assignments: When calculating PuT skim matrices for the fare or the number of fare zones with the headway-based assignment, they used to have value 0 for all relations at all times if 'min. PJT connection' was selected as aggregation type. This error has been fixed. (17999)
- Too many progress dialogs when reading in connection files: If you read in connections from files for a timetable-based assignment, so far, a separate progress dialog used to be opened for each file with the effect that the main window was displayed in the foreground again and again. This error has been fixed. (17974)

#### **Visum Files**

- Method for impedance calculation at node: The method selected for the impedance calculation according to ICA was represented differently in procedure parameter files of PTV Visum 16 and PTV Visum 17 ('HCM 6th Edition' vs. 'HCM 2015'). As a result, the setting was lost when reading procedure parameters in the respective other main version. This error has been fixed: both program versions can now also read and apply the 'other variant'. (18017)
- Reading in matrices from \$O files: Reading in matrices from \$O files was too slow, especially when running the OD relations in an unfavorable order. This error has been fixed. (17973)

## Breaking Changes

#### **Other Procedures**

• Vehicle hours in assignment analysis: When calculating the assigned and observed vehicle hours in the course of the 'Assignment analysis' procedure, so far, calculations were based on the travel time in the uncharged network t0. This error has now been fixed: the program now uses a travel time averaged over the volumes of the individual transport systems in the charged network tCur, assuming that the distribution of the volume to transport systems with different maximum speeds is similar to the distribution in the assignment result for the observed values. This changes the results of the assignment analysis for the assigned and observed vehicle hours. (17764 ♥)

## New Features and Changes

#### **Network Editor**

• Cancel via progress dialog when normalizing surfaces and when merging points with equal co-ordinates: Normalizing surfaces and merging points with the same co-ordinates can take a long time. Therefore, you can now cancel both operations via a progress dialog. (15869)

## Fixed Bugs

#### **Demand Procedures**

Overflow in Multi procedure and Furness procedure: If you left the value range for floating-point numbers while executing a Multi or Furness procedure in the context of an 'EVA distribution/mode choice', 'Combined tour-based model - trip generation/mode choice' or 'Tour-based freight trip generation' operation, invalid entries could occur in the result matrices. The procedure is now canceled (with a warning) in this case and the values of the last iteration with valid values are issued. (15893)

## **Dialogs**

- 'Hidden' buttons for formulas: In some dialogs in which you can enter a formula, some buttons to insert formula components were hidden depending on the current size of the dialog. In such cases, a graphical message now appears with the option to reach the hidden buttons anyway. (16952)
- Dropdown list for network object refernces with blank values: When editing attributes which represent an optional reference to a network object (for example, operator number), the empty reference can now be selected directly dropdown list when using the extended input options. (17929)
- Floating-point numbers in link dialog: In the 'Edit link' dialog, Visum always rounded floating-point numbers (for example speeds) to whole numbers instead of using the number of decimal places specified in the network settings for the given attribute type. This error has been fixed. (17855)
- Pocket lane length within ICA calculation: The option 'Use the pocket length for the determination' in the 'General procedure settings' under 'Node impedance calculation (ICA)' 'Signalized' was not greyed out when the selected calculation method did not consider this option. This error has been fixed. (17762)

#### **Filters**

Deleting and restoring a user-defined attribute: If a filter condition applied to a user-defined attribute and this attribute was first deleted and then restored, the corresponding filter condition was not also restored. This error has been fixed. (17426)

## **Graphical Procedures**

- Button for the calculation of flow bundles: Sometimes the button for the calculation of the flow bundle was falsely grayed out. This error has been fixed. (17828)
- Sporadic crashes when calculating a flow bundle: Sporadic crashes no longer occur when calculating flow bundles with multiple cores. (17956)

## **Graphics**

- Classified display for control types: When using the classified display for the node attribute 'Control type' the automatic setting of symbols for each class did not work anymore. This bug has been fixed. (17823)
- Drawing link bars while executing a script: A crash no longer occurs when parallel calculations are carried out for the drawing of the bars during script execution. (17539)
- License confirmation in case of disabled OpenStreetMap maps: When loading a version file for which an OSM map had been set as background map, license terms were queried even if the loading of background maps was disabled in the user preferences. This error has been fixed. (17957)
- Line filter in legend: The line filter was not taken into account so far when displaying line bars in the legend, i.e. bars were also displayed for inactive objects in the legend. This error has been fixed. (17576)

#### Graphics 3-D

Extended markings in 3-D network view: By mistake, instead of activating or deactivating the extended markings in the 3-D network view, a screenshot used to be created when running the respective command. This error has been fixed. (17861)

#### I/O Interfaces

- Ambiguous stop points in railML import: If ambiguous but unassigned stop points occur during a railML import, a warning is issued for each affected stop point. You could not suppress these warnings, i.e. no 'No further messages' button was provided and warnings were even displayed if the 'No further messages' option was selected in the parameters of the import. This error has been fixed. (17809)
- Infinitive loop when importing SATURN data: The SATURN import does not end in an infinitive loop when comments of less than 6 lines exist in section 1 of the import data. (17819)
- Using 'PuT supply from Visum ..' with filter: Line routes with line names similar to a name of a line in the target network were not imported If the option 'Only transfer active vehicle journey sections (and corresponding basic data) from source network' is used for the import and a filter is applied in the source network which directly or indirectly contains a condition in relation to the Line-Name. This error has been fixed. (17696)
- railML Import: Invalid data structures could arise if several consecutive OPC of a 'train' in the railML data cannot be allocated to stop points. As a consequence the railML import was aborted or the program could crash. This error has been fixed. (17800)
- railML import accelerated: The railML import has been accelerated. The effect is particularly significant if a filter is active in the target network. (17807)

#### **Network Editor**

- Changing allocations of nodes to main nodes with PrT paths: If a user-defined PrT path existed, which passed through a main node and, in the course of this, used two different cordon nodes to enter and exit the main node, it was not deleted (nor adjusted) when removing the allocation of one of the cordon nodes to the main node. This error has been fixed. (17881)
- Closing the network editor while editing a line route: If you closed the network editor while editing the course of a line route, system route, or PrT path, you could not exit this mode any more. The error has been fixed by permitting the user to reopen the network editor in this situation in order to finish or cancel the modification of the course. (17906)
- Connecting nodes with links: A crash no longer occurs when connecting nodes with links in certain specific cases. (17833)
- Parameters dialog for 'Connect nodes via links' does not open: The parameters dialog for the operation 'Connect nodes via links' remembers the settings during a Visum session. If you repeated this operation in a network with fewer target nodes than the required minimum number of links, the dialog did not open but a message indicated that fact. This error has been fixed. (17769)

## **Other Procedures**

Messages during procedure 'PuT spatial analysis': So far, exceptions that occurred while running procedure 'Spatial PuT analysis' were not issued as error messages. This error has been fixed. (17195)

## **PrT Assignment**

- Approach capacity for Kimber roundabouts: Within the assignment with ICA the definition of the minimum capacities for turns was ignored when the approach capacity of the link for Kimber roundabouts was defined. This error has been fixed. (17794 ①)
- Reset attributes when initializing assigment with ICA: If there is no result of 'Assignment with ICA' procedure in the network, nevertheless some attributes of net objects depending on assignment with ICA were not set to default values. This bug has been fixed. (17737)

## **PuT Assignment**

- Headway-based assignment with PuT-Aux and specific origin start time: A crash no longer occurs when calculating a headway-based PuT assignment if one of the demand segments includes a transport system of the type PuT-Aux and a specific origin wait time is defined in the perceived journey time. (17911)
- Headway-based assignment with irregular headways: In headway-based assignments, Visum calculated a faulty distribution if time profiles with irregular headways (in seconds) existed. If coordinated time profiles with irregular headways existed on top of that, certain paths were sometimes not found. This particularly occurred when the coordinated time profiles had different headways. This error has been fixed. (17961 ①)

## **PuT Passenger Survey, Graphical Procedures**

Shortest path search at stop areas with long walk links: Paths that require a long walk link were not found in the shortest path search from/to stop areas, neither in interactive PuT path searches nor in the course of the plausibilization of survey data. This error has been fixed. (17941 •)

#### **Timetable Editor**

Synchronization and sorting: When sorting objects in the tabular timetable editor and then e.g. a vehicle journey item is marked, the synchronization of that element was incorrect. This error has been fixed. (17395)

#### **Visum Files**

External matrices in version file: Occasionally, external matrices that were open in the matrix editor were saved to file when saving a version file. This led to the generation of version files that could not be read in again. This error has been fixed by skipping such external matrices that were saved by mistake when reading in version files. (17887)

## Breaking Changes

## **PrT Assignment**

● Approach capacity for Kimber roundabouts: Within the assignment with ICA the definition of the minimum capacities for turns was ignored when the approach capacity of the link for Kimber roundabouts was defined. This error has been fixed. Assignment results of assignment with ICA can change if Kimber roundabounts are included in the network. (17794 ②)

## PuT Assignment

• Headway-based assignment with irregular headways: In headway-based assignments, Visum calculated a faulty distribution if time profiles with irregular headways (in seconds) existed. If coordinated time profiles with irregular headways existed on top of that, certain paths were sometimes not found. This particularly occurred when the coordinated time profiles had different headways. This error has been fixed. This leads to changes in the results of the headway-based assignment, particularly in connection with coordination. Small deviations also occur without coordination. (17961 ♥)

## **PuT Passenger Survey, Graphical Procedures**

Shortest path search at stop areas with long walk links: Paths that require a long walk link were not found in the shortest path search from/to stop areas, neither in interactive PuT path searches nor in the course of the plausibilization of survey data. This error has been fixed. This leads to changes in the results of the procedure 'Plausibilisation of survey data' in the affected networks. (17941 ♥)

## 16.01-12 [123457]

2017-08-15

## New Features and Changes

#### **Subnetwork Generator**

Aliases in the subnetwork generator: Aliases are now included when exporting a subnetwork, i.e. they are also available in the subnetwork after the export. (17560)

## Fixed Bugs

#### COM-API

Academic program version via COM: The academic program version of PTV Visum can now be started via COM again. (17085)

#### **Data Model**

Skims of paths and relations with Sharing: The skims Ride time, Journey time, Journey distance, and PuT Aux distance at PuT paths and PuT relations, as well as in the complete statistics and the zone statistics (not all of them at every object) did not properly take into account the path legs traveled by Sharing transport systems. (17614)

## **Dialogs**

- Focus on input field in modal search dialog: The modal variant of the search dialog (e.g. used for local filters in lists) now also provides a direct focus on the input field when opened, so that you can enter the search criterion right away. (17534)
- Initial column widths in filter dialog: The 'Edit filter' dialog displayed column widths that were not in accordance with the size of the dialog when opened for the first time. This error has been fixed. The modification takes effect with a new installation or when executing function 'Reset table settings' from the View menu. (17699)

- Labeling formats for bars: The 'Label' tab of the graphic parameters dialog for single bars ('Edit bar') used to display control elements for the display format that did not match the type of the selected attribute. This error has been fixed. (17717)
- Labels in the parameter dialog of line blocking: In the parameter dialog of the procedure 'Line blocking' some labels could not be read completely in some languages. This error has been fixed. (17781)
- Procedure parameter dialog 'EVA weighting': The subdialog 'Define assessment types' of the EVA weighting parameter dialog did not show correctly when changing size, in particular with regard to the buttons 'Create' and 'Delete'. This error has been fixed. (17732)

## **Graphics**

Invalid values for class limits of classified graphic parameters: So far, classified graphic parameters could be generated with invalid values in different ways. This is now reliably prevented. (17749)

#### I/O Interfaces

Infinitive loop when importing SATURN data: The SATURN import does not end in an infinitive loop when a sector appears in section 5 of the import data. (17755)

## **Network Editor**

Merge points of the same coordinates: Merging points with the same coordinates did not work when coordinates were of huge numerical values. This error has been fixed. (17704)

## **PrT Assignment**

- Message regarding the blocking back model with no network object reference: If the blocking back model could not be executed because the remaining capacity of a network object was too low, the message provided contained the wrong network object number in some languages. This error has been fixed. (17754)
- Reset attributes when initializing assignment with ICA: If there is no result of 'Assignment with ICA' procedure in the network, nevertheless the link attribute 'Approach capacity for assignment with ICA' was not set to default values. This bug has been fixed. (17714 ①)

## **PuT Assignment**

Skim matrix calculation after renaming a transport system: A crash no longer occurs when calculating a PuT skim matrix if you used a skim with subattribute transport system (e.g. In-vehicle time TSys or In-vehicle distance TSys) and renamed the transport system after setting the parameters. (17554)

## **PuT Operating Indicators**

Calculation of transport performance of territories for analysis time intervals: The program does not crash anymore when calculating transport performance for territories per analysis time interval if a link is traversed twice and the first crossing is outside the analysis time interval considered. (17752)

#### **PuT Passenger Survey**

Stay on board in case of blocked walk links at stop areas: If two path legs existed in multiline survey data format between which a stay on board was possible (i.e. the transition turned into a passenger trip chain) and the transition time at the respective stop area was 24h (i.e. the transition was blocked), the total path received the status 'Unplausible: Required walk link not found', even though the transition at the stop area was not used because of the onward journey. This error has been fixed. (17721)

### Schematic Line Diagram

Crash when changing between pages of the graphic parameter dialog: The program does not crash anymore when changing from the dialog page 'Labeling forms' to the dialog page 'Labeling variants' and one is editing a cell of the 'Labeling forms' table. (17572)

#### **Subnetwork Generator**

Crash after Subnetwork generation with a matrix: The program does not crash anymore when opening a new network after a subnetwork with a matrix for at least one demand segment has been generated. (17750)

#### **Timetable Editor**

- Changing the status of an item in the line or line block selection tree via the space key: If you pressed the space key while an item in the line selection tree was marked (both in the 'Base line selection' dialog and the tool window 'Timetable lines'), the tick in the box was removed, yet the actual line selection did not change. Above all, the change did not affect subordinate elements. The same applied to the tool window. The error has been fixed. (17686)
- Restoring a tabular timetable with switched-off symbols: A crash no longer occurs when restoring a tabular timetable from a version file if all symbols are switched off in the graphic parameters of this tabular timetable. (17742)

## Breaking Changes

## **PrT Assignment**

• Reset attributes when initializing assignment with ICA: If there is no result of 'Assignment with ICA' procedure in the network, nevertheless the link attribute 'Approach capacity for assignment with ICA' was not set to default values. This bug has been fixed. This affects the result of an assignment with ICA using the option 'Use current assignment result as initial solution', if a former assignment with ICA has been initialized. (17714 ♥)

## 16.01-11 [122335]

2017-07-13

## New Features and Changes

## **ANM**

• Network object type in messages of the ANM import: If messages are generated during the import of an ANM file, the correct network object types are now displayed in these messages. (10813)

#### **COM-API**

• Printing with method IGraphic.Plot: When printing the network editor using the 'Plot' method at 'IGraphic', in a second, optional parameter, you can now specify the printer name of the printer that shall be used for the ouput. If this parameter is not specified, the output is printed on the printer set in the current session (i.e. the printer selected last in the Print dialog or the local default printer if the Print dialog has not been opened). The method Visum.Graphic.Plot is deprecated and will be removed in future versions. Please use the new additional method VisumGraphic.PrintNetEditor2D instead in your scripts. (15985)

## **PuT Assignment**

➡ Taking account of the access penalty in Sharing: A vehicle now is considered occupied from the start of the access time penalty when renting a Sharing vehicle. This reduces the number of available Sharing vehicles, so that assignment results can change when using Sharing transport systems in the timetable-based assignment. (17434)

## Fixed Bugs

## Add-Ins

Relative paths in file names and the project directory: In nearly all Add-Ins, paths to files that were specified in a file selection dialog were forgotten if the relative path '.\' was set for the project directory associated with the respective file type. This is the case when double-clicking a version file after starting the application. This error has been fixed. (17464)

#### COM

- MapMatching for active links: If only active links were used for MapMatching but a lot of inactive links were located around the entered coordinates, MapMatcher did not deliver a result. This error has been fixed. (17543)
- Reading in quadratic matrices with VisumPy: The import of non-quadratic matrices failed with function readBIMatrixWithHeader from the 'matrices' package of the supplied Python library VisumPy. The error has been fixed. (16645)

#### **Data Model**

Delete transport system when there are time-varying attributes: If an attribute of type 'transport system set' is marked as being time-varying and if there are concrete time-varying values for this attribute, then deleting a transport system damages the data model in a way that no version file can be saved any more. This bug has been fixed. (17577)

Transport systems with invalid default values: If a transport system was created with program version 16.01-00 to 16.01-05 or a network from previous versions of the program was opened and saved as a version file, the new or transferred transport systems could not be edited via the dialog. This error has been corrected. (17616)

## **Dialogs**

- Creating a classification for discrete values in graphic parameters: Redefining a classification with the function 'Create classification for discrete values' could lead to invalid data in the graphic parameters. As a consequence, these graphic parameters could no longer be saved and later read in as a file. This error has been fixed. (17551)
- Cross-section logic for user-defined attributes: If you changed the cross-section logic for one of the network object types occurring in pairs (such as links and connectors) in the 'Edit user-defined attribute' dialog, the changed value was not saved. This error has been fixed. (17585)
- Editing the name of a line route from Timetable lines: If you called the Edit dialog for a line route from the line selection of tool window 'Timetable lines' and changed the name of the line route first, subsequently clicking the 'Edit course' button closed the dialog but did not lead to the display of the dialog to edit the course. This error has been fixed. (17550)
- Preset for analysis time slots in the attribute selection dialog: The preset for the anlysis time slots in the attribute selection dialog did not work if the code of the selected analysis time interval included a lowercase letter. This error has been fixed. (17605)

#### **Formulas**

Syntax error in matrix-valent formulas: If a matrix-valent formula (e.g. a utility function in a demand procedure) included an invalid formula string, an unspecific message was issued so far. This message is now more specific. (17411)

## **Graphics 3-D**

- No 2-D network after opening the 3-D network view: No embedded 2-D network was displayed after opening a new window '3-D network view' until the first movement of the camera position. This error has been fixed. (17507)
- Transition time when playing a storyboard: If the camera position did not change during a storyboard action, the transition time from this storyboard action to the next did not take effect. This error has been fixed. (17568)

#### Installation

Windows 10 and technical support: The operating system Windows 10 was not transferred correctly to the support form when calling technical support from the Help menu. This error has been fixed. (17604)

#### **Junction Editor**

Messages upon start of PTV Vissim node preview: The messages issued during the start of the PTV Vissim node preview have been improved. In particular, messages are no longer output if the problem could be solved successfully (e.g. missing registration). (16517)

#### Lists

☑ Path lists with origin zone filter: If you saved a version file with an open path list for which an origin zone filter has been set, this filter was not restored correctly when reading in the version file and restoring the list view, i.e. it was displayed on the button but had no effect on the contents of the list. This error has been fixed. (17630)

#### **Network Editor**

- Editing surfaces in case of very large surfaces with shared points and edges: Moving a polygon point of a surface also used to be very slow if the surface shared a polygon point or an entire edge with a different very large surface but not the moved point or edge on which it was located. This error has been fixed. (17579)
- No progress when renumbering zones: When renumbering zones in a way that the order of zones is changed in a network containing several matrices, there was no progress information, although the action taking a while to complete. As a consequence the PTV Visum application seemed to have crashed. This error has been fixed. (17692)

## **PrT Assignment**

Delays on from-link and turn per time interval not correct when calculating SBA: When calculating attribute 'Delay on from-link and turn-PrTSys-TI' at turns and main turns, which is available after a simulation-based dynamic assignment (SBA), delays were not considered properly on the from-links. This error has been fixed. (17528)

SBA assignment and node impedance calculation according to ICA: When calculating node impedance according to ICA, the attributes to and tCur of turns and main turns of the calculated node were changed in the past, although they are specifically defined after a simulation-based dynamic assignment (SBA). This error has been fixed, i.e. if an SBA assignment result exists, to and tCur remain unchanged after an ICA calculation. (17565)

## PrT Assignment, Graphical Procedures

Skim matrices, shortest path search and isochrones after SBA assignment: If a network was assigned with the simulation-based assignment (SBA), t0, tCur and the impedance were defined differently than usual, i.e. by measuring the journey time instead of evaluating the VD function. However, this was not taken into account when calculating PrT skims, in the interactive shortest path search, and when calculating isochrones. This error has been fixed. (17529 ①)

## **PuT Assignment**

- Headway-based skim calculation with a calendar: If the analysis time period did not start at the first day of the calendar, the skims origin wait time, journey time, and perceived journey time were calculated too high in the headway-based assignment/skim calculation. They were calculated including the time from the start of the calendar to the start of the analysis period. This error has been fixed. (17569)
- Number of vehilces at Sharing stations: If the analysis time intervals did not cover the entire analysis time period consistently, the values for the number of vehicles at Sharing stations (attributes occupancy, rentals, returns with variants) were not correct. This error has been fixed. (17495)
- Skim calculation with diagonal value based on an attribute: If, for the diagonal value of the skim matrix of a PrT or PuT skim matrix, you selected an attribute as source whose value depended directly or indirectly on the matrix itself, incorrect values sometimes occurred in the matrix. This error has been fixed. (17527)
- Skim calculation with diagonal value based on an attribute: If, for the diagonal value of the skim matrix of a PrT or PuT skim matrix, you selected an attribute as source whose value depended directly or indirectly on the matrix itself, incorrect values sometimes occurred in the matrix. This error has been fixed. (17527)

## **PuT Operating Indicators**

- OD pair filter in transport performance per territory: When calculating the transport performance for territories in the context of the 'PuT Operating Indicators' procedure, the OD pair filter had no effect on the indicator 'PTripUnlinked'. If indicators were calculated additionally for analysis time intervals, the OD pair filter had no effect on passenger kilometers, passenger hours, and variations thereof either. This error has been fixed. (17059)
- Demand indicators with subattribute demand segment: If you used analysis time intervals for the calculation of PuT results, the indicators of the demand with subattribute 'demand segment' calculated with the procedure 'PuT operating indicators', received the value for all demand segments in total at the network objects territory and territory PuT detail each. This error has been fixed. (17523)

### Safety

Maximum size for single accidents: The graphic parameter for the maximum size of single accidents only took effect when the 'Sized by severity' option was checked. This error has been fixed. (17245)

#### Scenario Management

- Loss of link types when integrating projects: Link types specified in modifiations at links were lost when integrating a scenario management project into another project. This error has been fixed. (17562)
- Reading in shapefiles while editing a modification: If you read in a shapefile while editing a modification, the key administration of the scenario management did not have an effect on the network objects generated by the import. As a result, key conflicts were caused when combining the resulting modifications. This error has been fixed. (17564)

## **Schematic Line Diagram**

- Edit course in connection with shortened vehicle journeys containing several vehicle journey sections: No more crash when editing the course of a line route, if one of its time profiles contains a shortened vehicle journey that has two vehicle journey sections and that is currently depicted in a schematic line diagram. (17710)
- Redefining graphic parameter classes for transfer nodes: The control elements of the 'Edit classification: Redefine all classes' dialog no longer matched the graphical preview of the classes. This error has been fixed. (17515)

#### **Timetable Editor**

- Del' key accidentally deletes vehicle journey: If you marked a vehicle journey section or a vehicle journey item in the tabular timetable and then switched to a view other than the timetable editor, pressing the 'Del' key subsequently led to the deletion of the vehicle journey of the marked vehicle journey section or element. This error has been fixed. (17555)
- Tabular timetable too slow: The tabular timetable responded too slowly to changes of the line selection. This error has been fixed. (17688)

#### **Visum Files**

- Output of time-varying attributes in network and attribute files: The wrong column header (attribute name) used to be displayed when issuing the values of time-varying attributes as direct attributes at network objects in attribute and network files. This error has been fixed. (17262)
- Reading attribute files deletes ticket types: Reading an attribute file containing attributes of lines (or pasting data into the 'lines' list) deleted certain ticket types. This bug has been fixed. (17655)
- Version files with a cycle time smaller than the green time start/end: You could edit the data of stage-based signal controls in such a way that the cycle time of the SC was smaller than the green time start or the green time end of a stage. Version files could be saved in this condition, but not be read in again. This error has been fixed. (17586)

## Breaking Changes

## PrT Assignment, Graphical Procedures

• Skim matrices, shortest path search and isochrones after SBA assignment: If a network was assigned with the simulation-based assignment (SBA), t0, tCur and the impedance were defined differently than usual, i.e. by measuring the journey time instead of evaluating the VD function. However, this was not taken into account when calculating PrT skims, in the interactive shortest path search, and when calculating isochrones. This error has been fixed. This led to changes in the results of mode choice, particularly in feedback demand models. (17529 ♥)

16.01-10 [120722]

## New Features and Changes

#### Add-Ins

New 'route types' in GTF import: The add-in 'Import General Transit Feed' now also supports the new 'route types'. (12964)

#### **Dialogs**

Sorting in search dialogs: You can now sort the search dialog for network objects by any displayed column. Particularly in contexts where a selection is made via this dialog (e.g. PuT flow bundle terms), it is now easier to select objects with a specific characteristic. (17502)

## Fixed Bugs

### **ANM**

Turn on red at right/left turns: The 'Turn on red' property of a link is now only exported during an ANM export if an outbound right turn exists at the link (or a left turn in case of left-hand traffic). This way, lane turns that are, relatively speaking, located far right but no right turns are no longer provided with stop signs in PTV Vissim. (17410)

#### Add-Ins

- Storage location in OMX export: The 'OMX export' add-in did not evaluate the storage location correctly that was selected in the file selection dialog if '.\' was set for matrices in the project directory. This error has been fixed. (17402)
- TransCAD import with polygon points of links: For links with polygon points, the import of a TransCAD network with the add-in 'Import TransCAD Network' used to generate one polygon point too many, which was then located right on the From-Node or To-Node. This error has been fixed. (16583)
- TransCAD import with special characters: The import of a TransCAD network with the add-in 'Import TransCAD Network' failed if the input data contained special characters that could not be converted. This error has been fixed by skipping the affected values during the import. (17197)

#### COM

Crash when iterating over graphic parameter containers: A crash no longer occurs when iterating over containers in the field of graphic parameters, e.g. with the line 'for bar in linkGroupGPA.Bars.Items:'. (17488)

#### **Data Model**

Data model error at crosswalks after changing the center island width: Changing the attribute 'Center island width' of a leg to the value 0m could lead to an error in the data model regarding crosswalks. In this state, the network could not be saved as a version file any more, and a program crash could occur as a result during operations in the crosswalk list. This data model error has been fixed. (17400)

## **Dialogs**

- Crash after editing graphic parameters of a POI category: A crash no longer occurs when closing the graphic parameters dialog if the graphic parameters of a POI category are edited first and this change is saved in the subdialog for this POI category, yet then the graphic parameters dialog is exited via 'Cancel'. (17315)
- Preview of polygons in graphic parameters dialog: In case of narrow line widths, in the preview, the polygon frame could only be seen at the top and on the left side for various polygon graphic parameters. The bottom and the right side were missing or drawn asymmetrically. This error has been fixed. (17259)

#### **Filters**

- Deletion of user-defined attributes was not correctly taken into account: The deletion of user-defined attributes, which occurred in filter conditions, was not correctly taken into account in case of multi-level filters. If brackets were also used in the filter conditions, a crash could occur when opening a version file saved in this situation. This error has been fixed. (17365)
- Evaluation of OD pair filter and flow bundle: A crash does not occur anymore after changing the OD pair filter while a flow bundle is active at the same time, which then has to be evaluated anew if, in the process, a path list displays the flow bundle paths. (17277)

## **Graphical Procedures**

Evaluation of OD pair filter and flow bundle: A crash does not occur anymore after changing the OD pair filter while a flow bundle is active at the same time, which then has to be evaluated anew if, in the process, a path list displays the flow bundle paths. (17277)

## **Graphics**

- Missing route courses in screenshot of procedure sequence: If you created a screenshot in a script that was run in the procedure sequence during procedure step 'Run script', it lacked the 'Route course' layer. This error has been fixed. (17399)
- Switched off surface margins: The attribute DrawBorder of the PolygonStyle, which switches off the display of the margin of a surface, was not always taken into account, i.e. a margin was drawn although the option was deactivated in the graphic parameters. (17198)

## **Graphics 3-D**

Crash while playing a storyboard: A crash no longer occurs when playing a storyboard if it is closed explicitly while being played or implicitly when loading a new storyboard. (17519)

#### I/O Interfaces

- Option 'Hide attributes with standard values' during export to Access: The export to Access failed if the option 'Hide attributes with standard values' was active or, more general, if a table was exported without columns. This error has been fixed. (17446)
- Repeated railML import in one session: If you repeatedly opened the parameters dialog for the railML import in one Visum session, the lists to select the primary and secondary matching attributes on tab 'Transfer to target network' only contained the entries of the previous pass instead of all items available in the railML file. This error has been fixed. (17080)
- Thousands separator during Shapefile export: When using a list layout for the selection and formatting of the exported attributes, so far, numerical values were exported with a thousands separator if this formatting was specified. However, this is not permitted for numbers in shapefiles. The setting regarding thousands separators is thus ignored now during Shapefile exports. (16864)

#### Lists

- Defective aggregation after writing a version file: Any list with an active aggregation showed a faulty aggregation after saving a version file under certain circumstances if the network contained vehicle journeys. This error has been fixed. (17498)
- Filtered paths in path list after recovery from version file: Path lists recovered from a version file with a restriction to the paths of the OD pair filter used to display additional paths, which did not meet the conditions of the OD pair filter. This error has been fixed. (17101)
- Local filters not visible in PuT transfers list: If local filter conditions were set in the 'PuT transfers' list (e.g. on a stop and/or transport system) and the network was saved as a version file and later reopened with a restored list, the filters continued to take effect in the list, yet they were not displayed in the related control elements. This error has been fixed. (17459)

## **Main Window**

Greyed out entries in Edit menu: Some menu entries of the 'Matrix editor' submenu in the 'Edit' menu were deactivated unnecessarily if the 'Matrices' tool window was not open. This error has been fixed. (17489)

#### **Matrix Editor**

Several errors when exporting a matrix in list view: Several errors occurred when pasting the current view of a matrix to the clipboard if a filter and/or aggregation was active and the list view was exported: the export failed in case of an active zone filter; a matrix was exported in the wrong size in case of an active aggregation, and the saved matrix contained false row and column names in case of a mixed aggregation. This error has been corrected. (13985)

#### Miscellaneous

- Crash when starting the program without a log directory: A crash no longer occurs during program start if no project directory exists for log files. This mainly occurred when a path file was passed explicitly as command line parameter or on indicating a configuration file. (17516)
- User setting for presetting of AP in attribute selection: The user setting to preset the analysis period in attrbute selections did not always take effect when activated. This error has been fixed. (17419)

#### **Network Editor**

- Standard dwell time for lengthened line routes: If you lengthened an existing line route (at the start or end), the standard dwell time was not transferred to the previous start point/end point, i.e. the dwell time here was always 0. This error has been fixed. (17458)
- Suppressing warnings when aggregating and disaggregating line routes: When aggregating and disaggregating line routes, you can now suppress messages of the same priority in the further course of the action. (17330)

#### Other formats

Main lines in import of PuT supply from Visum: Already existing main lines that were not used by any line were deleted in the target network during imports of PuT supply from Visum, even though the option 'Replace or delete active lines in the target network' was not active. This error has been fixed. (17429)

## **PrT Assignment**

- ☑ ICA calculation of actuated controls with pedestrians: When calculating actuated controls with pedestrians with ICA, pedestrians were not sufficiently taken into account in the estimation of the duration of a stage if left-turns existed and they were switched together with the flow straight ahead, or if pedestrians were set to have a green signal in each stage, independently of a request. This error has been fixed. (17356 ●)
- LUCE stops at end of proportionalising process: In certain cases, the calculation of the PrT assignment LUCE was not completed if one of the two options to optimize the proportionality of route volumes at meshes was activated and the calculation ran on multiple cores. This error has been fixed. (17337)
- No sampling points for 'Value of Time' during Tribut assignments: A crash no longer occurs when calculating a PrT assignment with the procedure 'TRIBUT-Equilibrium\_Lohse' if the 'Value of Time' depends on OD pairs but no sampling points are specified. (17431)
- Queue lengths on connectors with positive t0 during SBA: The calculation of queue lengths on connectors with a positive travel time t0 in networks without volumes used to be incorrect when calculating a simulation-based dynamic assignment. Returned values tended to be too high. This error has been fixed. (17441)
- SBA with roundabouts at main nodes: If a network contained a main node that represented a roundabout and had only one allocated node, this roundabout was handled incorrectly in the simulation-based dynamic assignment (SBA), which led to wrong results and even program crashes. This error has been fixed. (17444)

## **PuT Assignment**

Interlining trips for Mobility Sharing: If interlining trips were permitted for a Sharing transport system, even fill levels of Sharing stations for which this transport system was not permitted were levelled out. This error has been fixed. (17496)

## **PuT Line Blocking**

Line blocking with vehicle interchange but no options: A crash no longer occurs during line blocking with vehicle interchange if only one vehicle combination is allowed for each vehicle journey section and no selection can thus be made. (17433)

## Scenario Management

Possible crash when closing a project: A crash could occur when closing a scenario management project. This has been fixed. (17453)

## Schematic line diagram

Crash when editing the print frame: A crash no longer occurs when editing the print frame if another action was previously undone in the schematic line diagram. (17307)

### **Visum Files**

Crash when saving a list layout file to a full drive: A crash no longer occurs when trying to save a list layout file to a full drive (or not receptive for some other reason). (17425)

## Breaking Changes

#### **PrT Assignment**

● ICA calculation of actuated controls with pedestrians: When calculating actuated controls with pedestrians with ICA, pedestrians were not sufficiently taken into account in the estimation of the duration of a stage if left-turns existed and they were switched together with the flow straight ahead, or if pedestrians were set to have a green signal in each stage, independently of a request. This error has been fixed. In affected networks, this leads to changes in the results of the assignment with ICA. (17356 ②)

## 16.01-09 [119694]

2017-04-26

## New Features and Changes

#### **Dialogs**

- Access to legend settings and graphic parameters in print dialog: The graphic parameters and the legend settings can now be opened from the print dialog without having to exit the dialog. (16925)
- Zooming in the print preview: In the print preview of the 'Print' dialog, you can now zoom and move the display area.
   (16580)

## **Network Editor**

• Moving the print frame in the network editor: You can now move the displayed print area without changing its size by dragging the margin with the mouse. (16967)

## **PuT Assignment**

Mobility Sharing in timetable-based PuT Assignment: The timetable-based assignment was extended for modelling Mobility Sharing systems. Bike- and /or Car- Sharing Systems can be assigned independently or as path-leg of a PUT path. Station-based or free floating systems can be represented in a traffic model. (16592)

## Fixed Bugs

#### Add-Ins

File properties when exporting OMX: When exporting matrices with the 'OMX export' Add-In, value 'Export' is now attributed to the file property 'TITLE' which thus does not remain empty. This avoids problems during the import of OMX files generated this way. (17370)

#### COM

- Index of COM Help: The index of the COM Help did not work. This error has been fixed. (17378)
- Path settings for layout files of timetables: If you opened a layout file with a relative path via COM (method OpenLayout at IBlockDisplay, ITabularTimetable or IGraphicalTimetable) for one of the timetables, the project directory for timetable layouts did not take effect, but the project directory for layout files of the old timetable editor (up to Visum 13), which is no longer accessible interactively. This error has been fixed. (17323)

#### **Data Model**

Values of attribute 'SBA simulation detail vCur' too small: The values of attribute 'SBA simulation detail vCur' were too small by a factor of 3.6 at links, turns, and main turns. This error has been fixed. (17350)

#### **Demand Procedures**

- Empty values in formulas of trip generation: If only one attribute was specified in the formula for attraction and production in the 'Trip generation' procedure as part of a 4-Step Demand Model and this attribute returned an empty value for at least one zone, the procedure was terminated. This error has been fixed by calculating with the value 0 in case of an empty value u'-'; as with any other formula. (17361)
- Tour-based model with rubber banding and activities with constrained attraction: When running procedure 'Tour-based model Combined trip distribution / mode choice' with rubber banding, a negative demand could result when calculating mode choice for exchangeable modes if an activity with constrained attraction existed that was not the main activity. This error has been fixed. (17372 ①)

## **Dialogs**

Progress dialogs do not block application: Under certain circumstances, progress dialogs displayed in case of a lengthy action did not block the interface reliably. It was possible to start a new action before the running action was finished, e.g. the procedure sequence while reading a version file, which led to indefinite consequences or even program crashes. This error has been fixed. (16239)

## **Graphical Procedures**

Crash when inserting main nodes in case of active PrT shortest path search: A crash no longer occurs when inserting main nodes in the network if a PrT shortest path search is calculated and the 'PrT shortest path search' list is open. (17280)

#### I/O Interfaces

- 'PuT supply from Visum' import: If, in the source network, a line route traversed a shared section in both directions during the import of a PuT supply from Visum, unnecessary loops were sometimes inserted in the line route course in the target network when bundling with already existing line routes (option). This error has been fixed. (16528)
- Allocation of signal groups to lane turns after Vistro import: If, after a Vistro import, the allocation of signal groups to lane turns was edited manually at a node with permitted left turns (right turns in case of left-hand traffic), you could create a constellation that led to an inconsistent ANM file during ANM export. This is now prevented. Signal group allocations should still not be edited manually or very carefully in networks created by a Vistro import. (17341)

#### Lists

No update of PuT path list after changes in fares: The attribute Fare (and attributes derived from it) was not updated in the PuT path list after changes to the fare model. This error has been fixed. (17127)

## **Other Procedures**

Dynamic PrT skim matrix calculation: A crash no longer occurs when calculating dynamic PrT skim matrices if the network does not contain any analysis time intervals. (17324)

#### **PrT Assignment**

Progress dialog during ICA assignment with Equilibrium\_Lohse: Progress dialogs overlapped when running an ICA assignment with Equilibrium Lohse as a subordinated assignment procedure. This bug has been fixed. (17392)

Useless dispersion parameters in Tribut-Equilibrium assignment and Tribut-Equilibrium\_Lohse: A crash no longer occurs if a dispersion parameter or the median is not positive in the distribution functions for an OD pair in a PrT assignment variant Tribut-Equilibrium or Tribut-Equilibrium\_Lohse. From now on, the assignment will not be executed in such a case. (17331)

## **PuT Assignment**

Connections in departure extension of timetable-based assignment: If a departure extension is used in a timetable-based assignment and the option 'Delete connections that lie entirely within the departure/arrival extension' has been selected for the preselection, connections within the actual assignment time interval were also deleted under certain circumstances. This error has been fixed. (17336 ①)

## **PuT Operating Indicators**

Executing the 'PuT operating indicators' procedure on multiple cores could lead to sporadic crashes. This error has been fixed. (17368)

## **PuT Passenger Survey**

Assignment statistics with passenger data: So far, unplausible paths too entered the assignment statistics when using paths from passenger surveys. As these paths do not have an entire course, calculated values were distorted. This error has been fixed. (17316 ①)

#### **Timetable Editor**

- Crash when editing the number of vehicle journeys in the tabular timetable: A crash no longer occurs when you change the number of displayed vehicle journeys in the tabular timetable (for example via the line selection or by changing the filter conditions), if certain vehicle journeys are marked in the tabular timetable. (17327)
- Missing scroll bars after maximizing the tabular timetable: If you scrolled far to the right in the tabular timetable, so that some vehicle journeys were not displayed at the left margin and then enlarged the window (e.g. by maximizing it), these vehicle journeys were still not displayed and the scroll bar disappeared. The vehicle journeys could only be reached via the keyboard. This error has been fixed. (16804)

## Breaking Changes

### **Demand Procedures**

● Tour-based model with rubber banding and activities with constrained attraction: When running procedure 'Tour-based model - Combined trip distribution / mode choice' with rubber banding, a negative demand could result when calculating mode choice for exchangeable modes if an activity with constrained attraction existed that was not the main activity. This error has been fixed. This changes the results of mode choice calculations for activities with constrained attraction that are not main activities. (17372 ②)

## **PuT Assignment**

Ocnnections in departure extension of timetable-based assignment: If a departure extension is used in a timetable-based assignment and the option 'Delete connections that lie entirely within the departure/arrival extension' has been selected for the preselection, connections within the actual assignment time interval were also deleted under certain circumstances. This error has been fixed. This leads to changes in the assignment result when using a departure extension in combination with this option. (17336 ♥)

#### **PuT Passenger Survey**

◆ Assignment statistics with passenger data: So far, unplausible paths too entered the assignment statistics when using paths from passenger surveys. As these paths do not have an entire course, calculated values were distorted. This error has been fixed. This changes the reported values of the assignment statistics for passenger data.
(17316 ②)

## 16.01-08 [119030]

2017-03-30

#### New Features and Changes

## Installation

Registration of ScriptMuuli: Although not further developed, but for reasons of compatibility still delivered, the ScriptMuuli matrix library is now always registered for 32bit when installing PTV Visum, independently of the variant (32bit / 64bit) of PTV Visum or of the target operating system. It can thus be started in the most commonly used constellation, namely 32bit-Excel via VBA. The 64bit version will continue to be delivered. However, to be able to use it via the general key 'VISUM160.ScriptMuuli', it must be registered manually. (17067)

## **PrT Assignment**

• Convergence in SBA in particular with long assignment time intervals: During the simulation-based dynamic assignment SBA, a time interval-based variant of the step size control can now be selected. This serves the improvement of convergence in particular in case of long assignment time intervals if the network contains gridlocks (i.e. vehicles cyclically waiting for one another and are therefore no longer moved). (17053)

#### Visum Files

Reading in older version files and procedure parameter files: When loading older version files (PTV Visum 15 or older) or binary procedure parameter files, invalid values were also transferred to the procedure parameters which then possibly led to an undefined program behavior or even a crash. If such a file is saved as a version file with PTV Visum 16, it can no longer be opened without errors. Therefore, procedure parameters from older version files and binary procedure parameter files are now checked when read in and all invalid values are set to a valid value (namely to the nearest boundary value for numerical attributes, for others to the default defined for this attribute). Affected attributes are output as messages. (17008)

## Fixed Bugs

## 3-D graphics

Camera position when loading a version file: When loading a version file with 3-D network view, the camera position was not restored when restoring the windows. This error has been corrected. (17249)

#### Add-Ins

- Output of the assignment statistics in the add-in "Reporting PrT Assignment': Running the add-in "Reporting PrT Assignment" led to an error message if the output of the assignment statistics was enabled. This error has been corrected. (17279)
- Project directories for user-defined add-ins do not take immediate effect: After the import of a project directories file (\*.pfd), in which a modified path for add-ins is specified, so far, the found add-ins were not read in and listed in the add-in menu. This error has been corrected. However, when you manually changed the project directory in the dialog, the menu was already updated. (17215)

#### COM

- Inserting a line route via COM: If you added a line route via COM and no valid course could be generated from the specified network objects with the specified parameters, so far, the line route was still inserted if, with the omission of individual network objects, a valid course could be found. This error has been corrected. (16955)
- SaveDemandFile without layout: If the file name of a layout file was specified while calling method IIO.SaveDemandFile but no file was found using this path, the method was executed anyway instead of canceled with an error. This error has been fixed. (17086)
- Value types of columns of an empty table: If you exported an empty list via COM (which is not possible interactively), all of the columns in the exported table had the type 'ShortText' instead of the actual value type. This error has been corrected. (17250)

## **COM**, Visum Files

Reading in very old network files: If the import of very old network files failed, the import was still considered successfully completed. In particular, you did not get an error message in case of an error when you called the COM method LoadNet. This error has been corrected. (17278)

## **Data Model**

- No 'Redo' after 'Undo': In some situations, you could not restore the previous state if you had left it with 'Undo'. This error has been corrected. (17224)
- Transport systems with invalid default values: If a transport system was created with program version 16.01-00 to 16.01-05 or a network from previous versions of the program was opened and saved as a version file, the new or transferred transport systems could not be edited via the dialog with PTV Visum 16.01-06 or 16.01-07. This error has been corrected. Changes of attributes via the transport systems list were still possible. (17305)

#### **Demand Procedures**

- 'EVA weighting' run time when using many cores: More run time was needed when using a lot of computer cores to calculate the procedure 'EVA weighting'. This error has been fixed. (17239)
- High memory consumption with P+R: The memory consumption of the result data structures of the 'P+R lot choice' procedure has been reduced considerably. Version files that contain such a result thus use less memory once loaded. (16096)
- Improved messages in the 'Mode choice' procedure: The 'Mode choice' procedure now issues better messages if the specified matrix references cannot be used for the input and mode choice matrices, for example because there is no suitable matrix or the input matrix occurs in the demand description of a demand segment. (17288)
- Zone attributes in utility definitions: For the utility definition in demand procedures, operation 'source/target attribute (zone)' was missing when calling 'Select operand' in the formula editor. This error has been corrected. (16842)

#### **Dialogs**

- Creating a valid day with advanced options: In the expanded version of the 'Create/Edit valid day' dialog, setting the weekdays for the month of January did not work properly. This error has been fixed. (17117)
- Editing the course of line routes, system routes, PrT paths: The floating dialog which can be used to influence or complete the edit of the course of a line route, a system route, a PrT path, or a link sequence has been truncated if a text magnification factor greater than 100% was set for the screen display. This error has been corrected. (17295)

#### **Filter**

Case sensitivity in filter files: When reading a file filter with a filter condition on an attribute with a discrete value range with an indication of the codes (e.g. transport system), differences in the case between the value in the file and the available codes in the network led to the case that the filter condition did not work, but was displayed in the dialog. This error has been corrected by changing the condition into the syntax actually present in the network when reading the network. A warning is issued if this case occurs. (17219)

#### **Filters**

OD pair filter with at least one two-stage OD pair: If there is an OD pair condition with at least one two-stage, optional OD pair in the filter and there are 'gaps', i.e. not for each filtered object there is actually a target object in the OD pair (optional OD pair!), not all the objects are found that satisfy the condition, i.e. fewer objects are active than according to the filter condition. This error has been corrected. (17222)

## **Graphics 3-D**

Display of entire network: In the 3-D network view, the 'Display entire network' operation changed the width-to-height ratio of the view. This error has been fixed. (17325)

#### I/O Interfaces

- Passenger trip chains of parallel vehicle journey sections during railML import: If a source vehicle journey and a chained target vehicle journey had multiple parallel vehicle journey sections on the same calendar days, passenger trip chains were generated from different vehicle journey sections of the source vehicle journey to the same vehicle journey section of the target vehicle journey during a railML import. In many cases, this error could be fixed. (17266)
- PuT import from Visum generates loops: In certain constellations, the import of 'PuT supply from Visum' used to generate loops, i.e. links whose From-Node and To-Node are identical. These links could not be inserted into the network. This error has been fixed. (17256)

## **Junction Editor**

Editing an external signal control: As soon as a signal group of a signal control with control type Vissig or RBC was marked in the Junction Editor, all menu items and tool bar buttons were inactive. This error has been corrected. (17301)

#### Lists

- Crash when restoring lists with current time interval: A crash no longer occurs if you restore the windows (User preference) when reading a version file, if there is a list among these windows that shows values with the subattribute Analysis time interval for the 'current time interval'. (17228)
- Deleting activities while a matrix list is open: In large networks with a lot of matrices, deleting activities used to be very slow if a matrix list was open at the same time. This error has been fixed. (17240)

- Marking of many cells and change of the data basis: Changing the selection of the rows displayed in a list does not cause a crash anymore (e.g. by activating a local filter in the list) if many cells are selected, including those no longer displayed after the change. (17276)
- Value types of columns of an empty table: If you exported an empty list via COM (which is not possible interactively), all of the columns in the exported table had the type 'ShortText' instead of the actual value type. This error has been corrected. (17250)

#### **Matrix Editor**

Saving the filtered matrix view as matrix: Saving a filtered matrix view (e.g. considering the OD pair filter) in one of the suitable formats (e.g. \$0) no longer causes a crash. (17233)

### **Network Editor**

Slow deletion of links: The deletion of multiple active links used to be unnecessarily slow. This error has been fixed. (17296)

## **PrT Assignment**

- Output of convergence attributes of turns in assignments with ICA: The output of attribute 'ICA final capacity' of (main) turns during assignments with ICA contained incorrect values. This error has been fixed. (16920)
- Priority rule for signalized nodes in SBA: For the simulation-based dynamic assignment (SBA), the determination of the opposite straight flow for a left turn was unstable in case of multiple turns that turned straight into the leg were the left turn originated. This could lead to different assignment results in different calculation runs. This error has been fixed: In this case now the turn is preferred into whose origin leg you can turn straight from the origin leg of the regarded left turn. Since there can only be one straight turn per leg, this definition is unique. (17213 ①)

## **Safety**

Directory for generated image files: So far, the image files saved to display accidents in order to adjust the display of PTV Visum Safety were not saved to the user directory, but to the program directory. This is a problem because the user usually has no write access here so that the files cannot be saved. This error has been fixed. (17243)

## Schematic line diagram

Marking circle line transitions: A crash no longer occurs if you mark an inner edge in a schematic line diagram which represents a circle line transition. (17229)

#### Visum Files

- Case sensitivity in filter files: When reading a file filter with a filter condition on an attribute with a discrete value range with an indication of the codes (e.g. transport system), differences in the case between the value in the file and the available codes in the network led to the case that the filter condition did not work, but was displayed in the dialog. This error has been corrected by changing the condition into the syntax actually present in the network when reading the network. A warning is issued if this case occurs. (17219)
- Centroids of linear POIs after shape file import: After importing a shapefile, were polylines were imported as POIs, the centroids of these POIs were not in the correct position. This error has been corrected. (17165)
- Impedance functions with formula attributes: Attributes of detailed impedance functions were checked too early when reading in a version file, so that set formula attributes were considered invalid and were thus lost. This error has been fixed. (17180)
- Reading in attribute files while shortest path search is active: If a shortest path search was active in the network, reading in attribute files for network objects which affect the shortest path search (e.g. links) was extremely slow. This error has been fixed. (15285)
- Setting minimum green times using model transfer files: If a model transfer file contained modified minimum green times of stages, so far, the program did not check whether the existing information on green time start and green time end was consistent with the new minimum green times. This could lead to the generation of networks that could not be read in again when saving a version file and then trying to open the same file. This error has been fixed. (17169)

## Breaking Changes

## **PrT Assignment**

Priority rule for signalized nodes in SBA: For the simulation-based dynamic assignment (SBA), the determination of the opposite straight flow for a left turn was unstable in case of multiple turns that turned straight into the leg were the left turn originated. Different results could thus be generated during different calculation runs. This error has been fixed: In this case now the turn is preferred into whose origin leg you can turn straight from the origin leg of the regarded left turn. Since there can only be one straight turn per leg, this definition is unique. In affected networks, the results of the SBA assignment calculation change, more precisely, they now always reproduce one of the results which were possible already. (17213 ♥)

## 16.01-07 [117961]

2017-02-22

## New Features and Changes

## **Dialogs**

Defining subattribute for user-defined attributes: In the 'Create/Edit user-defined attribute' dialog, the definition of subattributes has been improved. It is now evident that you can define only analysis time intervals as subattributes. (17192)

#### Miscellaneous

• Faster startup: The startup of the PTV Visum application has been accelerated, in particular in cases where licenses of several dongles are used in the network. (17159)

## **PuT Assignment**

Warning in case of negative costs in headway-based assignment: A warning is now issued in the headway-based assignment if costs are negative for the onward journey between two stops on a time profile. This situation can, for example, occur if in the fare model the fare for a longer link is lower than the fare for a shorter link. The assignment can handle such negative costs provided that the total costs to the destination zone do not become negative. They are, however, usually unintended and thus indicate modeling errors (e.g. when applying the fall-back fare because no 'proper' fare can be calculated for the longer link according to the fare model). (17083)

#### **Visum Files**

• Reading in version files with a lot of system routes: Reading version files with a great number of system routes was accelerated significantly. (14503)

#### Fixed Bugs

#### Add-Ins

Progress dialog in VisumPy: If you closed the 'ProgressDlg' from the TK package of the Visum Python library VisumPy, an error message was issued so far. This error has been fixed. (17235)

#### **Dialogs**

- Color for bars in graphic parameters dialog: In the graphic parameters dialog for single bars, if you clicked the button to go from one bar to the next, the fill color of the first bar used to be copied to the next one. This error has been fixed. (17166)
- Create transport system too large for notebooks: The 'Create transport system' dialog used to be too large for the screen resolution common on some notebooks and projectors. Particularly the OK and Cancel buttons could not be reached. This error has been fixed. (17068)

## **Graphics**

- Background map overlaps network: The background map used to overlap the network at times when switching on the background map even though the background map layer is always positioned beneath all other layers. This error has been fixed. (17069)
- Diagrams in legend: In the legend, the formatting of the values for the diagram label was ignored for the scaling of diagrams, in particular the set number of decimal places. This error has been fixed. (14765)

## **Graphics 3-D**

Height indications in 3-D network window: The heights in the 3-D network window specified in meters were not correct if a projection was set in the network. This error has been fixed. (17152)

#### **Junction Editor**

Starting the node preview for nodes without geometry: If a node had no geometry because none of the adjacent links was open for a PrT transport system, an incomprehensible error message was issued when opening the Vissim node preview. Now the preview cannot be opened any more in that case and the reason is indicated. (16687)

#### Lists

- Only active ones' at lanes and lane turns: For the lists Lanes and Lane turns, option 'Only active ones' was not saved to the list layout file so far. This error has been fixed. (17128)
- Option 'Only active ones' in lists for the node geometry: For the lists of signal controls, signal groups, stages, legs, and crosswalks, the option 'Only active ones' was not saved in the list layout file so far. This error has been fixed. (17183)
- Slow PrT path lists: PrT path lists were unnecessarily slow. They were thus accelerated. (17056)

#### Miscellaneous

Accidental changes to the language settings: When opening the License dialog, it could happen that the selected first language was not the currently used language. If you left the dialog with OK in this situation, the language was unintentionally set to this language. This error has been fixed. (17123)

## **Network Editor**

- Deleting all faces at main nodes: If operation 'Delete all faces' was called for a marked main node, a query was issued asking whether the user wanted to continue. If you answered 'No', all faces were deleted anyway. This error has been fixed. (17132)
- Moving directed stop points in case of left-hand traffic: In networks with left-hand traffic, a directed stop point turned into a stop point of the opposite direction when moved along a link, even though the side of the link was not changed. This error has been fixed. (17156)
- Moving polygon points with territory data: If a network contained result data for territories (e.g. from territory-based evaluations of the 'PuT operating indicators' procedure) and a polygon point of a territory was moved, a query was issued asking to discard the results for territories. If you said 'No', you were caught in a loop: the question was asked again immediately. This error has been fixed. (16245)
- Rerouting line routes/system routes/PrT paths: A crash no longer occurs when rerouting a line route/system route/PrT path if routing via closed links is prohibited in the parameters. This fix, however, leads to the recurrence of the preview error fixed in Visum 16.01-05 with VISUM-16961, which will be fixed in the next service pack. (17223)
- Splitting a link if Edit dialogs are enabled: Splitting a link no longer leads to a crash if the 'Show dialogs when inserting objects' option is activated in the User preferences and the hence displayed Edit node dialog is closed by clicking 'Cancel'. (17168)
- Stop points traversed more than once: The dialog to select the line or system route item in case of stop points traversed more than once or nodes when editing the course of a line route now opens when hovering the mouser over the stop point or node, not only when clicking the object. The error has been fixed. (17158)

#### Other procedures

Warning issued during 'Distribution of demand matrix to paths': So far, no warning was issued when running operation 'Distribution of demand matrix to paths' if no (active) path set existed or no paths in the path set even though the procedure fails to do anything in this case. A warning is now issued pointing out this case. (17164)

## **PrT Assignment**

- Crash when canceling a PrT assignment: The PrT assignment no longer crashes if the query whether to finish the calculation of the current iteration is answered at a bad time. (17176)
- Inconsistent connection files after import with fares: Connection files exported during the timetable-based assignment were inconsistent if connections with volumes and fares were read for multiple demand segments from a (different) connection file during assignment and connections were saved at demand segments other than their own. This error has been fixed. (17145)
- Simulation-based dynamic assignment (SBA) with multi-lane roundabouts: A crash no longer occurs when running the simulation-based dynamic assignment (SBA) if the network contains a multi-lane roundabout or a roundabout with a separated right turn. The crash could also occur when issuing certain SBA-related result attributes. (17177)

## **PuT Assignment**

Headway-based assignment with utility total of 0: A crash no longer occurs during headway-based assignment if the calculated shares for a decision amount to 0. This for example happens quite often if headways become very short. In some cases, the program did not crash but no paths were found for the relations concerned. This error has been fixed. (16259)

## Transfers display of regular services

Crash upon loading a new network: Loading a network no longer leads to a crash if a transfers display of regular services was open in the previously loaded network. (17216)

## Visum Files

- Files with two periods in name: So far, it was not possible to open a graphic parameter file, filter file or list layout file from the project directory via one of the drop-down lists if the name and the file extension were separated by two periods (scheme '<name>..<extension>'). This error has been fixed. (17151)
- Message 'Preparing version file export...' when writing a version file: The message 'Preparing version file export' was displayed for an unnecessarily long time if the line route course layer was switched on and the calculation of the route courses was not finished yet. This error has been fixed. (17186)
- Network files with more than 65536 characters in a row: Reading a network file with more than 65536 characters in the last row no longer leads to a crash. (17147)

# 16.01-06 [117009]

## New Features and Changes

#### Installation

Search for fall-back licenses: If the used license fails, the search for alternative fall-back licenses does not start immediately, but at a later, random time. This prevents overload in the license management if Visum instances start a search on several computers. Until the start of the search, Visum tries to connect to the license used so far. (17098)

## **PuT Assignment**

• Vehicle Sharing: The Calculation of roundtrip systems within Vehicle Sharing is no longer possible. In addition a departure extension can't be considered anymore. (17066 •)

#### **Timetable Editor**

- ➡ Full synchronization in the tabular timetable: The tabular timetable now fully synchronizes the objects vehicle journeys (upper table), vehicle journey sections (table in the middle), vehicle journey items (right part of the lower table), and stop sequence items (left part of the lower table). The interaction with other views, e.g. the tool window 'Transfers', was thus improved. In particular, these objects are now highlighted in the tabular timetable when marked in a different view. (16285)
- Length of drop-down lists in tabular timetable: So far, the length of the expanded drop-down lists in the tabular timetable was limited by the height of the respective grid. Now drop-down lists can be longer if they have a lot of entries. (16158)

## Fixed Bugs

#### **Demand procedures**

Crash P+R leg split: A crash no longer occurs when running procedure 'P+R leg split' if a demand stratum is specified as reference object for which no results are available from the procedure 'P+R lot choice'. (17131)

#### **Graphics**

- Crash when drawing route courses: In certain rare cases sporadic crashes occurred when drawing the network if the route course layer was activated. This error has been fixed. (17081)
- No link display in Junction Editor and during turn volume export: Sometimes links were not drawn reliably in the Junction Editor and when exporting turn volumes. This error has been fixed. (17088)

#### Graphics 3-D

- Display area when recording storyboards: In 3-D view, the area displayed when recording a storyboard used to differ from the area displayed when interactively playing the same storyboard, even if the video resolution was set to the same value as the window size. The error has been fixed. (17087)
- Display of backgrounds in embedded 2-D network: Single tiles were sometimes missing in the 2-D network embedded in the 3-D view if a background map was switched on. This error has been fixed. (16493)

#### I/O Interfaces

- 'PuT supply from Visum' import: A time profile without a course was generated if the second last and the last line route item of a line route were mapped to the same location in the network during an import of PuT supply from Visum. As a consequence, such version files could not be loaded any more. This error has been fixed: a correct time profile is now generated. (17061)
- 'To length' at left out intermediate points during import of 'PuT supply from Visum': The 'To length' of line route items of the source network that were left out during the import were lost, either because only stop points were considered or because no suitable location could be found in the target network. This error has been fixed. (17093)

#### **Junction Editor**

Standard geometry for nodes with several straight turns: Target lanes are now chosen more carefully when generating the standard geometry in a case where several legs exist from which you can turn straight onto the same target leg. (17050 ①)

#### Lists

- Crash after calculation of analysis rows: If an analysis was calculated for a list, the program would sometimes crash, e.g. when deleting a network, closing Visum, or when updating the version comparison. This error has been fixed. (17105)
- Flickering of tables: Flicker effects occurred when moving the mouse over tables, particularly in the first and in the last row of a table and in case of cells that contained graphics. The flickering was especially noticeable in lists and in the tabular timetable. This error has been fixed. (17122)
- Slow export of PrT path lists with flow bundle paths: The export of PrT path lists restricted to flow bundle paths took too long and was thus accelerated considerably. (17114)

#### **Main Window**

Copy/Paste in the Quick view: If a row was marked in a list that was not synchronized, the actions 'Copy attributes' and 'Paste attributes' in the Quick view affected the object corresponding to this list row and not the current global marking (shown in the Quick view). This error has been fixed. (16299)

#### **Network Editor**

- Crash when splitting zones: Splitting zones in the network editor used to cause a crash if the numbers of the new zones were not higher than the numbers of already existing zones. This bug has been fixed. (17072)
- Splitting zones: Numbers that were already assigned to zones were sometimes suggested as zone numbers for new zones when splitting zones. This error has been fixed. (17096)

### **PrT Assignment**

- Editing impedance definition: Changing the impedance definition for a PrT transport system in the general procedure parameters could lead to a crash in certain cases. This error has been fixed. (17133)
- ☑ ICA calculation of conditionally compatible right turns in case of left-hand traffic: In networks with left-hand traffic, the capacity of lane groups that contained a conditionally compatible right turn was miscalculated in ICA calculations. This error has been fixed. (17107 ⑤)
- Simple impedance definition with t0: If the simple variant of the impedance definition was used for a PrT transport system with attribute t0 (travel time in unloaded network) as impedance, for connectors, the value t0 was not taken into account for so far. This error has been fixed. (17153 •)
- Standard geometry for nodes with several straight turns: Target lanes are now chosen more carefully when generating the standard geometry in a case where several legs exist from which you can turn straight onto the same target leg. (17050 ①)
- Temporary closure of links in DUE: The calculation of the Dynamic User Equilibrium (DUE) no longer leads to a crash if a link is closed by specifying a time-varying capacity of 0 or a time-varying speed of 0 for a certain time. However, such links remain open with of a very low speed and can thus have small volumes despite of the closure. (16912 •)

## **PuT Assignment**

Connection import with fares: The import of connections with fares no longer causes a crash if the volumes of some of the read-in demand segments are saved with different demand segments. (17110)

#### **Timetable Editor**

- Aggregate functions in the tabular timetable: In the tabular timetable, if you displayed vehicle journeys grouped by service trip patterns and changed the aggregate function for an attribute, this change affected a row other than the one chosen. This error has been fixed. (17104)
- Crash when switching the network while the Transfers display of regular services is open: A crash no longer occurs when switching the network (e.g. when loading a version file) if the Transfers display of regular services is open and 'Keep configuration' is set for windows in the user preferences. (15021)
- Difficult marking of vehicle journeys in the tabular timetable: If one or more cells were marked in the lower table (course) of the tabular timetable, the marking was canceled when clicking in the upper table (vehicle journeys) and the vehicle journey clicked was not even marked. You had to click the same vehicle journey a second time to mark it. This error has been fixed. (16284)
- Flickering of tables: Flicker effects occurred when moving the mouse over tables, particularly in the first and in the last row of a table and in case of cells that contained graphics. The flickering was especially noticeable in lists and in the tabular timetable. This error has been fixed. (17122)
- Marking vehicle journeys in the tabular timetable: If the focus was on the lower items grid of the tabular timetable last, vehicle journeys were not marked when clicking the header of the upper vehicle journey grid. This error has been fixed. (15668)
- Refresh of the tool window 'Transfers': So far, the tool window 'Transfers' was not refreshed when modifying the line filter if the view was restricted to active vehicle journey items. This error has been fixed. (16774)
- Update of the course in the tabular timetable: If the current stop sequence did not have the property 'Hide unserved stop events' and a vehicle journey was lengthened or shortened in such a way that more/less stops were served, the lower table (course) of the tabular timetable was not refreshed. This error has been fixed. (17099)

#### **Visum Files**

- Cancellation of network import when reading transport systems: A crash no longer occurs if a message is issued for table 'Transport systems' while reading a network file and you cancel the import. (17113)
- Messages when reading network and demand files: When reading in network and demand files, messages were improved that consisted only of the affected row and column. They now also include the value found here. (17062)
- Version files with a lot of screenlines: Reading in version files with screenlines used to be inefficient. Files with a great number of screenlines could thus de facto not be read in. This error has been fixed. (17126)

## Breaking Changes

#### **Junction Editor**

• Standard geometry for nodes with several straight turns: Target lanes are now chosen more carefully when generating the standard geometry in a case where several legs exist from which you can turn straight onto the same target leg. This leads to changes in the results of the ICA assignment, the assignment with ICA, the simulation-based assignment (SBA), and the ANM export. (17050 ♥)

## **PrT Assignment**

- ICA calculation of conditionally compatible right turns in case of left-hand traffic: In networks with left-hand traffic, the capacity of lane groups that contained a conditionally compatible right turn was miscalculated in ICA calculations. This error has been fixed. In affected networks, this leads to changes in the results of assignments with ICA.
  (17107 ♥)
- Simple impedance definition with t0: If the simple variant of the impedance definition was used for a PrT transport system with attribute t0 (travel time in unloaded network) as impedance, for connectors, the value t0 was not taken into account for so far. This error has been fixed. This changes the skim matrix for affected transport systems as well as the result of any PrT assignment if there are zones with more than one usable connector. (17153 ♥)
- ① Temporary closure of links in DUE: The calculation of the Dynamic User Equilibrium (DUE) no longer leads to a crash if a link is closed by specifying a time-varying capacity of 0 or a time-varying speed of 0 for a certain time. However, such links remain open with of a very low speed and can thus have small volumes despite of the closure. (16912 ②)

#### **PuT Assignment**

• Vehicle Sharing: The Calculation of roundtrip systems within Vehicle Sharing is no longer possible. In addition a departure extension can't be considered anymore. Procedures with this parameters are warned and terminated. (17066 ☺)

## PrT Assignment

Standard geometry for nodes with several straight turns: Target lanes are now chosen more carefully when generating the standard geometry in a case where several legs exist from which you can turn straight onto the same target leg. This leads to changes in the results of the ICA assignment, the assignment with ICA, the simulation-based assignment (SBA), and the ANM export. (17050 ♥)

# 16.01-05 [116158] 2017-01-10

## New Features and Changes

## **Dialogs**

- Display of embedded control elements: Control elements embedded in tables, for example drop-down lists or option buttons, are now displayed as soon as the mouse is positioned over a cell, and not only after clicking in the cell. This allows activating the control element itself with the first mouse click. (13916)
- Focus on input field of the 'Search' dialog: The focus is now on the input field when opening the 'Search' dialog, so that you can enter your search term directly. (17074)

## **Graphics 3-D**

• The camera now pans smoothly when switching to a new camera position. Moreover, when marking a network object that is displayed in 3-D view, the camera pans in such a way that the corresponding 3-D object is very likely to be visible. (16140)

## **Junction Editor**

Display of embedded control elements: Control elements embedded in tables, for example drop-down lists or option buttons, are now displayed as soon as the mouse is positioned over a cell, and not only after clicking in the cell. This allows activating the control element itself with the first mouse click. (13916)

#### Lists

Display of embedded control elements: Control elements embedded in tables, for example drop-down lists or option buttons, are now displayed as soon as the mouse is positioned over a cell, and not only after clicking in the cell. This allows activating the control element itself with the first mouse click. (13916)

## **PrT Assignment**

- Distinction of calculation method for ICA nodes: For ICA nodes of the control type 'Two-way stop' or 'All-way stop' a new calculation method 'HCM 6th Edition' has been added. The calculation corresponds to the calculation of the 'HCM 2010' method, however it is clearly identified in Reports. The import of version files that use this new calculation method in PTV Visum 16.00-04 or earlier can lead to erratic behavior or even program crashes.

  (17063 ①)
- HCM Sixth Edition: The node impedance calculation can now also be carried out according to the Highway Capacity Manual Sixth Edition. (15134)

## **Timtable Editor**

Display of embedded control elements: Control elements embedded in tables, for example drop-down lists or option buttons, are now displayed as soon as the mouse is positioned over a cell, and not only after clicking in the cell. This allows activating the control element itself with the first mouse click. (13916)

## Fixed Bugs

#### **COM**

Adding a matrix to IMatrixTable via COM: A crash no longer occurs when adding a matrix to an open IMatrixTable object if the new matrix is not compatible with the matrices already open in IMatrixTable (regarding the network object reference or the dimension). (16090)

## **Data Model**

Reading user-defined attributes from network files: If you read a network file that included a user-defined attribute and the network file did not contain all optional columns, default values different from those set when creating an attribute of the same type were sometimes set in the dialog. This led to different consequential errors, for example: attributes of the type 'File' were not generated and when opening the Edit dialog for this user-defined attribute, false error messages were issued. This error has been fixed. (17007)

#### **Formulas**

✓ Integer target attribute in 'Edit attribute' procedure: When reading in version or procedure parameter files, which were saved with Visum 14 or earlier, in any contained procedure step 'Edit attribute' in which the target attribute was an integer but the formula was empty, this empty (but valid) formula was replaced by the invalid formula 'Floor()'. This error has been fixed. (17070)

## **Graphical Procedures**

Flow bundle terms with supply restriction: If the definition of a PuT flow bundle is read from a version file or from a graphic parameters file, terms specified in the file for which restrictions of the supply existed only contained that part of the supply whose time profiles had a profile point at the network object. This error has been fixed. (17082)

## **Graphics**

Internet maps under Windows 2008 Server and remote desktop: When using the operating system Window 2008 Server, in remote desktop sessions internet maps were not displayed in the network editor if the projection 'Sphere Mercator' was set. This error has been fixed. (17019)

#### **Graphics 3-D**

- Mouse wheel zoom too rough: The mouse wheel zoom used to be too rough for large networks and has thus been refined. Larger jumps are now possible when holding down the Ctrl key. (17040)
- Strange horizon in case of several open 3-D network windows: If at least three '3-D network view' windows were open and arranged in such a way that some of them were visible at the same time, the horizon was in a strange position. This error has been fixed. (16379)

#### Lists

- Analysis row 'Maximum' in layout: If only the 'Maximum' row was activated, the information on this analysis row was lost when saving a list layout and reading it in again, as well as when restoring the list from the version file. This error has been fixed. (17035)
- Calculating aggregation classes multiple times: In certain cases, aggregation classes were calculated multiple times if a flow bundle was calculated and a grouped path list existed that displayed flow bundle paths. This error has been fixed. (16531)
- Crash of synchronized PuT path list: A crash no longer occurs when running a PuT assignment while a path or path leg is marked in a synchronized PuT path or path leg list that does not have the focus. (17051)
- Walk time attributes in passenger transfers list with statistics rows: Displaying statistics rows in the 'Transfers and stop area walk times in stop' list and attribute 'MinTimeInclIndirectAndExternal' could lead to undefined behavior, including false values or a crash of the program. This error has been fixed. (16906)

#### **Main Window**

Memory usage due to messages: So far, memory usage increased without limitation when running procedures or operations that produced a lot of messages more than once and the message window was not open. This error has been fixed. The problem did not occur if the message window was open. (16969)

#### **Matrix Editor**

Saving a filtered matrix view to file: Only the \$O format was available when saving a filtered matrix view to file from the Matrix Editor. This error has been fixed. (17046)

#### **Matrixeditor**

Adding a matrix to IMatrixTable via COM: A crash no longer occurs when adding a matrix to an open IMatrixTable object if the new matrix is not compatible with the matrices already open in IMatrixTable (regarding the network object reference or the dimension). (16090)

## **Network Editor**

Renumbering vehicle journeys in mode 'Lines': Calling the shortcut menu entry 'Renumber vehicle journeys' had no effect if the network editor was in mode 'Edit: Lines'. This error has been fixed. (17038)

- Rerouting line routes via closed links: When editing the course of a line route, in some cases the rerouting preview contained paths that led across closed links even if this was ruled out in the parameters. When confirming this new course, a message was issued stating that the new course could not be used as it contained closed links. This error has been fixed, i.e. the preview of routes now only contains links that are not closed, if possible, and can thus be used for the course. (16961)
- Response when starting 'Link sequence from shortest path search': So far, no graphical feedback was given when using function 'Link sequence from shortest path search' if you selected the start node for the shortest path search, but only after dragging a path. This error has been fixed. (15411)
- Snapping vertices of surfaces: So far, the currently moved vertex did not snap existing vertices when editing surfaces if they belonged to another face of the currently edited surface. This error has been fixed. (16224)

## **PrT Assignment**

Queue lengths at links and connectors too large: In simulation-based assignments (SBA), values that were too large were sometimes calculated for queue lengths at links (lanes-average) and queue lengths at connectors. This error has been fixed. The queue length (lanes-maximum) at links was not affected. (17049)

## PrT Assignment, Visum Files

♥ VD functions with number 0 from earlier versions: Due to an error, some VD functions were created with the number 0 in earlier program versions. If such a network was saved as a version file with PTV Visum 16 and later read in again, the VD function concerned was missing. Now the numbers of VD functions are renumbered in the valid range when reading in version files concerned or binary procedure parameter files. The references of the links etc. to the VD functions are adjusted accordingly. (17013)

## **PuT Passenger Survey**

Reading survey data: Indirect attributes of the path were not allocated correctly in the 'Read survey data' procedure if they existed as columns in the input data. In addition, incorrect allocations were not identifiable in the dialog, yet led to incomprehensible error messages. This error has been fixed. (17047)

#### Timetable Editor

- Editing the course of a line route: If you opened the dialog 'Edit line route' from one of the timetables (tabular or graphical) via the menu entry 'Edit time profile', you could not edit the course of this line route from here. This error has been fixed. (17057)
- Graphic parameters for passive vehicle journey sections and items: In the tabular timetable, the settings for the text color and the background color of passive vehicle journey sections or vehicle journey items did not have an effect. The graphic parameters for passive vehicle journeys were used instead. This error has been fixed. (16397)
- Initial position of the separators in the tabular timetable: The initial position of the separators between the different tables in the tabular timetable has been improved. All tables are now visible. (16996)
- Shortcut menu for vehicle journey sections in the tabular timetable: In the tabular timetable, the shortcut menu for vehicle journey sections was missing if exactly one vehicle journey was displayed with exactly one vehicle journey section. This error has been fixed. (16030)

#### **Visum Files**

- Attribute allocation during import of attribute file: In the dialog for the allocation of attributes, attribute names were cut off in the 'Target attribute' column. This error has been fixed. (16803)
- Reading network files, table 'POI to Links': Reading a network file no longer leads to a crash if the 'POI to Links' table (POITOLINK) contains an entry that refers to two nodes that exist in the network yet are not connected by a link. (17058)

## Breaking Changes

## PrT Assignment

Distinction of calculation method for ICA nodes: For ICA nodes of the control type 'Two-way stop' or 'All-way stop' a new calculation method 'HCM 6th Edition' has been added. The calculation corresponds to the calculation of the 'HCM 2010' method, however it is clearly identified in Reports. The import of version files that use this new calculation method in PTV Visum 16.00-04 or earlier can lead to erratic behavior or even program crashes. (17063 ♥)

## New Features and Changes

#### **COM-API**

Splitting of links at intermediate points: With the new medhod SplitAtPolygonPoints([in] int nodeTypeNo, [in, defaultvalue(True)] VARIANT\_BOOL onlyActive) at the ILinks container, you can split links at all their intermediate points. (16835)

## **Graphics 3-D**

Shortcut menus in timeline and table of the Storyboard Editor: Both the timeline as well as the table of the Storyboard Editor now allow access to the available functions via shortcut menus. (16850)

#### I/O Interfaces

• Viriato line number in naming rules for railML import: During a railML import, the Viriato line number can now also be used as component when naming lines and vehicle journeys. (16417)

## Miscellaneous

Updated Help: The program contains an updated Help in English and German. (17034)

## **PuT Assignment**

➡ Limited number of system messages: The number of messages that are output by the timetable-based assignment (e.g. for non-assigned demand per relation and demand segment) has been limited in order to avoid an overflow of the message window and the message file. (16936)

## Fixed Bugs

#### COM-API

- Running a script while Visum runs as a service: If Visum was started from a service and a script was run in Visum in the course of this, the program froze when it was closed. This error has been fixed. (17031)
- Shortest path search or PrT assignment after renumbering zones: If the number of a zone was changed via COM, neither PrT shortest path searches nor PrT assignments could be carried out afterwards, because paths were no longer found. This error has been fixed. (17005)
- Type test during GetValuesRaw / SetValuesRaw in VisumPy.helpers: Matrices of the type Double are expected when using the functions GetValuesRaw and SetValuesRaw in the 'helpers' module of the python library. However, no type test has been carried out so far, which subsequently led to wrong behavior in the use of matrices of other data types. This error has been fixed. (16891)

#### **Demand Procedures**

- Several occurrences of 'P+R lot choice' in procedure sequence: A crash no longer occurs if the 'P+R lot choice' procedure is carried out multiple times for different demand strata but for the same mode. (17029)
- Wrong success message during 'EVA distribution/mode choice': If balancing failed during the procedure for a mode that was not interchangeable, depending on the sequence, the procedure was still finished with a success message and the procedure sequence continued. This error has been fixed. (16886)

#### **Dialogs**

User-defined colors in graphic parameters: If more than 16 user-defined colors were selected in the color selection of a graphic parameters' dialog, a crash could occur in the further course of the session. This error has been fixed. (17037)

## Filter, Lists

Filter on active time profiles in aggregated PuT path leg list: Visum used to crash if a grouped PuT path leg list was displayed with option 'Only active time profiles' set and the line filter was then modified in such a way that the set of the PuT path legs to be displayed changed. This error has been fixed. (16536)

#### **Graphics**

Outliers in route course layer: Display errors occurred in the route course layer if sections of the course were located outside of the display window. This error has been fixed. (16795)

## **Graphics 3-D**

- Recording of storyboards: Storyboards could not be recorded any more. This error has been fixed. (16998)
- Selecting a camera position in the Storyboard Editor: In the Storyboard Editor, camera positions could no longer be selected for storyboard actions. This error has been fixed. (16945)
- Visibility and horizon: In some cases, visibility (up to where you can recognize details of the 2-D network) and horizon (from where the sky texture is drawn) seemed to differ considerably in their position. This error has been fixed. (16491)

#### I/O Interfaces

- Access import with semicolon in file path: So far, an access database could not be read in if the file path to the database contained a semicolon. This error has been fixed. (17043)
- HAFAS import with circular passenger trip chains: A crash no longer occurs during the HAFAS import if the data contains passenger trip chains that form a closed chain that does not reach the starting point again but a vehicle journey that exists further on in the chain (example: A->B->C->D->B->C...). (16897)
- HAFAS import: If inconsistent data (e.g. references to non-existing stops) was found in an optional file of the HAFAS data pool, the import was canceled so far instead of continued without the optional file. This error has been fixed. (16957)
- Routing problems during import of PuT supply from Visum: If two line route items from the origin network were mapped to the same location in the target network during import of PuT supply from Visum, the line route could not be inserted. This problem particularly occurred when using intermediate points. This error has been fixed. (16881)

#### Lists

- Calculation of aggregation classes does not come to an end: In some cases, the calculation of the aggregation classes of a grouped list did not come to an end when restoring the list from a version file. This error has been fixed. (16770)
- Multiple PuT path leg lists with time profile filter: A crash no longer occurs when activating the line filter while multiple PuT path leg lists are open with a set filter 'Only active time profiles'. (17036)

#### **Matrix Editor**

Deleting zones while a Matrix Editor is open: A crash no longer occurs when deleting zones while a Matrix Editor is open. This error occurred only sporadically. (16994)

#### **Network Editor**

- Crash when rerouting with tabular timetable: Rerouting a line route no longer leads to a crash if time profiles of this line route are displayed in the tabular timetable and the new filter 'Show only vehicle journeys relevant to the current stop sequence' is set. (17003)
- Shifting the display area while editing the shape of line routes: The display area could no longer be shifted or zoomed via keys while editing the shape of line routes, system routes, or PrT paths. This error has been fixed. Now you can use the arrow keys in particular to shift the display area. (16785)

#### PrT Assignment

- Canceling assignment with ICA if blocking back model calculation is not possible: If the blocking back model could not be calculated in an iteration step of the assignment with ICA, for instance because the basic volume is already higher than the available capacity, so far, assignment with ICA was not canceled even though the continuation does not make sense in this case. This error has been fixed. (16965)
- Impedance functions from XML procedure parameter files: A crash no longer occurs when executing a PrT assignment (different variants) if impedance functions were read from an XML procedure parameters file or from a version file saved with Visum 16 beforehand. (17002)
- Shortest path search or PrT assignment after renumbering zones: If the number of a zone was changed via COM, neither PrT shortest path searches nor PrT assignments could be carried out afterwards, because paths were no longer found. This error has been fixed. (17005)

#### **PuT Operating Indicators**

Crash when using line blocks for the distribution of empty times: Occasional crashes no longer occur when using line blocks for the distribution of empty time and empty km in the context of the 'PuT Operating Indicators' procedure. (17023)

## Scenario Management

Scenario Management in demo version and student version: Scenario Management did not work in the demo version and in the student version of PTV Visum. This error has been fixed. (16949)

# Schematic line diagram

Empty attribute selection on aggregation level: A crash no longer occurs when displaying the schematic line diagram if you select 'Vehicle journey attribute' as aggregation level in the layout parameters and 'No selection' in the corresponding attribute selection. (17032)

# Schematic line diagram, Scenario Management

Schematic line diagrams not restored from version file: A crash no longer occurs when modifying timetable data if the version file includes a schematic line diagram that is not restored when reading in the version file. This either occurred if restoring the window settings was disabled in the user preferences or when calculating scenarios in the course of scenario management. (17024)

#### **Timetable Editor**

- Aggregating vehicle journey items: If the 'Vehicle journey sections' mode is selected for the lower table (items), the table only displays '?' in case of an aggregated view (e.g. aggregated by service trip patterns). This error has been fixed. (16907)
- Crash when clicking columns of the stop sequence of the tabular timetable: A crash no longer occurs when clicking those columns of the items table that display the attributes of the stop sequence items. (17011)
- Crash when rerouting with tabular timetable: Rerouting a line route no longer leads to a crash if time profiles of this line route are displayed in the tabular timetable and the new filter 'Show only vehicle journeys relevant to the current stop sequence' is set. (17003)

### **Visum Files**

- Check of value range in case of simple calculation of PrT impedance: If the options 'Fix basic volume' and 'Simple calculation' were selected for the PrT impedance in the general procedure settings, value range violations could occur when reading in faulty old version files if the data concerned was written to a version file with Visum 16 and later read in again. This error has been fixed by intercepting the faulty data during the import. (16966)
- Import speed for network files: The import of network files was considerably slower than in PTV Visum 15. This error has been fixed. (16993)

# 16.01-03 [114674]

2016-11-22

### New Features and Changes

#### **COM-API**

- Creating the opposite direction of a line route: When creating the opposite direction of a line route (method ILineRote.InsertOppositeDirection), a new parameter regulates whether new stop points shall be inserted for directed link stop points if the network contains no suitable stop points in the opposite direction. So far, such stop points were always inserted when called via COM, while a query was issued in case of interactive use. (16890)
- © Export of screenshots in 3-D view: With the new method INetEditor3D.ExportNetworkImageFile, you can capture a screenshot of the '3-D network view' that is independent of the current window size and screen resolution. (16875)

# Data Model, Schematic Line Diagram

Output of IDs of edges in schematic line diagram: A new attribute at vehicle journeys as well as at vehicle journey items enables the output of the IDs of the edges of a schematic line diagram, which display the respective object (vehicle journey or vehicle journey item) or a part of it. The ID of the undirected edge is output. (16860)

### **Dialogs**

• Available page formats of the printer: The available page formats of the selected printer are now available directly in the print dialog and can be selected here. (16833)

# **Graphics 3-D**

• Playing a storyboard in the editor: The storyboard editor now scrolls automatically when playing a storyboard so that the currently played time is always visible in the storyboard editor. (16851)

#### Junction editor

# **PrT Assignment**

Acceleration of the blocking back model: A new variant of the calculation procedure for the blocking back model has been provided, whose calculation is much faster and which utilizes the capacities more evenly. To activate the variant, activate the 'Exploit capacities evenly' option in the parameters of the blocking back model (in the general procedure settings). (12862)

# Fixed Bugs

#### COM-API

Error handling in IVisum.InitLegend(): The InitLegend method at the IVIsum object to initialize the legend returned mixed up values: In case of success, it reported an error and vice versa. This error has been fixed. (16922)

#### **Data Model**

- Attribute 'In schematic line diagram' at vehicle journeys and items: The attribute 'In schematic line diagram' at vehicle journeys and vehicle journey items used to return wrong values if, in the schematic line diagram, edges were connected to nodes that were no profile points but that were merely traversed. (16923)
- Inserting the opposite direction of a line route: Inserting the opposite direction of a line route no longer leads to an infinite loop if it uses directed link stop points that do not exist yet in the opposite direction. (16865)

#### **Demand Procedures**

Attraction with subattribute for Nested Demand: The 'Nested Demand' procedure failed if you selected an attraction with subattribute (but not the default attraction attribute, which also has a subattribute) for the distribution. This error has been fixed. (16889)

### **Dialogs**

- Graphic parameters dialog for a bar: If you changed the fill style settings (particularly the fill color) for a bar in the 'Edit bar' dialog, the change did not always take effect. This error has been fixed. (16924)
- Notification bar for scenario management and stop sequence: In some languages the notification bar for the scenario management and the stop sequence showed no control elements any more, but parts of the code. This error has been fixed. (16863)
- Progress indicator during printing: If a large quantity of tiles was printed, so far, the modal dialog remained non-reactive so that it looked like the program crashed for a while. This error has been corrected. (16684)

# **Graphical Procedures**

Lengths with PuT Aux in shortest path search: The length displayed for path legs in the 'PuT shortest path search' list that were covered with a PuT Aux transport system did not correspond to the total length of the path leg but to the length of the first link of the path leg only. This error has been fixed. (16868)

### **Graphics**

Scale when printing or in the print preview: The scale output in the print frame used to be incorrect when printing and in the print preview. This error has been fixed. (16825)

### **Graphics 3-D**

- Classified display of bars or prisms by non-numerical attributes: A crash no longer occurs when drawing prisms or bars in 3-D, if a classification by a non-numerical attribute is set. (16838)
- Display error in case of complex prisms: In the case of complex polygons, the display of prisms used to contain display errors where 'pie slices' of the prism were missing. This bug has been fixed. (16862)
- Improvements of polygon offsets: When displaying very flat prisms or bars, the color of the embedded 2-D level used to overlap the margins of 3-D objects. This error has been fixed. (16888)
- Zooming the mouse wheel in "hand mode": A crash no longer occurs in "hand mode" if you drag the display with the left mouse button pressed and zoom with the mouse wheel at the same time. (16880)

#### I/O Interfaces

- Disconnect Personal Geodatabase: A crash no longer occurs when drawing a network with GIS objects if you disconnect the Personal Geodatabase and then undo the deletion of the GIS category. (16024)
- Shortened vehicle journeys in railML export: The arrival and departure times of vehicle journeys shortened at the front (i.e. vehicle journeys that do not start at the first time profile item) were shifted in the railML export. This error has been corrected. (16937)

#### Installation

Automatic check out after license update: If there was a license among the licenses selected for automatic check out during program start, whose dongle has been updated, the automatic check out used to be canceled and the updated license data was retrieved. An 'unattended' program start (e.g. via COM) in particular could not be carried out. This error has been fixed: If there are other usable licenses apart from the updated license, the updated license is left out and the program is started with one of the known licenses. (16884)

#### Lists

- PuT paths and PuT path legs lists with user-defined attributes: A crash no longer occurs when exporting a PuT paths or PuT path legs list whose attribute selection includes user-defined attributes. (16878)
- Synchronization of very old list layouts: The synchronization mode of a list used to be undefined after reading in very old list layout files. This was indicated by grayed out synchronization buttons. This bug has been fixed. (16901)

### **Network Editor**

Finding network objects: The Search window was not synchronized when opened for the first time, even if synchronization was activated. This bug has been fixed. (16903)

# **PrT Assignment**

- Connector nodes in blocking back model: Traffic flows between connectors and links took the capacity restrictions of the connector node into account even though they charge no turn during this transition. This error has been fixed. (16877 ①)
- Demand from nested formula matrix: A crash no longer occurs when running an assignment (PrT or PuT) with MPA if the demand matrix is a formula matrix which itself uses another formula matrix. (16617)
- Multiple outbound straight turns of a link in SBA: So far, a link was not allowed to have two outbound straight turns when using the simulation-based assignment (SBA), regardless of the control type. This restriction is not necessary in case of nodes of the control type unknown, all-way-stop, or roundabout and has thus been removed. (16559)

# **Procedure Sequence**

Messages too long: If a procedure generates an extremely large number of messages that are shown in attribute 'Messages' in the procedure sequence, version files that cannot be read in again may result. This error has been fixed. (16883)

#### **PuT Assignment**

- Calculating skim discomfort without connections: A crash no longer occurs if the skim 'Discomfort' shall be calculated in the context of the timetable-based assignment or skim matrix calculation, yet this is not possible due to vehicle journey volumes or because no connections were saved and the user confirms the issued warning nevertheless. (16797)
- Capacity-restricted assignment and MPA: If you carried out a second search in a capacity-restricted assignment or an assignment with sharing transport systems while MPA was on (percentage connectors), the same path could be generated more than once (and thus attracted more demand without justification). This error has been corrected. (16870)
- Demand from nested formula matrix: A crash no longer occurs when running an assignment (PrT or PuT) with MPA if the demand matrix is a formula matrix which itself uses another formula matrix. (16617)
- Direct distance at stop areas: If you calculated the 'Direct distance' skim with the 'Calculate stop area skim matrix' operation, the result was always 0 for all relations. This error has been fixed. (16824)

#### Safety

Terminating a Safety session: If the Safety tool window was open during a session, Visum would create user-defined attributes, POI categories etc. for Safety in all networks loaded during the same session. This error has been fixed. (16777)

# Schematic Line Diagram

Reallocating a line route: So far, the schematic line diagram did not react correctly when reallocating a line route to another line. As a consequence, layouts of the schematic line diagram that could not be read again could be saved. Version files that were saved afterwards could not be read either. This error has been fixed. (16900)

#### Visum Files

- All messages during procedure parameters import are errors: All messages (e.g. on unknown attributes) were issued as errors when reading XML procedure parameters files and version files, even in constellations in which processing could be continued without difficulty. Such messages are now issued as warnings. (16898)
- Damaged schematic line diagram layouts in version file: Reading a version file that contains the damaged layout of a schematic line diagram and then restoring the windows (user setting) no longer leads to a crash. (16895)
- Extended options when reading attribute files: A crash no longer occurs when reading attribute files for links if the extended options are open in the dialog. (16837)

# Visum Files, Procedure Sequence

User-defined attribute in Go To operation: If a 'Go To' procedure step was among the procedure parameters whose condition referred to a user-defined attribute, the set attribute was lost when saving and subsequently reading the version file. This error has been fixed. (16887)

# Breaking Changes

# **PrT Assignment**

Ocnnector nodes in blocking back model: Traffic flows between connectors and links took the capacity restrictions of the connector node into account even though they charge no turn during this transition. This error has been fixed. This leads to changes in assignment results in connection with the blocking back model, in particular the assignment with ICA. (16877 ∅)

# 16.01-02 [114251] 2016-11-10

# New Features and Changes

### COM-API

Generating an object for the tabular timetable: If a COM object ITabularTimetable is created, which represents a tabular timetable and a tabular timetable is already open, the current settings for the layout, graphics parameters, and for the sorting of vehicle journeys are copied from the open tabular timetable. A subsequent export thus provides the same column selection etc. as the open timetable. (16575)

### **Dialogs**

• Spacing in graphic parameters dialog for POIs: In the graphic parameters dialog, the response to changes to the size of the dialog has been improved on the main page for POIs. Moreover, the icons of the tree view are now visible in many cases. (16415)

#### **Graphics 3-D**

Use of pixel size when recording storyboards: The pixel size preset at the storyboard (attribute 'Resolution (dots per inch)') is now used when recording a storyboard in order to scale the existing absolute sizes (in unit milimeters) of the embedded 2-D display to a reasonable size in the recorded video. (16670)

### **Graphics-3-D**

Graphic editor for storyboards in 3-D view: A graphical editor is now available in the '3-D network view' window after loading a storyboard. Here you can edit the temporal position as well as the triggered actions of the storyboard actions. (16801)

# I/O Interfaces

➡ HAFAS data in UTF-8: HAFAS data can now also be imported if it is available in the form of text files in UTF-8 format. The format row '\*F', which may be contained at the start of each HAFAS file, is evaluated for this. (16196)

#### **Main Window**

Synchronization of the message window in the 'other direction': So far, the related network objects were marked when marking a message with a network object reference. This now also works in the other direction, i.e. messages regarding this network object are now also marked in the message window when marking a network object. (16697)

#### **Matrix Editor**

Synchronization in both ways: The matrix editor is now synchronized in both ways, i.e. if you mark a cell, the related (main) OD pair is marked globally and the matrix editor responds to marked (main) OD pairs by marking the related cells. Particularly if two matrix editors are arranged side by side, both now mark the matrix entry of the same OD pair if it is marked in one of the two matrix editors. (16252)

### **Timetable Editor**

• Optimum height of tables in tabular timetable: In the tabular timetable, you can now set the optimum height for the two upper tables (for vehicles journeys and vehicle journey sections) by double-clicking the separator. (16156)

# Fixed Bugs

#### **ANM**

PuT export in case of undirected link stop points: Undirected link stop points were not handled correctly during the ANM export. This could lead to the loss of PuT lines that served these stop points during the transfer from PTV Visum to PTV Vissim via ANM. This error has been fixed. (16748)

#### COM-API

- Cancel running a script: If you run a script with the COM command IVisum. Execute ScriptFile and the execution is canceled by clicking 'Cancel' in the dialog, Execute ScriptFile does not return an error, so that the calling code cannot respond to the cancellation by the user. This error has been corrected. (16793)
- ▼ Faulty system routes: A faulty system route used to be added to the network if, on the one hand, you entered an incomplete sequence of network items for the path using COM method INet.AddSystemRoute and, on the other hand, disabled the completion of the course through shortest path searches. The imcomplete course of the system route could lead to subsequent program crashes. This error has been fixed: Visum no longer permits the creation of such system routes. (16784)
- Screenshot export: The export of a screenshot via COM (Methode IGraphic.ExportNetworkImageFile) did not succeed if the specified target folder did not exist. In addition, a misleading error message used to be issued in this case. The target folder is now created, if possible, and an improved message is issued otherwise. (16757)
- Shape file import via COM: When calling the shape file import via COM, attributes with subattributes were not mapped correctly to the target attributes in Visum. This error has been fixed. (16836)

### **Data Model**

Renaming and deleting transport systems with fares: Renaming and then deleting a (PuT) transport system in one session resulted in a faulty data model if at least one ticket type existed in the network (and thus supplements per transport system). As a consequence of this, version files could no longer be saved. This error has been fixed. (16636)

#### **Dialogs**

- Adding an assessment type for EVA weighting: If you created an assessment type under 'Define assessment types' in the procedure parameters dialog of the 'EVA weighting' procedure, the name of the new assessment type was not displayed during entry. This bug has been fixed. (16779)
- Copy/Paste Modal Split during EVA distribution/mode choice: In the procedure parameters dialog of the 'EVA distribution/mode choice' procedure, the Standardized assessment tab displays 8 decimal places. If you copied these values and pasted them to a different row, the transferred value was rounded to 6 decimal places. This bug has been fixed. (16782)

### **Graphics 3-D**

Improved display of prisms: There have been several improvements in the presentation of prisms. In particular the top of a prism could not be seen in some cases. The prisms now also have a bottom on the 0-level which shows if you see through from below through the transparent network level. (16818)

### I/O Interfaces

- OpenStreetMap import with large IDs: In OpenStreetMap, the highest ID of an object has exceeded the range that can be represented by 32bit numbers. Such data could not be read in so far. This error has been fixed, i.e. OpenStreetMap data can now also be read in if it includes objects with IDs of such large sizes. (16771)
- Slow HAFAS import: In Visum 16, the HAFAS import was significantly slower than in previous versions. This error has been fixed. (16760)
- VDV452 export with user-defined Attributes: If user-defined attributes are output for lines when exporting VDV452, only one vehicle journey was exported at most for each line route. This error has been fixed. (16762)

#### Lists

- ▼ Filtered PuT paths lists with PuT path filter and network changes: Visum no longer crashes in case of certain changes to the network that affect the fare model if a PuT path list is visible, which only displays the paths of the OD pair filter and this OD pair filter contains filter conditions on PuT paths, which in turn refer to fare data and are changed by the network change. (16162)
- Rerouting with synchronized walk times lists: A crash no longer occurs when editing the course of a line route if a synchronized list with stop walk times (passenger transfers and walk times at stop or one of the three lists with specific walk times for time profiles, lines and directions, or transport systems) is open. (16827)

#### **Main Window**

- Show messages' in procedures: The program no longer crashes if you click the 'Show messages' button (to open the message window) of the warning message during a parallelized procedure. (16729)
- Running procedures while the message window is open: Crashes no longer occur when running parallelized procedures while the message window is open. This error has been fixed. (16756)

#### **Matrix Editor**

No synchronization selectable: If a matrix editor was restored from the version file, you could not set its synchronization mode and the synchronization was not active. This bug has been fixed. (16324)

#### Miscellaneous

No license available: If no license is available at the start of PTV Visum, so far, the program only reports that no license is available, but not the specific cause. This error has been fixed. If there are several licenses for selection, the concrete reason why it is not possible to use this last license is now issued for the last unsuccessful license. (16750)

### **Network Comparisons**

Update of comparison attributes on formulas: The comparison attributes (such as "This network - x') of version comparisons were not adjusted when updating the version comparison or when opening a version file with version comparison if the compared attribute was a formula attribute whose formula uses a user-defined attribute that has changed due to the update. This error has been fixed. (16783)

#### **Network Editor**

Aggregating time profiles: When aggregating time profiles without the 'Time profiles with identical in-vehicle times and dwell times' option and coupled vehicle journeys existed on the time profiles, couplings could not be retained if in-vehicle times and/or dwell times of the partners changed in different ways. A separate message used to be issued for each affected coupling in this case without the possibility of disabling further messages. This error has been fixed. (16269)

### **PrT Assignment**

Estimate of the VD functions for turns in the assignment with ICA: In the context of the assignment with ICA VD functions are also estimated for turns, which, however, can have negative values in certain cases. In these cases, defaults are used with the consequence that the volume situation in the next iteration does not change and there is no way out of this situation. The estimate has been enhanced in such a way that it always returns meaningful values in the interesting range. (16815 ①)

# **PuT Assignment**

- Handling of paths before the start of the AP or past the end of the AP: Using paths, which lay wholly or partially before the start of the AP or past the end of the AP, from previous searches in timetable-based assignments led to incorrect interpretations of the temporal position of these paths and consequently wrong assignment results. This occurred, for example, when using cut off rules for connections in the context of the preselection. Such a re-use of paths takes place when using paths from another demand segment or from a different connection file in an assignment instead a search, in case of iterative procedure variants (capacity restriction or use of sharing transport systems), and in the 'Connection import' procedure. This error has been fixed. (16768 ①)
- Import of fares per demand segment: If no search is carried out in the context of the timetable-based assignment but the connections from a connection file are used and the connection file contains different fares depending on the demand segment, these fares do not take effect in the assignment. This error has been fixed. (16817)
- ▶ Paths with PuT-Aux transport systems in preselection: In the preselection of connections in the context of the timetable-based assignment, the cut off rules for connections were applied separately with considerably worse values (for travel time, search impedance, and number of transfers) for groups of those connections that used a PuT-Aux transport system for a path leg than for groups of those connections without PuT-Aux. Some paths could thus survive that were considerably worse than the best paths in the other group concerning one criterion. This error has been corrected. (16728 ①)
- Repeated search for capacity-restricted assignment: If a second search is carried out during the timetable-based assignment with capacity restriction, paths from the first search could be removed in the preselection after the second search, while some of the paths to be removed survived. This error has been corrected. (16791 ①)

# Schematic Line Diagram

Inserting transfer nodes: The insertion of transfer nodes has been improved in the case where more than two adjacent nodes exist, i.e. the insertion position is better in a lot of cases and the course of the subsequent edges is more natural. (16573)

#### **Timetable Editor**

- Crash when changing the line selection: A crash no longer occurs when adding a line / line route / time profile to the line selection if a new network has previously been opened in the same session. (16821)
- Marking in the tool window Timetable lines: A crash no longer occurs when exiting PTV Visum if the tool window Timetable lines is open in the line selection mode, the synchronization is active, and elements are marked in the tree. (16828)
- New network while tool window 'Transfers' is open: Visum no longer crashes if you load a new network while the 'Transfers' tool window is open, which displays the transfers of a vehicle journey item. (16773)

# **Visum Files**

- Canceling reading of XML procedure parameters: A crash no longer occurs if a message is displayed when reading an XML procedure parameters file and the reading process is canceled via the message. (16796)
- Formula attributes in model transfer files: When reading a model transfer file, which also contains changes to userdefined formula attributes, these changes were not adopted if the formula referred to other attributes that did not yet exist at this time - for example because they can be found further down in the file and are therefore read later. This error has been corrected. (16535)
- Time formats depending on the country setting: So far, the start time and the end time of the execution of procedures were saved in a format that depended on the current country setting of the computer when saving procedure parameters XML files and the version files. The resulting files could only be read with the same country setting, which made a transfer of the files more difficult. This error has been fixed. (16792)

### Breaking Changes

#### **PrT Assignment**

● Estimate of the VD functions for turns in the assignment with ICA: In the context of the assignment with ICA VD functions are also estimated for turns, which, however, can have negative values in certain cases. In these cases, defaults are used with the consequence that the volume situation in the next iteration does not change and there is no way out of this situation. The estimate has been enhanced in such a way that it always returns meaningful values in the interesting range. This changes the results of the assignment with ICA. (16815 ②)

# **PuT Assignment**

- Handling of paths before the start of the AP or past the end of the AP: Using paths, which lay wholly or partially before the start of the AP or past the end of the AP, from previous searches in timetable-based assignments led to incorrect interpretations of the temporal position of these paths and consequently wrong assignment results. This occurred, for example, when using cut off rules for connections in the context of the preselection. Such a re-use of paths takes place when using paths from another demand segment or from a different connection file in an assignment instead a search, in case of iterative procedure variants (capacity restriction or use of sharing transport systems), and in the 'Connection import' procedure. This error has been fixed. In cases where connections from previous searches are reused, this leads to changes in assignment results. (16768 ②)
- Paths with PuT-Aux transport systems in preselection: In the preselection of connections in the context of the timetable-based assignment, the cut off rules for connections were applied separately with considerably worse values (for travel time, search impedance, and number of transfers) for groups of those connections that used a PuT-Aux transport system for a path leg than for groups of those connections without PuT-Aux. Some paths could thus survive that were considerably worse than the best paths in the other group concerning one criterion. This error has been corrected. This leads to different assignment results if an OD pair has paths with and without PuT-Aux transport systems of very different quality. (16728 ∅)
- Repeated search for capacity-restricted assignment: If a second search is carried out during the timetable-based assignment with capacity restriction, paths from the first search could be removed in the preselection after the second search, while some of the paths to be removed survived. This error has been corrected. This causes changes in assignment results when using capacity restriction with a second search. (16791 ♥)

# 16.01-01 [113274]

2016-10-12

# New Features and Changes

# **Dialogs**

- Dialog 'Demand data': You can now copy & paste cells content and group by attribute values in the tables of all three tabs of the 'Demand data' dialog. (13850)
- Editing line routes and time profiles: So far, in the 'Edit line route' dialog, you could not see whether the departure time or the arrival time was fixated at a profile point. This is now indicated by different graphic symbols. (16203)

#### **Main Window**

Synchronization of the message window: Marking a message with a reference to a network object now also marks the respective network object if it is of a type that can only be marked since Visum 16. OD pairs or time profiles, for example, can now also be marked if a message refers to one of these objects. (16251)

### **Network Comparisons**

Ocomparison attributes for matrix values in version comparisons: If you compare versions with a network loaded in the background, zones and main zones now offer a relation to the values of the other network. This particularly enables a display of the values, differences, and relative deviations between matrix values in the OD pair list. The matrix values of the other network of course are only available if you disable the 'Do not use matrices' option for version comparison. (15347)

### **PuT Assignment**

Attribute 'Number of remaining vehicles' at sharing stations: The calculated attribute 'Number of remaining vehicles', which is output for each sharing station when using sharing transport systems in timetable-based assignments, produced wrong results. This bug has been fixed. (16733)

### Fixed Bugs

#### Add-Ins

'Calculate Matrix' without matrices: If the 'Calculate Matrix' add-in was run in a network that did not contain any matrices, the program issued no useful error message so far. This error has been fixed. (16681)

#### COM-API

Running scripts via COM: If you ran a script via the COM function Visum. Execute ScriptFile and the script aborted with an exception, a dialog used to open, bringing the process to a stop. Furthermore, Execute ScriptFile returned without an error, so that the calling code could not react to the exception. These errors have been fixed. (16703)

# **COM-API, Graphics**

Setting reference bars: If, by changing the scaling attribute of a bar, a new relation is generated between a flow bundle bar and a reference bar, the bars are rearranged in such a way that the two related bars adjoin each other. However, if the scaling attribute was set via COM, the sorting remained unchanged. This error has been fixed. (16747)

### **Data Model**

Editing indirect attributes of specific network objects: You could not edit the attributes of certain network objects when the they were called up as indirect attributes via a relation. Visum used to crash in this case. This error has been fixed by rejecting such changes now. Example: Editing the attributes of the demand description in the 'Demand segments' list. (16668)

#### **Demand Procedures**

Trip form PA in Nested demand: Running the 'Nested demand' procedure no longer causes a crash if there are demand strata with trip form = PA (i.e. round trip) for which no time-of-day choice is calculated. (16702)

# **Dialogs**

- Dialog 'File properties': The dialog always displayed the option 'No special handling' for 'Handling of matrix data contained in the network', independently of the actual value. This bug has been fixed. (16686)
- Utility definition in procedure 'Tour-based model Combined trip distribution / mode choice': When copying and pasting the utility definition on tab 'Distribution Utility' of the parameters dialog of the 'Tour-based model Combined trip distribution / mode choice' procedure, an additional plus sign was inserted in the formula. This error has been fixed. (16698)
- size of the 'Read network (completing the courses of line routes/system routes)' dialog: Due to extensions, the 'Read network (completing the courses of line routes/system routes)' dialog got so large that you could not reach the buttons at the bottom any more with a low screen resolution (projector!). This error has been fixed: the dialog now features collapsible separators. (16646)

# **Graphical Procedures**

PuT shortest path search, changing parameters: A crash no longer occurs if option 'Consider only active vehicle journey sections' is activated in the search parameters after running a PuT shortest path search. (16694)

### **Graphics**

No line route courses in preview: If the calculation of the route course layer took longer than a certain threshold, the layer was not shown in the graphic parameters dialog when clicking 'Preview'. This bug has been fixed. (16418)

### **Graphics-3-D**

Editing storyboard attributes in the Storyboar editor: Editing attributes of a storyboard using the Storyboard editor in 3-D network view no longer leads to a crash. (16739)

#### **Graphics-3D**

Repeated bar labels in embedded 2D network: Depending on the zoom level, bar labels frequently occurred more than once in the embedded 2D network of the 3D display. These unnecessary repetitions were significantly reduced. (16705)

#### I/O Interfaces

- Export General Transit Feed (GTFS): The export of the General Transit Feed (GTFS) produced invalid data if exported attributes contained commas. This error has been fixed. (16530)
- Pass through times in railML export: So far, during a railML export, no run times were output at the corresponding ocpTT element for time profile items at which boarding and alighting is not permitted (pass through). This error has been fixed. (16667)

### **Main Window**

Resetting window positions outside the screen: All windows were closed when resetting the window configuration from the version file if one of the windows was located outside the current screen. Data linked to the windows (graphic parameters, layouts) was lost in the process. This bug has been fixed by an arrangement of the windows as tabs in this case. (16738)

#### **Matrix Editor**

- Printing matrix comparisons: The term of the matrix comparison contained two flaws: The names of the compared matrices used to overlap the scaling of the axes and the labels in the legend extended beyond the margins of the legend. This error has been fixed. In the course of this, the print dialog for matrix comparisons has been converted to the new dialog, so that a preview is now available. (15051)
- Undoing/redoing changes to graphic parameters: A crash no longer occurrs if you edit graphic parameters in the Matrix editor, close the editor, and subsequently undo or redo the changes to the graphic parameters. (14907)

#### **Network Editor**

- Smart map does not respond to zoom: The activated smart map did not respond to zooming in the network editor. The screen section was refreshed only when explicitly clicking the smart map. This bug has been fixed. (16026)
- Special function 'Create profile points' for line route items: On some occasions, a warning is issued when using the special function 'Create profile points' for line route items, for example when discarding assignment results. It was missing the 'Yes for all', 'No for all' and 'Cancel' buttons so that the warning had to be confirmed for each line route item. This bug has been fixed. (16673)

# **PrT Assignment**

- Handling of separated signalized right turns (left turns in case of left-hand traffic) in SBA: In simulation-based assignments (SBA), separated signalized right turns (left turns in case of left-hand traffic) were assigned wrong follow-up gaps and consequently not enough capacity. This error has been fixed. (16715)
- ICA calculation at two-way nodes with very low turn volumes: The ICA calculation at (main) nodes which have a (main) turn with very low volumes used to contain errors, so that the travel time on affected turns was overestimated. This error has been fixed. (16746 ①)

# **Procedure Sequence**

Deleting marked objects within procedures: Visum no longer crashes when deleting marked network objects while a procedure is running, e.g. via COM. (16661)

# **PuT Operating Indicators**

- Calculation of the operator revenues: So far, revenues were only calculated for operators in the 'PuT operating indicators' procedure if the operators of all vehicle journeys defined on all time profiles were identical. In all other cases, no revenues were calculated for operators. This error has been fixed as follows: If paths were saved as connections during assignment, the revenue can be allocated to exactly one vehicle journey and to its operator from here. If only routes exist and therefore no reference to specific vehicle journeys, the revenue will be allocated to the operator specified at the line of the used time profile from now on. (16651)
- Person kilometers / person hours in case of different operators on a time profile: If different vehicle journeys of the same time profile had different operators, so far, person kilometers / person miles rendered on these vehicle journeys were not saved to the corresponding indicators. This error has been fixed. (16701)

# **PuT Passenger Survey**

- 'Read survey data' procedure with foreign-language data sets: So far, you could not load data sets in a language other than the set language when using the 'Read survey data' procedure. This error has been solved: the language information of the version block is now analyzed. (16700)
- Plausibilization of passenger trip chains in survey data: Under specific conditions, the plausibilization of survey data could generate paths whose path legs were connected to passenger trip chains although no passenger trip chains existed at the vehicle journey sections used and they were not continuations on the same vehicle journey past the survey path leg either. This error has been fixed. (16709)

# **Timetable Editor**

Restoring the screen section in the graphical timetable: The screen section of the graphical timetable was not saved correctly to the layout file if a 24-hour display was active and the first hour of this 24-hour display did not start at 00:00. A false screen section was thus displayed when restoring the section (also from the version file). This error has been fixed. (15832)

### **Visum Files**

Loading version files: Loading version files was slowed down unnecessarily when activating the graphic layer 'Desire lines zones' or 'Desire lines main zones'. This error has been fixed. (16590)

# Breaking Changes

# **PrT Assignment**

■ ICA calculation at two-way nodes with very low turn volumes: The ICA calculation at (main) nodes which have a (main) turn with very low volumes used to contain errors, so that the travel time on affected turns was overestimated. This error has been fixed. This also affects the result of the assignment with ICA. (16746 ②)

# 16.01-00 [112583]

# New Features and Changes

#### COM-API

Executing many COM commands of StopDrawing: The execution of many COM commands in succession for the case that drawing the network with the property IGraphic.StopDrawing was disabled has been further accelerated. (16631)

### **Data Model**

Relation line route item PuT detail to vehicle journey item: A new relation from the line route item PuT detail object to the vehicle journey item has been introduced. The vehicle journey item is determined by the line route item and the vehicle journey. This allows for example the output of the transit time of the last passed previous profile point. (16630)

# **Graphics**

- Recording of videos from storyboards in the 3D view: The 3D-view now allows to record storyboard animations (e.g. by moving between different camera perspectives) as video files. (16085)
- Reverse side of bars in 3D: It is now possible to explicitly select a material for the reverse side of bars of links, connectors, and main turns. In particular, the reverse sides are visible if the option 'Use cross-section values' is not selected. (16522)

#### Miscellaneous

User tracking: Users who have agreed to take part can optionally (via the settings in the user preferences) see the data transferred. The data transferred is saved to a file 'Telemetrydata\_<yyyymmdd>\_<hhmmss>.log' located in the project directory for protocol files (default '%AppData%\PTV Vision\PTV Visum 16\Log'). When starting the program all files older than a day are deleted. (16637)

# **PrT Assignment**

- Approach capacity for roundabounts calculated using 'Kimber': So far the resulting capacity from the ICA calculation for 'Kimber' roundabouts was assigned to each outgoing turn of the approach, i.e. capacities of these turns have been overestimated. To realistically replicate capacities for approaches of 'Kimber' roundabouts a new link attribute 'Approach capacity for assignment with ICA' has been added which contains the capacity of the approach. In assignment with ICA this attribute is always used for the blocking back calculation, i.e. also when blocking back is not active for links. (16377 ①)
- Elimination of rounding errors in LUCE: Inevitably occurring rounding errors in LUCE have been reduced. (16525 0)
- Read version files with PrT volumes: Reading PrT path volumes from a version file has been accelerated significantly. (16551)
- Roundabouts ('Kimber') in assignment with ICA: The estimation of VDF parameters for roundabouts ('Kimber') and the calculation of delays in assignment with ICA has been modified so that the resulting parameters and also the delays are equal for all outgoing turns of an approach. This is now in line with the appraoch-based calculation in ICA for 'Kimber'. (16375 ①)

#### **PuT Assignment**

• Instable result for comparable partial routes: If within the connection search using Branch&Bound in the timetable-based assignment partial routes with the same impedance but different PuTAux transport systems exist, the alternative between the two was chosen randomly, especially in connection with the dominance. This error has been fixed. (10754 ●)

# **PuT Passenger Survey**

• Multi-row survey data without attribute 'PathLegIndex': Multi-row survey data can be read even if the attribute 'PathLegIndex' is not included. In this case the first leg becomes the survey leg and must have a departure time. (16519)

# Scenario Management

Closing the project dialog using Esc: To avoid an unintentional closure of the project dialog of the scenario management the Esc key cannot be used anymore to close this dialog. (16619)

# **Schematic Line Diagram**

Synchronization: The schematic line diagram is now fully synchronized, i.e. marked directed edges are written to the global marking from which other views take information about marked objects. (15747)

#### **Timetable Editor**

Opening the line selection dialog: Opening the dialog 'Line selection' to determine the basic line selection has been accelerated considerably for networks with many lines, line routes and time profiles. (16304)

# Fixed Bugs

# **Dialogs**

- Demand segments in the timetable-based assignment with capacity restriction: If a timetable-based assignment with capacity restriction for several demand segments is defined, it was not possible to select based on which demand segment the vol/cap ratio-dependent impedance is to be calculated in the Tab 'Search'. This error has been fixed. (10752)
- Graphics parameter dialog for bars: On the page of the object selection in the graphic parameter dialog labels could not be read when an enlarged representation of text is selected in the Windows system settings. This error has been fixed. (16355)
- Procedure parameter dialog 'Nested Demand': The program does not crash anymore when a demand stratum without model structure exist but with an attraction attribute that is different from the default. (16635)

#### **Filters**

PuT assignment statistics with an OD relation filter after a TSys-based assignment: After a tsys-based assignment in the PuT assignment statistics the total number of passenger trips was always zero and the number of passenger trips without connection was negative if an OD filter was active (even if effectively all OD relations were active). Also, corresponding attributes of zones were affected. This error has been fixed. (16626)

### **Graphics**

- Display error in the line course layer: When drawing the line course layer under certain circumstances errors occured (unnecessary loops of bars). This error has been fixed. (15372)
- Height bands with negative values in 3D: When in the simple prism display negative attribute values exist and the display of height bands was selected of which all classes include positive values the negative values were not allocated to the smallest class but were displayed in black. This error has been fixed. (16654)
- Link stop points in the line course layer: It two directed link stop points were located on opposite relative positions, i.e. one at position x of the link and the other one at position 1-x on the link in the reverse direction, outliners in the graphic display existed. This error has been fixed. (16549)
- Marking of PuT path legs or PrT path items: For the extended marking of a PuT path leg or a PrT path item the polygon of the FromZone and ToZone was not drawn even if the graphic parameters for marking were switched on. This error has been fixed. (16538)
- Unnecessary permutations in the line course layer: In the display of the line course layer line bars which follow the same link sequence in parallel did unnecessarily cross often. This error has been fixed. (15669)

### I/O Interfaces

- GTFS-import fails on inconsistent data in calendar files: The GTFS import no longer completely fails when inconsitent serve\_ids occur in the calendar.txt and calendar\_dates.txt files. Instead, the corresponding valid day is now set to invalid for all calendar dates and the import is completed. (16665)
- Tag filter in the OSM import: Filtering tags in the OpenStreetMap import configuration did not work correctly if between the filtered values spaces existed in the configuration file. This error has been fixed. (16632)

#### **Junction Editor**

- Add cross walks and detectors: When under 'Geometry' one of the displays for 'Crosswalks', 'Detectors', 'Signal groups' or 'Stages' was selected the upper, i.e. graphical display in the junction editor was showing the wrong display for legs. In this case it was not possible to add crosswalks or detectors. This error has been fixed. (16643)
- The program does not crash anymore when opening a version file with an open junction editor and currently the junction editor shows the geometry or the turn volumes. (16624)

# **Network Comparisons**

Changes of transport systems: The program does not crash anymore when updating a version comparison with a comparison network in the background and in this network a transport system has been removed of which a related attribute e.g. an attribute with subattribute transport system was shown in a list. (16644)

#### **Other Procedures**

Memory consumption for intersecting: If the procedure 'Intersect' has been executed either via Multi-edit or within the procedure sequence an unnecessary amount of memory was required. This error has been fixed. (16621)

# **PrT Assignment**

- Attribute 'Suppressed upstream volume for assignment with ICA' for main turns: The values of the attribute 'Suppressed upstream volume for assignment with ICA' for main turns were not saved in the version file, i.e. after executing an assignment with ICA the values were correct, but after saving and opening the version file all values were zero. This error has been fixed. This error did not affect the corresponding attribute for turns. (16391)
- Attribute 'tCur-PrTSys for assignment with ICA' for (main) turns: The attribute 'tCur-PrTSys for assignment with ICA' for turns and main turns was not calculated correctly in case the blocking back model was active. This error has been fixed. (16489)

# **PuT Assignment**

- Choice within the capacity-restrained timetable-based assignment: If a second search is used within the timetable-based assignment with capacity restriction the updated impedances of the connections were used in the search but not for the subsequent choice. Consequently, the starting solution for subsequent iterations was worse. This error has been fixed. (16605)
- Independence with several PuTAux transport systems: The calculation of the independence of connections within the timetable-based assignment was incorrect, when on a OD relation more than one path without using PuT and more than two paths with PuT lines existed. This could happen especially in networks with several PuTAux transport systems. This error has been fixed. (10789)
- Insert new zone after a TSys-based assignment: The program does not crash anymore when a tsys-based assignment has been executed and afterwards a zone was inserted for which demand was defined. (16628)
- When calculating a TSys-based assignment turns did not have a volume although they are of particular interest in this assignment. Passenger volumes are now calculated for turns in case the transport systems used are the same on the From-Link and To-Link and they are not of type PuTWalk. (16627)

# **PuT Passenger Survey**

Doard and alight for path legs: So far in the plausibilization of survey data inputs for path legs have been considered as plausible when at the boarding stop boarding in the time profile was not allowed or at the alighting stop alighting was not allowed. This error has been fixed. More specifically, the data records are now considered as unplausible when at the ends of the survey leg boarding and alighting, respectively, is not allowed even if a continuation in the same vehicle journey is possible. In principle, it must be possible that at the ends of each leg the transfer is feasible. (16578)

#### Scenario Management

- Entries to the log in the scenario management: If entries to the log have been made with the dates of August 31st, October 31st or December 31st, respectively, the entries were rejected as invalid and not shown. At the same time a warning was shown indicating the invalid dates. This error has been fixed. (16623)
- Reading a network file additively with conflict avoidance and 'Compress with offset': If in the context of a scenario management project the option 'Compress with offset' is used in combination with conflict avoidance, then only the newly inserted objects are renumbered (ascending from the smallest globally available key) to avoid changing existing network objects which should not be regarded as modified. (16469)

#### Breaking Changes

# **PrT Assignment**

- Approach capacity for roundabounts calculated using 'Kimber': So far the resulting capacity from the ICA calculation was assigned to each outgoing turn of the approach, i.e. capacities of these turns have been overestimated. To realistically replicate capacities for approaches of 'Kimber' roundabouts a new link attribute 'Approach capacity for assignment with ICA' has been added which contains the capacity of the approach. In assignment with ICA this attribute is always used for the blocking back calculation, i.e. also when blocking back is not active for links. This changes assignment results of the assignment with ICA if roundabouts are calculated using the 'Kimber' method for ICA. (16377 •)
- Attribute 'Suppressed upstream volume for assignment with ICA' for main turns: The values of the attribute 'Suppressed upstream volume for assignment with ICA' for main turns were not saved in the version file, i.e. after executing an assignment with ICA the values were correct, but after saving and opening the version file all values were zero. This error has been fixed. This error did not affect the corresponding attribute for turns. This will change the results of an assignment with ICA in case a version file is read and the assignment with ICA uses a warm start and main turns exist in the network. (16391)
- Attribute 'tCur-PrTSys for assignment with ICA' for (main) turns: The attribute 'tCur-PrTSys for assignment with ICA' for turns and main turns was not calculated correctly in case the blocking back model was active. This error has been fixed. This changes the attribute values of 'tCur-PrTSys for assignment with ICA', but not the volumes of assignment. (16489)
- Elimination of rounding errors in LUCE: Inevitably occurring rounding errors in LUCE have been reduced. Thus, the results of the LUCE assignment change slightly. (16525 •)
- Roundabouts ('Kimber') in assignment with ICA: The estimation of VDF parameters for roundabouts ('Kimber') and the calculation of delays in assignment with ICA has been modified so that the resulting parameters and also the delays are equal for all outgoing turns of an approach. This is now in line with the appraach-based calculation in ICA for 'Kimber'. As the consequence, assignment results in assignment with ICA change if roundabouts are calculated based on the 'Kimber' method. (16375 •)

# **PuT Assignment**

- Choice within the capacity-restrained timetable-based assignment: If a second search is used within the timetable-based assignment with capacity restriction the updated impedances of the connections were used in the search but for the subsequent choice. Consequently, the starting solution for subsequent iterations was worse. This error has been fixed. As a result, the results of the timetabe-based assignment with capacity restriction can change, in particular in cases were convergence was not yet reached. (16605)
- Independence with several PuTAux transport systems: The calculation of the independence of connections within the timetable-based assignment was incorrect, when on a OD relation more than one path without using PuT and more than two paths with PuT lines existed. This could happen especially in networks with several PuTAux transport systems. This error has been fixed. Consequently, the results of the timetable-based assignment can change.

  (10789)
- Instable result for comparable partial routes: If within the connection search using Branch&Bound in the timetable-based assignment partial routes with the same impedance but different PuTAux transport systems exist, the alternative between the two was chosen randomly, especially in connection with the dominance. This error has been fixed. Consequently, the results of the timetable-based assignment can change. (10754 •)

16.00-03 [111914]

2016-09-01

# New Features and Changes

# **Dialogs**

3D- graphic parameters: To display the 3-D network view it can be chosen between different display types. The access to the parameters for not selected display types is depicted in grey colour. (16471)

# **Graphics**

3D graphic parameters: During initial editing of 3D graphic parameters a dedicated 3D standard parameter set is loaded (STD3D.gpax). This is now independent of the 2D graphics standard parameter file STD.gpa. (16414)

#### I/O Interfaces

Shape File Import: PTV Visum is able to import shape files of the type Polygon, PolygonZ or PolygonM. The option 'Replace boundaries' is now also provided for polygons, which contains z- or m- coordinates. (16556)

#### **Main Window**

• Progress bar: The computation and display of route courses may take a while if a lot of data is available. In this time, the program will not handle new user requests. A progress bar is displayed in the status bar during this time. (16412)

# **PuT Line Blocking**

• Printing of the line block view: When printing the line block view as tiles page breaks are no longer located within a display layer, but at the dividing line between display layers or preferably - if possible and useful - at the beginning of a new line block. (8506)

# Scenario Management

- Attribute selection for grids of a project: The attribute selection for the grids in the main dialog of a project for scenarios, modifications, procedure parameter sets, and comparison patterns is now saved, i.e. the attribute selection is restored when the project is reopened, also from a different work station. (15299)
- Editing base version: It is possible, though not recommended to change the projection of the coordinate system in the base version. The user receives a warning message when trying to perform this transformation and has the possibility to cancel. (16365)

#### **Timetable Editor**

- Maintain marking and sorting: When the action 'Edit vehicle journey in its course' is executed marking and sorting in the tabular timetable editor are now preserved. (14954)
- ☼ Tabular Timetable Editor: After inserting new vehicle journeys, they will be highlighted and the view will scroll to the earliest inserted vehicle journey. (15171)

# Fixed Bugs

#### **ANM**

- Simulation time interval for PuT Lines: The selected simulation time interval for PuT Lines was just exported correctly to AMN, if the annual calendar in the network settings starts with the day of the simulation time interval. This error has been solved. (16193)
- Slow export with many demand segments: The ANM export was very slow when many demand segments and time series elements were taken into account for the export of the .anmRoutes file. Furthermore, the progress bar was not updated when exporting matrices. Both errors have been fixed. (16459)

#### **Data Model**

Delete lines: Deleting lines have taken longer due to internal changes. This inconvenience has been solved. (16363)

### **Dialogs**

Footer in print dialog: Entering an invalid high number in the image height of the print dialog in the footer tab could have caused a program crash. This error has been solved. (16485)

#### **Graphics**

- 3-D network view: Storing multiple camera positions under the same identifier is not possible anymore. Using the same identifier the existing position is overwritten after confirmation by the user. (16490)
- 3D link bars: For left hand traffic, labels and link bars are shown on the wrong side of the link. This error has been fixed. (16435)
- 🗸 3D-Prism display for POI: So far, the prism display for POIs did not work. This error has been fixed. (16496)
- Network disappears: If one leaves the network windows when navigating with the mouse in the Move mode of the 3-D network view and releases the mouse the network disappears and cannot be found again. This error has been fixed. (16495)
- Slow loading of background maps: Loading background maps was slow in some cases, when more requests were issued in parallel than sub domains were available by the service used. This error has been fixed. (16518)

#### I/O Interfaces

ODBC Database connection: The exchange with PostgreSQL databases via the ODBC interface (MS SQL Server interface module) did not work due to library conflicts. This error has been solved. (16208)

- Parameters of the railML import: If an attribute mapping of the railML import is set to an empty attribute selection this setting has not been saved in the parameter file (\*.puti) and was not restored when opening such a file. Additionally, the indicator of imported vehicle journeys was not saved correctly. Both errors have been fixed. (16488)
- Passenger trip chains in the railML import: The program does not crash anymore when deleting passenger trip chains which originate from a railML import in the same Visum session and in which several parallel vehicle journey sections in the course of a railML train element adjoin at a place where the category of this train element changes. (16546)
- Save to database: Column names might get long in particular by using indirect attributes. Too long names prevent the creation of tables in the database and will be truncated while the export. (16464)
- railML export: For the railML export version 2.1 is supported, but so far matching URLs for namespace and schemaLocation have not been given. This error has been fixed. (16584)

#### Installation

License Management: If several licenses are available and the first one can't be used, the user has been notified. These messages are unnecessary and will no longer appear. The user is notified when no license could be booked. (16468)

#### **Junction Editor**

- Vissim node preview: Modifying the main node geometry during the Vissim node preview is open, might have led to a crash. This error has been solved. (16460)
- Vissim node preview: Selecting node legs, lanes, lane turns or crosswalks the Vissim node previewer was cleared. This error has been solved. (16526)

#### Lists

- PrT- Path lists: Closing a PrT-Path (leg) list might lead to a program crash if beforehand another path set was selected. This error has been solved. (16555)
- Search when editing: The program does not crash anymore when opening the search dialog (from a list or within the timetable editor) and a list cell is being edited. (16565)

# **Network Comparisons**

Create Mode within network merge mode: network objects can't be created in the network merge mode. If the network editor had been in the create mode when switch to the network merge node, PTV Visum can't be closed or this mode can't be left. This error has been solved. (16422)

#### **Network Editor**

- Digitize line routes: So far it was possible to start editing the course of a line route while a line route (the same or another) was edited already with the consequence of a program crash. This error has been fixed. (16564)
- Quick View: It could happen while working with PTV Visum, that attributes in the Quick view were displayed multiple times. This error has been fixed. (16524)
- Removing objects: Pressing the 'Del' key in an opened search dialog could result in trying to remove all and not only the selected items. This error has been fixed. (16429)
- Transform coordinates in case of projection changes: When changing the projection the coordinates have been transformed, even when the transformation was switched off by the given option (This just affected Visum Versions 15 and 16 of the latest service pack). This error has been solved. (16557)

#### **PrT Assignment**

- Arrival time-related skim matrices: Multi-threated calculation of arrival time-related, dynamic PrT skim matrices could led to instable results. This error has been solved. (16558)
- ICA calculation of incremental delay for vehicle actuated signalized nodes: When calculating the incremental delay for nodes with vehicle actuated signal controllers the average green time was used instead of the maximum green time. Consequently, the available capacity was lower, and the incremental delay was higher. This error has been fixed. (16461 0)
- SBA output attributes in case of links without leg: The program does not crash anymore when output attributes like 'SBA used critical gap' for turns are calculated and a link at a node or main node exists which does not belong to any leg. (16484)
- SBA: The length of Meso Links was incorrect measured at roundabouts in left- handed traffic. This error has been solved. (16423)
- Using SBA in combination with roundabouts containing pockets and bypasses might have led to a program crash. This error has been solved. (16476)

# **Procedure Sequence**

Distributed computing of procedures and scenarios: After an increase of the number of Visum instances of the PTV Vision calculation server these additional instances were not used immediately for executing existing orders but only when new calculation orders were sent to the calculation server. This error has been fixed. (16612)

# **PuT Line Blocking**

Delete user- defined line block item types: When deleting user- defined line block item types the assigned line block items hadn't been deleted. This could cause program crashes and prevent saved versions to be reopened. This error has been solved. (16568)

# **PuT Passenger Survey**

- Board stop and alight stop in single row survey data: Despite specifying a concrete vehicle journey and indices of vehicle journey items in single row survey data the attributes BoardStopNo and AlightStopNo were mandatory. This error has been fixed. (16443)
- Memory requirements for plausibilization: If the plausibilization of survey data is executed several times memory requirements grew unnecessarily. This error has been fixed. (16577)

# Scenario Management

- Cancellation of calculation orders: If a current calculation of a scenario is cancelled the available number of Visum instances was not exhausted afterwards. This error has been fixed. (16611)
- Distributed computing of procedures and scenarios: After an increase of the number of Visum instances of the PTV Vision calculation server these additional instances were not used immediately for executing existing orders but only when new calculation orders were sent to the calculation server. This error has been fixed. (16612)
- Export partial Project: The project directories have been set to the initial state, after exporting a partial project. This error has been fixed. (16504)
- Export partial project: Certain constellations in comparison patterns could prevent locking a partial project after export. This error has been fixed. (16500)
- Start of many scenario calculations: If many scenario calculations were initiated in a single action, the calculation failed. This error has been fixed. (16598)

### **Subnetwork Generator**

- Subnetwork Generator: If there was a path, which starts at an active zone a led to a passive link, the subnetwork generation has been cancel. This error has been solved. (16494)
- Subnetwork Generator: The program has crashed during generating a subnetwork, if modelled nodes contains non-active cordon links. This error has been fixed. (16486)

#### **Timetable Editor**

- Crash after sorting: The program does not crash anymore when changing the line mode or when opening a new network, and previously vehicle journeys were sorted in the tabular timetable editor. (16116)
- Display of service trip patterns: The program does not crash anymore when service trip patterns are displayed in certain combinations. (16545)
- Edit vehicle journeys in their course: The program does not longer crash during the stop sequence calculation when cancelling the dialog 'Edit vehicle journeys in their course' (16436)
- Search when editing: The program does not crash anymore when opening the search dialog (from a list or within the timetable editor) and a list cell is being edited. (16565)

# Breaking Changes

#### **PrT Assignment**

● ICA calculation of incremental delay for vehicle actuated signalized nodes: When calculating the incremental delay for nodes with vehicle actuated signal controllers the average green time was used instead of the maximum green time. Consequently, the available capacity was lower, and the incremental delay was higher. This error has been fixed. As a result, the results of the ICA calculation of corresponding nodes change and subsequently, also results of an assignment with ICA change. (16461 )

# New Features and Changes

#### **Data Model**

O Numbers of POI categories: The numbers of POI categories are no longer predefined, but can be edited. (11368)

#### **Demand Procedures**

- Demand-supply gap calculation for Nested Demand: The demand-supply gap for the nested demand model can now be calculated using the corresponding new procedure 'Nested demand gap calculation'. The calculation is in line with the WebTAG guidelines from the U.K. (16382)
- Nested Demand Model: A new procedure enables the calculation of a nested demand. This can be either a model with nested mode choice only or a demand model with destination choice, mode choice and choice of the macro time period. These choices can appear in any order. (14131)

# **Graphics**

➡ Edit storyboards via lists: It is now possible to create objects in the lists 'Storyboards' and 'Storyboard actions'. For storyboard actions the start time and dwell time can be changed via a dialog opened from the list. This enables the definition of storyboards within PTV Visum. (16376)

#### Lists

Sum of marked cells: The sum of marked cells is shown in the status bar if several cells with numeric values are marked in a list. (8650)

# **PuT Assignment**

Scaling of computation time of the timetable-based assignment: The scaling of computation time of the timetable-based assignment with the number of used cores has been improved further for applications where at least one zone-based fare is considered. (16401)

# **Schematic Line Diagram**

• Aggregation by an arbitrary attribute: In the schematic line diagram displayed vehicle journeys can now be aggregated by an arbitrary attribute in addition to line, line route etc. This makes it possible to also make use of user-defined or formula attributes as a criterion for aggregation. All vehicle journeys between two transfer nodes which have the same attribute value are summed up to one edge. (14277)

### Fixed Bugs

### Add-Ins

- Add-In 'Import TransCAD Network': When executing the Add-in 'Import TransCAD Network' some of the attributes have not been taken over. This error has been fixed. However, the attribute identifiers of the definition layer and data layer of the imported shape file must match (note also case-sensitivity). (16407)
- Add-In 'Zone Catchment Area' in the procedure sequence: The Add-In 'Zone Catchment Area' is not offered in the procedure sequence anymore but it is available as Add-in from the script menu and can be executed interactively . (16248)

### **Dialogs**

- Create Activity chains: If it fails to create an activity chain, maybe because it's already existing the dialog won't close anymore with an error message afterwards. The dialog will remain open, so that previous input isn't lost and can be corrected. (14999)
- Edit classification produces wrong class bounds for equidistant classifications: When editing an equidistant classification scheme, wrong class bounds could get calculated. This occurred when the upper bound was changed after an additional class was created. The bug was fixed. (16366)
- Edit link: When link attributes were modified on the page 'PrT TSys' in the 'Edit link' dialog, the callculated values for t0, tCur and Impedance were not refreshed. This bug was fixed. (16211)
- Network units and scale: When the network unit system was changed in the network settings dialog, and the dialog was closed thereafter without further visiting the page 'Scale', the network scale was not adjusted to the new unit and a misleading mesage was displayd. The network scale is now correctly adjusted to changes of the network unit system and no message appears.. (16204)

# **Graphical Procedures**

Transport system-based PuT shortest path search: The program does no longer crash when no path is found during a transport system-based PuT shortest path search. (16404)

# **Graphics**

- Circle line in the route course layer: The display of circle lines in the route course layer was incorrect when the network section was so small that the complete route course was not visible. This error has been fixed. (15493)
- Graphic parameters of the tool window 'Smart map' in XML: If the graphic parameters of the smart map were written in XML format, nevertheless a binary file was created. Reading of graphic parameter files in XML also failed. Both errors have been fixed. (16393)
- Redefine classes for hypsometric display: The functions for the automatic definition of classes for a hypsometric display (equidistant, user-defined, Natural breaks) did not provide useful classes. This error has been fixed. (16336)
- Route course layer instable: Under certain circumstances multiple calculations of the route course layer could result in different displays. This error has been fixed. (16288)
- Tables for point objects: When the option 'underline' is selected for a row, the option 'Same color for all' was no longer respected and the colors individually choosen for each row were always used instead. This bug was fixed. (16331)

#### I/O Interfaces

Import PuT supply from Visum: If the creation of stop points on links is enabled in the target network, it was possible that several stop points were created on the same link. If these stop points were not in the correct order of the course of the line route of the source network the line route could not be imported. Furthermore it could happen that turns were opened for a transport system although this was not allowed in the parameters. Both errors have been fixed. (16303)

# Lists, Matrix Editor, Timetable Editor

Artifacts in covered cells: Cells in the tables of lists, matrix editor or tabular timetable were not refreshed reliable during they are covered by other dialogs. This error has been fixed. (15913)

#### **Main Window**

Accelerating matrix selection tree: If creating several new matrices in a network with many matrices while the tool window 'Matrices' is open the creation of these matrices were unnecessarily slowed down. This error has been fixed. (16350)

#### **Matrix Editor**

Subtract matrices: When interactively subtracting a matrix from the matrix currently loaded the two operands were swapped, i.e. the matrix loaded was subtracted from the selected matrix. This error has been fixed. (16420)

# Miscellaneous

If there are command line parameters or configuration files with extension \*.reg when starting the program, they were not regarded before the actual program start, i.e. the required user preferences were not effective in the current session. This error has been fixed. (16433)

# **Network Comparisons**

graphic parameters in network comparison mode: If a XML based graphic parameter file is selected within the dialog to create a network comparison, the file is denied during the creation of the network comparison. This error has been fixed (16353)

#### **Network Editor**

- Insert intermediate points for link polygons and in surfaces: Inserting intermediate points in link polygons and sufaces failed when the cursor has been moved outside the menu before clicking a menu item in the context menu. This error has been fixed. (16290)
- Split Link: While splitting a link the snapping functionality always prefer the link as object. Existing nodes, which could be used as new link node can't be selected. In order to provide the possibility to split a link, using existing nodes the selection snaps now first on nodes. If a new node should be inserted, the existing function u'"; split according to lengthu"; can be used. (16093)
- Split link by specifying the link length and print area: The program does not crash anymore when a link is split by specifying a link length and when the print area is visible in the network editor. (16368)

# **PrT Assignment**

Increased demand segment set for TRIBUT-Equilibrium\_Lohse method: The assignment is not cancelled anymore after the set of assigned demand segments has been increased. (16163)

# **PuT Assignment**

- Calculation of fares: The calculation of fares has been accelerated for cases with many demand segments and fare systems. This has an effect on the timetable-based assignment and on the output of fares in PuT path lists and PuT path leg lists. (16301)
- Connections from connection file or from another demand segment: Chained-up vehicle journey sections and ring lines were accounted for in the calculation of the number of transfers and of walking times when the connections were imported from a connection file or from another demand segment. This bug was fixed. (16351)
- Timetable based assignment: The runtime for the timetable based assignment increase by using more than twenty cores. This issue has been fixed. (16357)

# Safety

- Editing extended graphic parameters: If in the safety graphic parameters dialog the button 'Advanced ...' of accidents, black spots, or sections are clicked, the graphic parameter dialog for the corresponding POI categories opened, but could not be edited anymore. This error has been fixed. (16380)
- Languages Italian and German: After an Update the languages Italian and German did not work anymore, i.e. the tool window 'Safety' appeared in English. This error has been fixed. (16385)

# **Scenario Management**

Saving the result: Saving a calculated scenario as version file failed if the file already existed. This error has been fixed. (16424)

#### **Timetable Editor**

Updating the window 'Interchanges': If the temporal position of a vehicle journey was shifted and this vehicle journey was listed in this tool window 'Interchanges' as reached or missed transfer it was still shown even if the condition for displaying it in the tool window did not apply anymore. The same happened the other way around, i.e. the vehicle journey was shifted and then not displayed even if the condition for reached and missed transfers was applicable. This error has been fixed. (16313)

### **Timetable Editor, Lists**

Dropdown menus within lists: If tables (lists with extended input options, tabular timetable) contains dropdown menus the menu have been as wide as the cell. The width is now related to the longest entry, to guarantee the entries are fully legible. (16157)

### **Visum Files**

Statistics of modification at transfer data files: When reading the model transfer files the option 'show statistics of modification' has no effect, that the statistics were never displayed. This error has been fixed. (16384)

# 16.00-01 [110175]

2016-07-05

### New Features and Changes

#### COM-API

• Multi-edit using formula: Multi-edit for attributes of network objects using the result of a formula (similar to the procedure 'Edit attribute') is now also available via COM (methods CreateEditAttributePara and EditAttribute under INet). (16254)

# **Dialogs**

- Create POI categorie: When creating a POI category the number can be selected from numbers not yet allocated. (16122)
- Delete all messages: In the message window it is now possible to delete all existing messages using a new button. (15578)

# **Network Comparisons**

- Last type of version comparison used: PTV Visum now remembers the last type of version comparison used also after the sessions, and suggests this type as default for the next version comparison. (8499)
- Network comparisons on line route items: Version comparisons on line route items or time profile items now match the respective objects from the source and the target network based on the key of the related nodes or stop points. Previously, the matching considered the relative position within the line route. The new matching approach assures a proper matching even if the route courses have changed. Therefore, the results are different from previous versions. (15482 ①)

# Fixed Bugs

#### Add-Ins

- Evaluation for EVA: The program does not crash anymore when executing the Add-In 'EVA Auswertung'. (16339)
- Import GTFS: If two imports using the Add-In 'Import General Transit Feed' were executed one after the other, then the second import was incorrect. This error has been fixed. (16311)

### **Data Model**

- Relations per demand segment: For PuT path legs a relation from each demand segment to ticket types, fare system, and fare zones exist. So far, these relations per demand segment were sorted differently and arbitrarily. This error has been fixed. (16296)
- Time-varying attributes: After restoring a deleting a time-varying attribute via the undo Function, the attribute hasn't been inserted into the formally position but has been appended at the end. This error has been fixed. (16256)

#### **Filters**

Filter for OD pairs with a condition for PuT paths only: If a single condition for PuT paths is defined in the filter for OD pairs then so far only the OD pair filter was written to the filter file. The settings for 'Use filter' and 'Filter network volumes' were lost. This error has been fixed. (15845)

#### **Formulas**

Formula attributes containing attributes of version comparison: When transferring formula attributes to other versions, it could happened that the attributes, based on a version comparison were assessed as 0. Only by open the Editing Dialog the values have been updated. This behaviour has been corrected. (16271)

# **Graphical Procedures**

Deleting a flow bundle term: The program does not crash anymore when deleting a single term from the definition of the flow bundle. (16340)

# I/O Interfaces

♥ VDV452 import: If VDV452 data without line blocks are imported and the table 'OPERATING\_DEPARTMENT'
contains an entry with number 0 lines, line routes, and time profiles were created, but vehicle journeys were not
created. This error has been fixed. (16310)

#### Installation

Language for license selection: The dialog for the license selection did always start with the language of the operating system (or English in case PTV Visum does not support the language of the operating system). This was also the case when an installation already existed and another language was selected. This error has been fixed. (16337)

### Miscellaneous

Sorting in the message window: The program does not crash anymore when sorting is triggered by a click right of the column headers of the actual columns. (16289)

### **Node editor**

Vissim-Preview fails to open for main nodes: Launching the Vissim-Previewer for main nodes resulted in an error message. The preview could not be displayed. This bug was fixed. (16330)

# **PrT Assignment**

Actual speed vCur for SBA: If the new simulation-based dynamic assignment (SBA) was used the attribute values for vCur (e.g. links) were incorrect by factor 3.6. This error has been fixed. (16309)

# **PuT Operating Indicators**

Procedure terminates with vehicle journeys after 24h: The procedure 'PuT operating indicators' terminates when the analysis period comprises exactly one day, revenues were calculated, 'consider only active vehicle journey sections' option is selected and there are vehicle journeys which start after 24:00. This error has been fixed. (16308)

# Safety

- Display of accident black spots: When the display of accident black spots has been activated it unnecessarily took a long time to refresh the display. This error has been fixed. (16335)
- Minimum and maximum for accidents and heat maps: The minimum and maximum value and the proposed threshhold value were not displayed in the graphics parameter dialog for accidents and heat maps. The values are now displayed. (16333)
- Userdefined attributes in the accident import: The import failed if userdefined attributes in the configuration of the accident import are specified which already existed in the network. This error has been fixed. These attributes are now reported so that the user can change the configuration to enable a complete import. (16306)

# Scenario Management

Export partial project: In the wizard for exporting a partial project it was not possible to reduce the column width once they were enlarged, because the context menu entries 'Adjust column width to window size' and 'Optimal column width' were not available. This error has been fixed. (16242)

### **Visum Files**

- Reading old XML graphic parameter files: Some graphic parameter files written in XML format with previous release versions of Visum could not be read anymore. This error has been fixed. (16314)
- Reading of procedure paramter files (XML): When a procedure parameter file could not be read completely e.g. due to unresolved references inconsistent data structures could remain. This could result in crashes when saving version files or accessing VD functions afterwards. The bug was fixed. (16322)

# Breaking Changes

#### **Network Comparisons**

• Network comparisons on line route items: Version comparisons on line route items or time profile items now match the respective objects from the source and the target network based on the key of the related nodes or stop points. Previously, the matching considered the relative position within the line route. The new matching approach assures a proper matching even if the route courses have changed. Therefore, the results are different from previous versions. Therefore results of comparisons may differ from earlier versions. (15482 •)

# 16.00-00 [109902]

2016-06-21

# New Features and Changes

#### **ANM**

- Mapping of control type 'uncontrolled': When importing an ANM file ANM nodes with the control type 'uncontrolled' are now mapped to the corresponding control type in Visum. (15390)
- Network check for ANM export: The previous network check functionality 'Check node geometries' has been redefined as network check 'Viability for ANM export' and extended correspondingly. Among other things the extensions include the information about transport systems for which the check is executed, the restriction to nodes for which the node attribute 'Use lane definition' is true, and a check for connectors to modelled nodes. For the latter, a warning is issued if the control type is different from 'unknown'. (14554)

SBA used gaps: The attributes for 'SBA used critical gap' and 'SBA used follow-up gap' are now written to the ANM file. The values originate depending on control type from the corresponding network objects turn or leg. When importing an ANM file into Visum the values are written to the attributes 'SBA preset critical gap' and 'SBA preset follow up gap' of corresponding network objects. If the values deviate from the default values, the attributes 'SBA use preset critical gap' and 'SBA use preset follow-up gap', respectively, are activated. (15534)

#### COM-API

- © COM access for fare zones: COM access to fare zones has been added to the COM interface. It is now possible to add and remove fare zones via COM. Standard methods are also offered for IFareZones and IFareZone. (11799)
- © COM-exceptions when user cancels operation: Now all operations which can be cancled by the user throw a COM-exception when the cancelation actually happens. In the past, the behaviour was inconsistent for different functions. (13954)
- Control print settings through COM: The COM-API now provides full control about the print settings, including print area and print frame with header and footer. The print settings are accessed through the new object Visum.Net.PrintParameters and it's child objects. (12574)
- Deprecated methods for matrices: The methods AddODMatrix, AddSkimMatrix, RemoveODMatrix, RemoveSkimMatrix are marked as deprecated and will be removed in the next release. (15500)
- ExportVDV452Data: The method for exporting VDV data has been renamed into IExportVDV452Data. (15221)
- Final removal of deprecated methods: Some methods which have been flagged as 'obsolete' if former releases have been removed definitely.
  - Visum.ImportHafasProject: Functionality is provided through Visum.IO.ImportPuTProject.
  - Visum.Net.AggregateActiveZones: Functionality is now in Visum.Net.Zones.AggregateSurfaces. (14481 0)
- I/O-Operations: In order to provide a clearer structure to the API, several I/O-related methods have been relocated from IVisum to the new object IVisum.IO. (14986 ○)
- Intersect attributes: The functionality for intersecting attributes is accessible through COM. Call the new method Visum.Net.IntersectAttributes in order to use it. (16202)
- List 'Assignment analysis': The list 'Assignment analysis' can now be accessed via COM. (12865)
- New parameters for IProcedures.Save: The method IProcedures.Save has new parameters which optionally allow operations and/or functions to be saved. (13216)
- Return value for indirect attributes when no related object exists: Indirect attributes now always return an empty value if no related objects exists. Previously, some attributes returned empty strings etc. (15417 •)

#### **Data Model**

- Attribute 'Time reference' for matrices. A new attribute 'Time reference' provides information whether a skim matrix has been calculated with relation to departure or arrival time. (16023)
- Changes of volume attributes for flow bundle calculation: The flow bundle volume attributes 'Volume flow bundle (PrT/PuT)' and 'Volume flow bundle-TSys(TSys)' have been replaced with the new attributes 'Volume flow bundle PrT [veh] (AHPI)', 'Volume flow bundle PuT [Pers] (AHP)', 'Volume without PuTWalk flow bundle PuT [Pers] (AHP)', 'Volume flow bundle-TSys [Pers] (AHP)'. For zones and main zones the attribute 'Origin traffic flow bundle (PrT/PuT)' and 'Destination traffic flow bundle (PrT/PuT)' have been replaced with 'Origin traffic flow bundle PrT [veh] (AHPI)', 'Destination traffic flow bundle PrT [veh] (AHPI)', 'Origin traffic flow bundle PuT [Pers] (AHP)'. (15630 )
- Consideration of PuT-Walk for attributes Volume PuT: The link attributes 'Volume PuT [Pers]', 'Volume-DSeg [Pers]' and 'Volume flow bundle PuT [Pers]' now considers the Volume of PuT-Walk. This is consistent with attributes for volumes of connectors. The previous calculation of volumes is covered by the link attributes 'Volume without walk PuT [Pers]', 'Volume without walk-DSeg [Pers]' and 'Volume without walk flow bundle PuT [Pers]'. The turn attributes were renamed accordingly. (15712 1)
- © Editing of indirect attributes: It is possible to edit indirect attributes of n:1 and 1:1 relations. (10324)
- Passenger revenue of PuT path leg: The new attribute passenger revenue contains the product from the revenue of the PuT path leg and volume of the path. (14591)
- Passenger trip chains: There is a relation between vehicle journey sections and incoming as well as outgoing passenger trip chains. Therefore, it is possible to depict passenger trip chains within the tabular time table and the list of vehicle journey sections and use them as filter attribute. (15194)
- Relations from network to line block items: Several new relations allow access from a stop point to layover and depot layover block items there, to starting or ending vehicle journey block items, and from network elements (nodes, links, turns) to related line block items with relocation. (13455)
- Shifting vehicle journeys to other time profiles: Shifting of vehicle journeys to other time profiles or even other line routes has been improved. For vehicle journey sections the same rule set as for vehicle journeys is now applied. (14955)
- Spatial condition for usage of a fare: Within the fare calculation it is possible to distinguish between different types of fares depending on the spatial conditions. A specific opened fare system is selected if a path with all its path legs lies within a fare zone defined through a set of stops. (8089)

User-defined attributes: For user-defined attributes subattributes of type analysis time interval can be defined.
 (15849)

### **Demand Procedures**

- Procedure 'Nested mode choice': The procedure 'Nested mode choice' has been removed. Hierarchical options in mode choice can be modelled using the new procedure 'Nested demand' (see also ID 14131). Data read from previous versions must be adjusted manually. (15946 •)
- Use of formulas in trip generation: Formulas including TableLookup can now be used in the procedure 'Trip generation'. (8229)

# **Dialogs**

- Adjusting columns via context menu: In dialogs which similar to lists have a grid the context menu entries and the behavor itself has been improved. Entries shown in the context menu and available actions depend on the click position. (12897)
- Cancel within the dialog for completing the courses of line routes: It is possible to cancel the additively import of network data before importing the PuT data. Therefore the dialog for completing the course of lines routes / system routes is extended by a cancel option. (13121)
- Closed transfers between stop areas: For closed transfers between stop areas a value of 24h is now shown instead of an empty cell. (15876)
- © Create line route: If in the dialog 'Create line route' the selection of line and the option 'Only active lines' are changed other settings remain unchanged. (15009)
- Edit of time-varying attributes: Editing time-varying attributes for network objects has been simplified by the introduction of a list grid. (15848)
- Input of values for time-varying attributes: The input of values for time-varying attributes has been simplified.

  Additionally, copy & paste can be used in lists to simpler transfer these values from one object to another. (15896)
- Renumbering of matrices: Using the context menu entry 'Renumbering' it is now possible to renumber selected matrices in a version file. (15875)

#### **Formulas**

Syntaxhighlighting in the formula editor: Syntaxhighlighting in the formula editor is supported facilitating the identification of input errors. (15529)

### **Graphical Procedures**

- Acceleration of flow bundle calculation: The execution of flow bundles has been accelerated significantly. (15882)
- Flow bundle calculation with time condition: In the flow bundle calculation a time condition can be considered. As results volumes, origin and destination traffic and optionally matrices per time interval can be produced. The time condition can only be applied to flow bundle calculations of results of a simulation-based dynamic assignment. (15538)
- Flow bundle conditions for a set of stops with supply differentiation: The flow bundle analysis can be based on a selected set of stops. Doing this all active stops can be selected or the stops are picked by the selection of a fare zone. Within this condition the traffic types can be differentiated further by analysis lines. (8136)

#### **Graphics**

- ☑ 3D-View: The new 3D-views allow to extrude the data contained in the network model into the 3rd dimension. Multiple of these view-only displays can be opened simultaneously to generate impressive animated renderings. Different display styles such as 3D prisms and 3D bars are available for different types of objects. Beyond the common styling and classification settings, a special 'hypsometric' style is available, which allows banded colors by hight level to be generated. (15225)
- Markings for printout: When printing the network view markings can be switched on or off explicitly. (8993)
- Print settings: The user interface for defining the print settings has been modernized. The settings, which used to be dispersed across several dialogs, are now all accessible through a single dialog.

  This new dialog is available in similar layout for all printable windows. It provides a dynamic preview of the outcome of the current settings. In conjunction with the refactoring of the COM-API for graphics parameters (see u'\[-]';), also the API for print settings has changed and got extended e.g. by functions for controlling the print frame and area.
- Warnings when loading background maps: Warnings are not shown anymore when loading static background maps from Bing. (14627)

#### I/O Interfaces

- Configuration for the import of PuT networks: When using the OSM import it is possible to generate a pure public transport network. A corresponding configuration has been added. (15619)
- Detour test optional in Importer 'PuT supply from Visum': The detour test validates the potential route in the destination network versus the length of the source network. Some data formats do not supply the length attributes. The import failed then. Now it is possible to switch off this test optionally. If the procedure recognized during the import that each element of the cost attribute is '0', it is suggested that the detour test is ignored. (15260)
- ☼ Key attributes for VDV 452-export: When exporting data to the VDV 452 format, more options are provided for choosing source attributes for the key values to be used in the exported tables. This facilitates the data exchange with other systems. External key values stored in the data model can thereby be used for referencing records across systems. (14908)
- Selection of valid days during the HAFAS Import: The selection of a valid day for coach journeys now follows the same rules as for standard vehicle journeys. (15909)
- Transfer priorities at stops in the HAFAS import: The HAFAS import can optional include priorities for transfers at stops. The values are written to the attribute 'Priority for transfers' of stop areas. (15274)
- UDV 452-Import attributes for empty trips: The VDV 452-Import now stores key values for empty trips as UDAs for system routes and block elements. This facilitates a following export for biderectional data exchange with external systems. (15914)

#### Installation

- Centralized license administration: For the license management in more complex installations, e.g. multi-user access to a system through Remote Desktop Services, a centralized license selection mode for all users of the system can now be enforced. The mode can be controlled through the separate 'PTV Visum License Administrator' tool. If it is active, the individual license selection by the users is always overridden. (15833)
- ☼ License management: The license management dialog has been tweaked. The responsibility was improved by reading license data from the dongle less frequently. The dongle searchlist and dongle status are now displayed within a single list. (15029)

#### **Junction Editor**

- Crossing lane turns: There is a new option 'Provide crossing lane turns for insertion' in the junction editor. If activated, it is possible to define also crossing lane turns in the 'Geometry' view. (15422)
- UHCM-calculation: The default node impedance calculation has been set to HCM 2010 (formerly HCM 2000). This only affects new networks, old version files are not changed. (16173)
- Vissim-Preview: The Vissim-Previewer is now based on PTV Vissim 9. (15991)

#### Lists

- Grouping and aggregating within path lists: It is possible to group and aggregate attributes within PrT and PuT paths lists. (12382)
- Irrelevant attributes: Cells with attributes, which are currently not relevant due to other parameters or settings, are now hatched. The attributes can still be edited. (13381)

### **Main Window**

- Layout of tool windows: The layout of tool windows (e.g. Network, Marking, Matrices, Quick view) is now treated separately from the layout of other views (e.g. Lists, Editors). Consequently, it is possible to save and apply the configuration for tool windows independently. (8684)
- Operating modes of the network model: The Insert mode, Edit mode and Spatial selection mode are now directly available in the network editor. (15795)
- Synchronisation of windows: The synchronisation of windows has been redesigned and unified throughout the software. The new concept covers more windows (e.g. editors, lists, special views) and all network object types, independent of their presence and selectability in the network editor. Selected objects are registered globally, and each window individually decides how to react to changes of this selection. The available options (highlight, highlight and move,...) differe between the view types. (13033)
- ◆ Taskbar notification: If errors or warnings occur when another program has the focus, the Visum taskbar icon indicates the need for user action by blinking several times. (14282)

#### **Matrix Editor**

- ➡ Random round of matrices: A new function 'Randon round' is available in formulas. This function can be used to round matrices to a pre-defined number of decimal places while the total matrix sum remains approximately equal. The matrix attribute 'Random round' and also the option 'Random round' for writing matrices to file were abolished. (5070)
- Reading .cod files: Reading of files with the extension .cod is not supported anymore. (15692)

#### Miscellaneous

- Command line switch for selecting the licens cache file: The license cache file used for managing the license selection may now be defined through a new command line switch '-L'. This allows e.g. to predefine different license configurations through different desktop shortcuts. (15452)
- Messages for several network objects: Now messages can have a true relation to several network objects. If such a message for several network objects is marked in the messages view then all related network objects are marked. (14872)
- Usage tracking: Visum can optionally collect diagnostics and usage data which can be used for improving the user interfaces or to priorize development of new features. This data does not contain any personal information and is sent anonymously to our servers. Thus, it cannot be traced back to you. The collection of diagnostics and usage data can be enabled or diabled through the user preferences at any time. (13567)

# **Network Comparisons**

• Values for 'current time interval' in version comparisons: Both variants within the version comparison will now always consider the same time interval in both networks when performing network comparisons on subattribute 'current time interval'. Before, the 'current time interval' in the comparison network was only set initially and not synchronized with the user-interface thereafter. Thus, different time spans were compared eventually, resulting in misleading values. Now, the comparison will be based on the correct values, if a time interval having the same start time as the current time interval exists in the comparison network. If this is not the case, the value will be 'undefined'. (15114 ●)

#### **Network Editor**

- Automatic generation of links between groups of nodes: Between selected nodes and active nodes links of a specific link type are generated. Doing this the amount and maximum length of generated links can be defined. (8294)
- Creating new network objects: By default dialogs to edit new network objects are not shown anymore. This option can be changed in the user preferences. Newly created network objects can be edited in the Quick view window directly after they have been created. (11961)
- Interactive manipulation of the print area: Along with the redesign of the print tools, also the workflow for defining the print area has been tweaked. It is now easier to simply draw and drag the print area in the network window, without needing to go through additional dialogs. (8317)
- More flexible re-numbering: Re-numbering of network objects can now be restricted to active objects. A starting number as well as an increment can optionally be defined. (8358)
- Network check: The network check, which checks the vialibility of the network for the usage in PTV Balance/PTV Epics, has been extended. (15799)
- Network settings for turn types: The initial allocations of turn types has been reduced to two options. Option 1 uses types 1 to 4 according to the angle. In Option 2 the turn types for open turns are defined according to the requirements of ICA and for the simulation-based assignment, otherwise type 0 is used. (15864)
- Rerouting line routes: If an existing line route is rerouted from one stop point to another, the attributes of the previous and subsequent time profile item can be transferred to the new course by pressing the shift key. (8238)

# **Other Procedures**

- Intersect: The procedure 'Intersect' can now be used for the calculation of several attributes simultaneously. The new dialog for this procedure is also being used for 'Multi-edit' in the network editor. 'Multi-edit' allows only one attribute at a time to be intersected. (13131)
- New Add-In 'Accessibility': A new Add-In facilitates analysis of zone accessibility. The destination potentials can be derived from attributes of zones and the contained POIs. The spatial impedance can be selected from all the available skims for public transport and private transport or as a derived value, e.g. from a formula matrix. This allows for a very flexible design of the analysis. (11685)
- Procedure 'Matrix operation' & muuli-log-files: The procedure 'Edit Matrix' has been removed. Subsequently, muuli-log-files cannot be used within PTV Visum anymore. When reading files from previous release versions the procedure 'Combination of matrices and vectors' is created, which then needs to be edited by the user manually. (14034 ①)
- Procedure 'Matrix operation': The procedure 'Matrix operation' has been removed because the functionality is fully covered by formulas. When reading files from previous release versions the procedures are converted to formulas. (13980 )
- Working with big matrices: The import and calculations using big matrices has been accelerated. (8408)

### **PrT Assignment**

- Assignment with ICA after other PrT assignments: A warning is shown if assignment with ICA is to be executed but an assignment result from another assignment method exists. This practice is not recommended because the blocking back cannot be calculated separately for demand segments. (15784)
- New dynamic assignment method (SBA): A new dynamic simulation-based assignment (SBA) method that takes detailed junction modeling into account is offered. Temporary changes for both the supply and demand side are considered. (14263)

# **Procedure Sequence**

- Saving floating point numbers: When saving the procedure sequence parameters floating point numbers are always saved with maximum precision. (15986)
- Window 'Procedure sequence': The window 'Procedure sequence' is no longer automatically activated if the execution of active procedures was triggered using the corresponding button in the toolbar 'Functions'. (8231)

# **PuT Assignment**

- Capacity restriction for vehicle journeys: If the option 'Merge the results of the 1st search and 2nd search' is active connections which are found in the second search cannot be dominated by connections of the first search using the volume/capacity ratio dependent impedances. The reason is that this impedance component is not comparable in the first and second search. (16015 ○)
- Dominance betwenn equivalent connections: If dominance between equivalent connection is allowed it is optional possible to also consider the priorities of stop areas for transfers. (15275)
- New computation time-optimized headway-based assignment: A new computation time-optimized headway-based assignment for the option without passenger information has been implemented. This variant is based on the Optimal Strategies approach as published by Spiess/Florian (1989). (13871)

# **PuT Line Blocking**

• Refactoring and speed-up: The code of the line blocking procedures was refactored, leading to a speed-up, mostly of the simple line blocking without vehicle exchange. (15739 •)

# **PuT Operating Indicators**

• Consideration of passenger trip chains with in the service time: The time needed for passenger trip chains is now considered in the calculation of the following indicators '(Section-) Service-time', '(Section-)Operating time', 'seathours', 'capacity hours'. In addition all dependent indicators like the average speed time-related costs and therefore the total costs are influenced by passenger trip chains. (14931)

#### **PuT Passenger Survey**

- Definition of departure day in date format: The definition of the departure day of the survey path leg was expected as the index referenced to the assigned calendar. The departure day can now also be defined by the attribute 'InputStopDepDate' in date format. This date will be matched during the import process to the assigned calendar. (15659)
- Detailed description for plausibilization quality: The status IDs for plausibilization quality were extended by plain text. The status of the path leg after validation is immediately apparent. The identifiers for the path list export (short names) remains unaffected. (15841)
- Forced boarding or alighting at the survey path leg edges: So far, within the plausibilization the passenger can decide either to transfer or to continue the trip at the edges of a survey path leg. If it is verified by the survey that the passenger has changed boarding or alighting can be forced using the attributes 'EnforceBoardBeforeSurveyLegAttr' and 'EnforceAlightAfterSurveyLegAttr', respectively. (15922)
- Parallelization of plausibilization: The 'Plausibilization of survey data' procedure has been parallelized and thus accelerated. (14205)
- Plausibilization quality: If walking path legs before the pre-survey leg or after the post-survey leg are missing, but the according PuT path legs are plausible, the overall path status will be set to 'Unplausible: Required walk link not found (10)'. (15505)
- Specification of survey line: The specification of the survey line name is optional for the single- and multi- row format. Assigned direct connections will be assessed with 1 ('according to specification'). The input of the survey line name causes a preference to connections using this line. (15642)
- User-defined Attributes in Survey data: Beside the existing attributes for PuT Passenger Survey data it's possible to import user-defined attributes on path level. Therefor a dialog is introduced which allows to assign and create attributes during the import process. (11321 ①)
- Vehicle journey number as alternative key for survey leg: The survey leg may now be specified more precisely by a known vehicle journey number instead of being indicated by line, departure time etc. (10124)

# **Safety**

- Integration of PTV Visum Safety: PTV Visum Safety has been fully integrated in Visum. (15329)
- Translation to Italian: The Safety user-interface is now available in Italian. (16234)

# Schematic Line Diagram

- Alignment of centered labels: Via the context menu entry 'Arrange centered labels ...' several of these labels can be aligned together. (8579)
- © Display of partial vehicle journeys: It is now possible to restrict the schematic line diagramm to selected sections of vehicle journeys. This is achieved through non-zero values in a (user-defined) attribute of vehicle journey items. The respective attribute can then be selected in the layout parameters for controlling which sections are displayed. (8837)
- Information on contained items: Vehicle journey items and vehicle journey now provide information about the schematic line diagrams containing them through the new boolean attribute 'In schematic line diagram' with subattributes for each opened schematic line diagram. Schematic line diagrams are referenced in layouts through a new editable attribute 'number'. (8838)
- Positioning of transfer node labels: In addition to controlling position and orientation, transfer node labels can now also be shifted vertically and horizontally. (8528)
- Preserve edge courses when inserting and deleting transfer nodes: If edges need to be split when additional nodes are inserted into a schematic line diagram, the size and slot allocation is now optimized in order to preserve the courses of the edges which get split by the new node. Before, new nodes were always inserted using a minimal size, which could mess up the edge layout. When deleting transfer nodes, the course of the merged edges is adapted to reflect the original course. (14171)
- Preserve layout when inserting transfer nodes: The layout is now largely preserved when additional transfer nodes are inserted. The transfer nodes are positioned on existing edges and sized in a way which allows to preserve the straight course of the edges. (14276)
- Prevent multiple occurences of identical value in labels: when labels are rendered based on evaluations about multiple hours (e.g. 'Most frequent two-hourly departure times') and labeling variants for even and uneven hours, identical values were preinted several times. This can now be preserved by using the new attributes (e.g. 'Most frequent two-hourly departure times without duplicates') and the new labeling variant for 'several hours'. (8674)
- Preview in vehicle journey selection: The vehicle journey selection for the schematic line diagram now has a preview button. The allows to preview effects of changes on the overall layout. (8859)
- Print area and print frame: The print area can be defined with a fixed aspect ratio. Additionally, the view can also be set to the print area. (8805)
- Refresh: The action 'Refresh' now also triggers a recalculation of edges. (15573)
- Shifting several edges at the same time: If several marked edges have the same transfer nodes they can be shifted together using drag&drop. (8823)

# **Signal Control**

- PTV Epics:
  - Added detector synchronization from PTV Visum to the signal controller for the type "Epics/Balance-Local". (16282)

### **Timetable Editor**

- Chained up vehicle journey sections in legend: The legend of the graphical timetable editor has been extended to also display chained up vehicle journey sections. (15674)
- Deleting passive stops from stop sequence: During the calculation of the stop sequence optionally only active stops are considered. Besides passive stops can be deleted from the stop sequence via the context menu. (15522)
- Display reached and missed connections in graphical Timetable Editor: In the Timetable Editor a new window can be opened, which displays the reached and missed connections of the selected vehicle journey. The selection of this connections is synchronized with other windows. (8071)
- Hide column with symbol: The column with the symbol can optionally be hidden in the graphical timetable editor.
   (14952)
- Main Window: Default view for line selection: The tool windows for editing the line selection and stop sequence is now initially opened in the line selection mode. (15020)
- Show only vehicle journeys relevant to the current stop sequence: Using the option 'Show only vehicle journeys relevant to the current stop sequence' (default) it is possible to hide vehicle journeys in the tabular time table, which do not operate along any stop of the stop sequence. (8067)

#### Visum Files

- Binary procedure parameter files: Procedure parameters can only be saved in XML format. Saving binary files in .par format is not supported anymore. Reading of existing .par files is still possible. (13483 0)
- Completing line routes: When completing line routes optionally it is possible to skip line route elements with unknown reference to the network (e.g. missing node or stop point). Any time table data referring to these elements are omitted, but all other data are read. (8403)
- OProcedure 'Assignment analysis': The procedure parameters can now be loaded/saved to/from XML-files. (3843)
- Procedure 'Demand matrix calibration': The procedure parameters can now be loaded/saved to/from XML-files. (3876)
- Procedure 'HBEFA-based emission calculation': The procedure parameters can now be loaded/saved to/from XML-files. (2460)
- Procedure 'NCHRP 255': The procedure parameters can now be loaded/saved to/from XML-files. (15135)
- Procedure 'PuT Interlining matrix': The procedure parameters can now be loaded/saved to/from XML-files. (3871)
- Procedure 'Time-of-day choice': The procedure parameters can now be loaded/saved to/from XML-files. (3868)
- Procedure TSys-based PuT assignment: The procedure parameters can now be loaded/saved to/from XML-files. (3858)
- Random round of matrices: A new function 'Randon round' is available in formulas. This function can be used to round matrices to a pre-defined number of decimal places while the total matrix sum remains approximately equal. The matrix attribute 'Random round' and also the option 'Random round' for writing matrices to file were abolished. (5070)
- Reading .cod files: Reading of files with the extension .cod is not supported anymore. (15692)
- Save version with backup copy: The option 'Save version with backup copy' in the user preferences has been removed. PTV Visum saves versions now always with backup copy. (15301)
- TRIBUT assignment procedures (equilibrium and Lohse): The procedure parameters can now be loaded/saved to/from XML-files. (3863)

# Breaking Changes

#### COM-API

- Acces to legacy matrix editor: The method IVisum.MatrixEditor, which provided an instance of the legacy ScriptMuuli matrix editing library has been removed. ScriptMuuli can now only be used as a detached COM-object created using the ProgID 'VISUM16.ScriptMuuli.1' (e.g. in VBA with CreateObject('VISUM16.ScriptMuuli.1'). When using Python, we recommend to rewrite ScriptMuuli-based code into new forms using the numpy-library for high performance numerics. (15726)
- Final removal of deprecated methods: Some methods which have been flagged as 'obsolete' if former releases have been removed definitely. Scripts using these methods need to be adapted.
  - Visum.ImportHafasProject: Functionality is provided through Visum.IO.ImportPuTProject.
  - Visum.Net.AggregateActiveZones: Functionality is now in Visum.Net.Zones.AggregateSurfaces. (14481 🔾)
- I/O-Operations: In order to provide a clearer structure to the COM-API, several functions related to reading and writing of files have been relocated from IVisum to the new object IVisum.IO. Scripts using these functions may need to be adjusted. The more frequently used functions related to version files and network files are supplementary still available at the old location in order to preserve compatibility (14986 )
- Removal of obsolete functions of IVISEMDGroupActivityDistributionPara: Due to the usage of formulas for the utility terms, the functions Numltems, ItemByKey, AddItem and RemoveItem used for accessing individual parts of the utility function have become disfunctional and got removed. In order to define the utility function, please now set the attribute 'UtilityFunction' to the utility function formula string. (15492)
- Return value for indirect attributes when no related object exists: Indirect attributes now always return an empty value if no related objects exists. Previously, some attributes returned empty strings etc. (15417 •)

#### **Data Model**

• Changes of volume attributes for flow bundle calculation: The flow bundle volume attributes 'Volume flow bundle (PrT/PuT)' and 'Volume flow bundle-TSys(TSys)' have been replaced with the new attributes 'Volume flow bundle PrT [veh] (AHPI)', 'Volume flow bundle PuT [Pers] (AHP)', 'Volume without PuTWalk flow bundle PuT [Pers] (AHP)', 'Volume flow bundle-TSys [Pers] (AHP)'. For zones and main zones the attribute 'Origin traffic flow bundle (PrT/PuT)' and 'Destination traffic flow bundle (PrT/PuT)' have been replaced with 'Origin traffic flow bundle PrT [veh] (AHPI)', 'Destination traffic flow bundle PrT [veh] (AHPI)', 'Origin traffic flow bundle PuT [Pers] (AHP)'. The display of flow bundle results may need adjusting. (15630 ♥)

- Consideration of PuT-Walk for attributes Volume PuT: The link attributes 'Volume PuT [Pers]', 'Volume-DSeg [Pers]' and 'Volume flow bundle PuT [Pers]' now considers the Volume of PuT-Walk. This is consistent with attributes for volumes of connectors. The previous calculation of volumes is covered by the link attributes 'Volume without walk PuT [Pers]', 'Volume without walk-DSeg [Pers]' and 'Volume without walk flow bundle PuT [Pers]'. The turn attributes were renamed accordingly. Hence, where required assignment results must be evaluated using different attributes. (15712 ©)
- Usage of enumeration types: The internal representation of enumeration types (Enums) which are used to define the discrete values allowed for specific attributes or as arguments to COM methods (e.g. ShortestPathCriterionT ShortestPathCriterion\_LinkLength) has been refactored and unified. The unification requires some changes to type and value names, but the numerical values and their semantics remain unchanged. As another consequence of the unifications, almost all Attributes and methods using these enumeration types will now return their numerical values, whereas formerly there was a mixture of numerical values and string literals being returned by different items. Therefore, some scripts may eventually need to be adapted to the new return values or type names. (16006)

#### **Demand Procedures**

● Procedure 'Nested mode choice': The procedure 'Nested mode choice' has been removed. Hierarchical options in mode choice can be modelled using the new procedure 'Nested demand' (see also ID 14131). Data read from previous versions must be adjusted manually. (15946 •)

# **Network Comparisons**

• Values for 'current time interval' in version comparisons: Both variants within the version comparisons will now always consider the same time interval in both networks when performing network comparisons on subattribute 'current time interval'. Before, the 'current time interval' in the comparison network was only set initially and not synchronized with the user-interface thereafter. Thus, different time spans were compared eventually, resulting in misleading values. Now, the comparison will be based on the correct values, if a time interval having the same start time as the current time interval exists in the comparison network. If this is not the case, the value will be 'undefined'. Thus, analysis being based on such comparisons may noe return different - while more plausible - results than with previous versions. (15114 ©)

#### **Other Procedures**

- Procedure 'Matrix operation' & muuli-log-files: The procedure 'Edit Matrix' has been removed. Subsequently, muuli-log-files cannot be used within PTV Visum anymore. When reading files from previous release versions the procedure 'Combination of matrices and vectors' is created, which then needs to be edited by the user manually. (14034 ♥)
- Procedure 'Matrix operation': The procedure 'Matrix operation' has been removed because the functionality is fully covered by formulas. When reading files from previous release versions the procedures are converted to formulas. The use of formulas can change results in some cases because the user preferences for 'Matrix editor' are considered in formulas. (13980 )

# **PrT Assignment**

- Determination of opposing volume according to HCM2000: The determination of the opposing volume of left turning vehicles (right-side traffic) for the HCM2000 was incorrect if the corresponding oncoming traffic has only one mixed lane and all vehicles turning in a direction different from straight. This error has been fixed. This leads to changes in the assignment results. (16138)
- ICA calculation for All-way stop nodes: The ICA calculation produced meaningless results in case the calculation of departure headways did not converge. This error has been fixed. This leads to changes of the ICA calculation and of results of an assignment with ICA. (16185)
- ICA calculation for two-way stop and two-way yield nodes: Under certain circumstances (volumes are close to the saturation flow or greater than the saturation flow) was the calculation of delay at two-way stop and two-way yield controlled nodes incorrect. This error has been fixed. This results in changes of the ICA calculation for such nodes and subsequently in changes of assignment results of an assignment with ICA. (16260)

# **PuT Assignment**

- Capacity restriction for vehicle journeys: If the option 'Merge the results of the 1st search and 2nd search' is active connections which are found in the second search cannot be dominated by connections of the first search using the volume/capacity ratio dependent impedances. The reason is that this impedance component is not comparable in the first and second search. This lead to changes in the assignment results. (16015 ♥)
- Numerical instabilities in capacity-constrained PuT assignment: When computing capacity-contrained PuT assignments on multi-threaded systems, numerical instablities could result in non-reproducable results. This was fixed by using higher precision data types for internal computations. Therefore, final outputs of the procedure might change slightly. (15490)

Shortest path search for PuT Aux: The shortest path search has been adopted. Now it always finds the shortest path. This potentially leads to changes in the assignment results. (15143)

# **PuT Line Blocking**

• Refactoring and speed-up: The code of the line blocking procedures was refactored, leading to a speed-up, mostly of the simple line blocking without vehicle exchange. This may result in cheanged results of the detailed line blocking procedure with vehicle exchange. (15739 •)

### **PuT Passenger Survey**

◆ Attributes in survey data: The attributes SurveyLineDepDay, SurveyLineDepTime, BoardStopDepDay and BoardStopDepTime are obsolete since Visum 10. Data which includes such Attributes won't be imported anymore. (11321 )

#### **Visum Files**

• Binary procedure parameter files: Procedure parameters can only be saved in XML format. Saving binary files in .par format is not supported anymore. Reading of existing .par files is still possible. (13483 •)

#### COM-API

• Interface for graphics parameters: The internal representation of graphics parameters has been revised. Now all graphics parameters and the printing parameters are accessible through COM. This redesign includes many changes to the related COM-API and the structure of the graphics parameters XML files (\*.gpax). Scripts using these functions may need to be adjusted to the new API structure and signatures. (13776)